# **GETTING BITS OFF DISKS**

Using Open Source Tools to Prepare Born-Digital Materials for Long-Term Preservation and Access

To connect to the audio portion of the conference, dial **1-605-475-6150**, then enter conference code **5915426#** at the prompt. Please **mute** your phone.

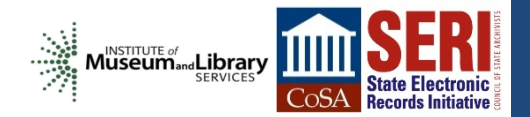

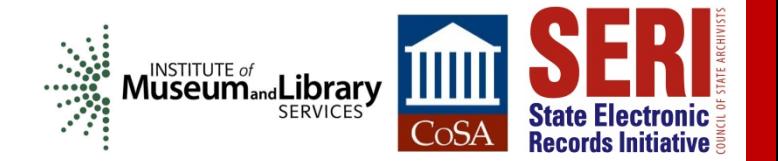

### **ACKNOWLEDGEMENTS**

This project made possible by a grant from the U.S. Institute of Museum and Library Services

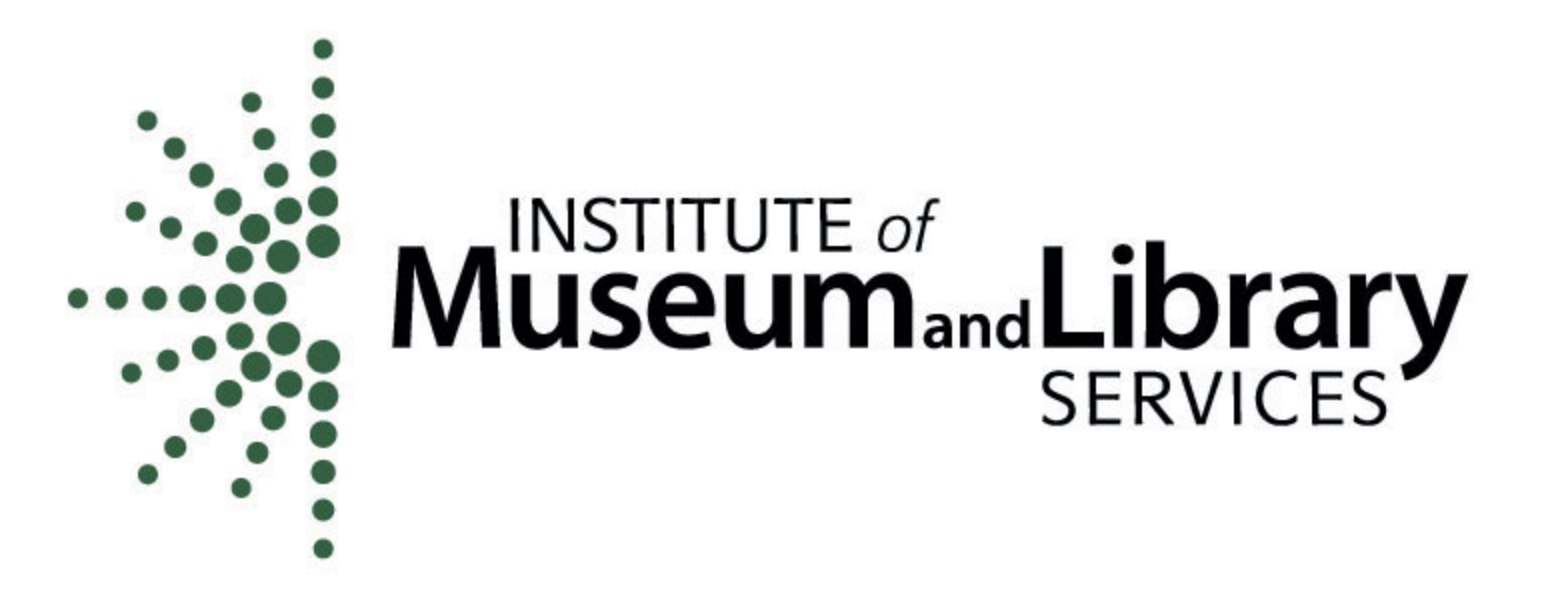

# **GETTING BITS OFF DISKS**

### Using Open Source Tools to Prepare Born-Digital Materials for Long-Term Preservation and Access

Sam Meister Digital Archivist and Assistant Professor University of Montana

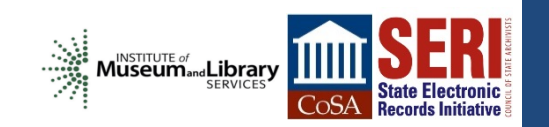

# **INSTITUTIONAL CONTEXT**

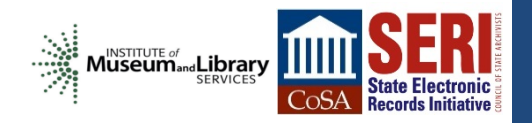

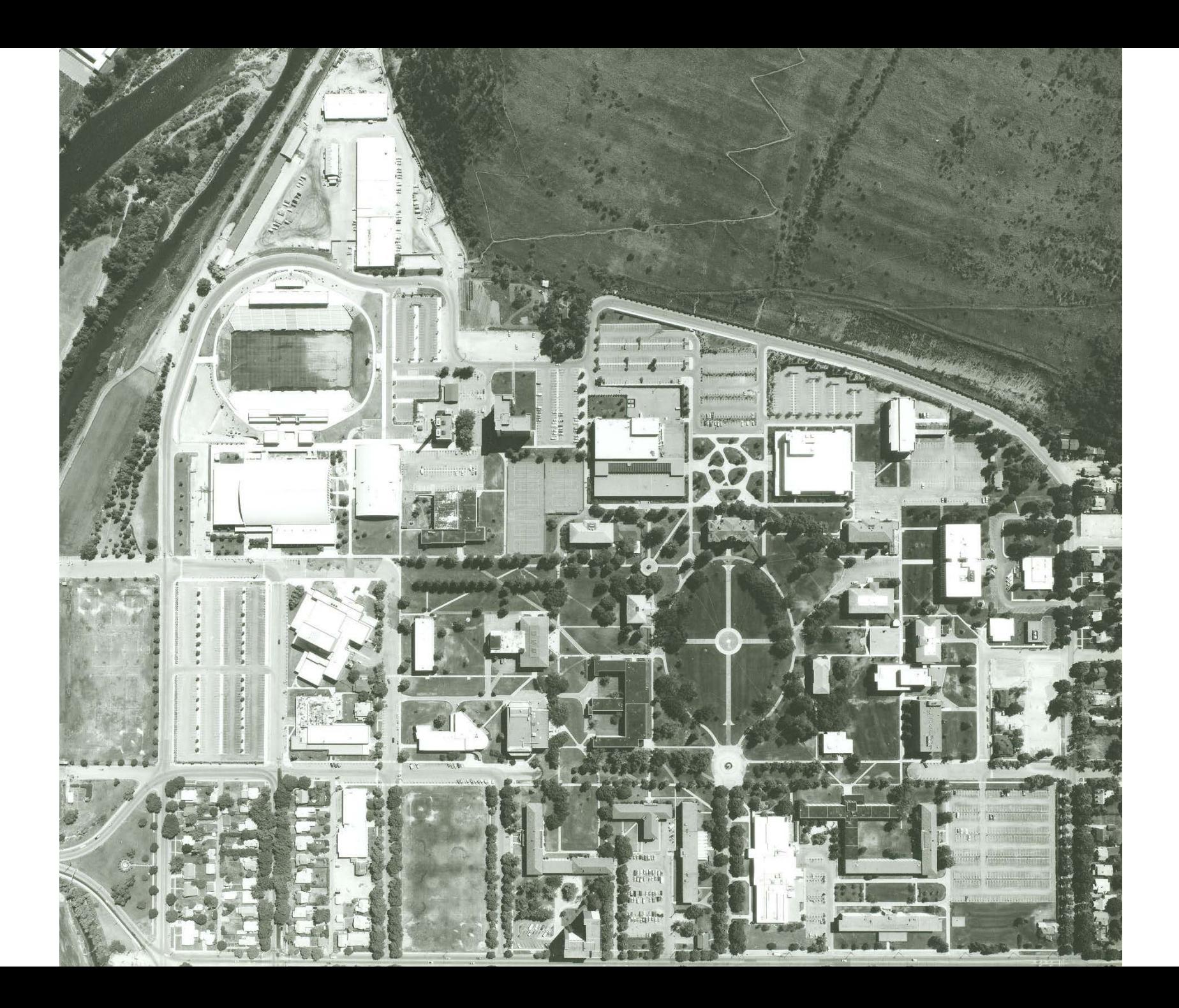

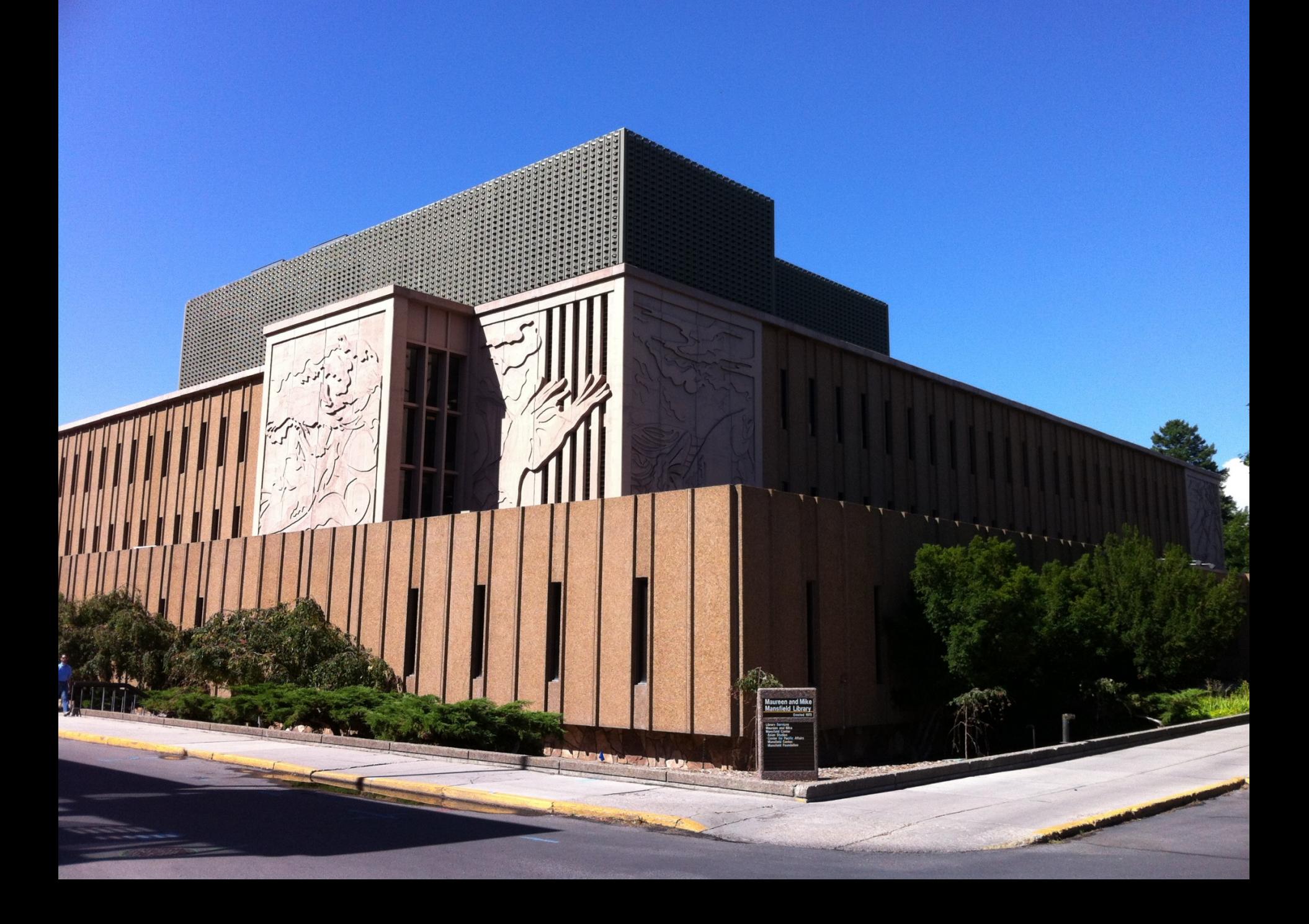

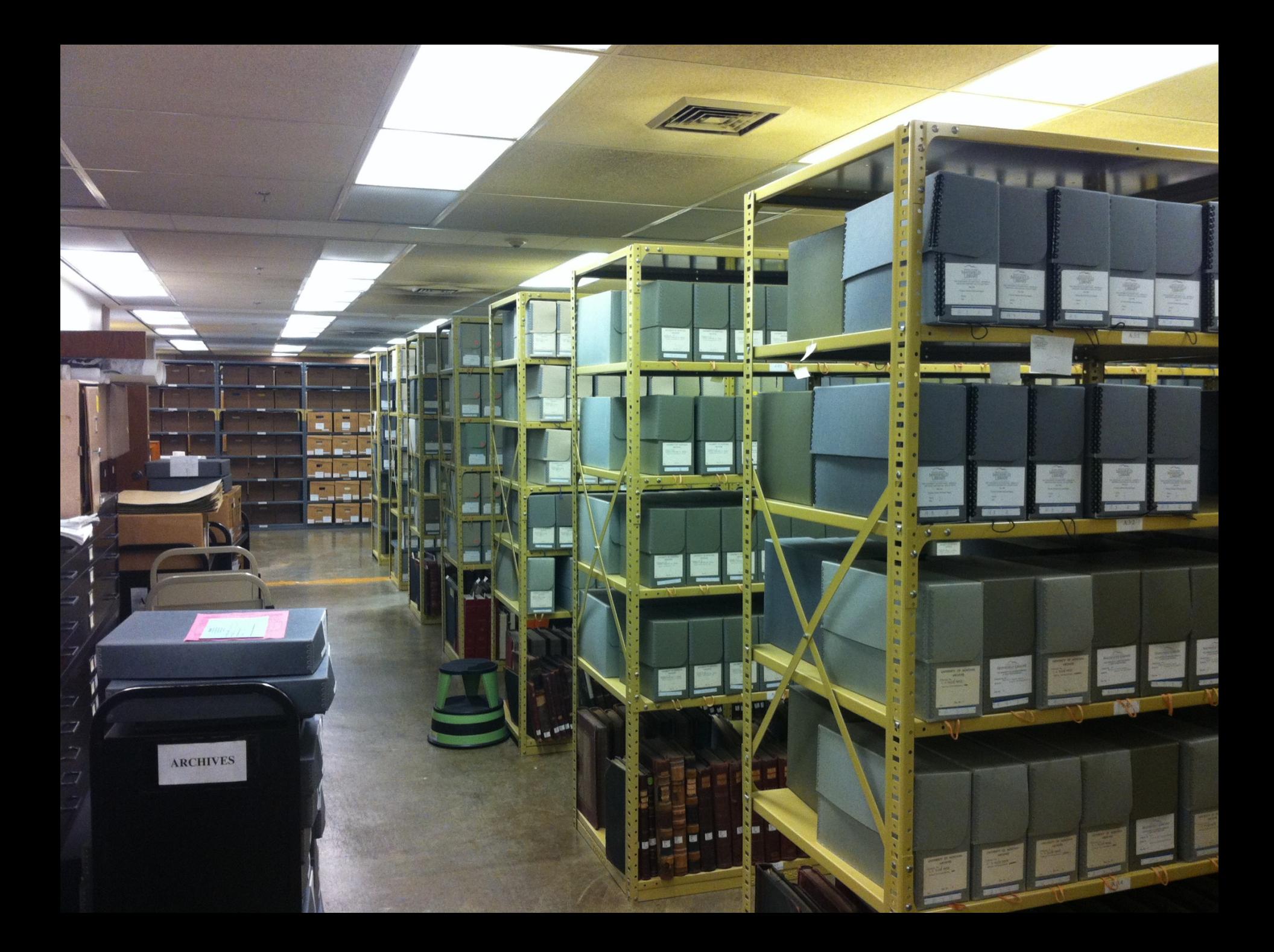

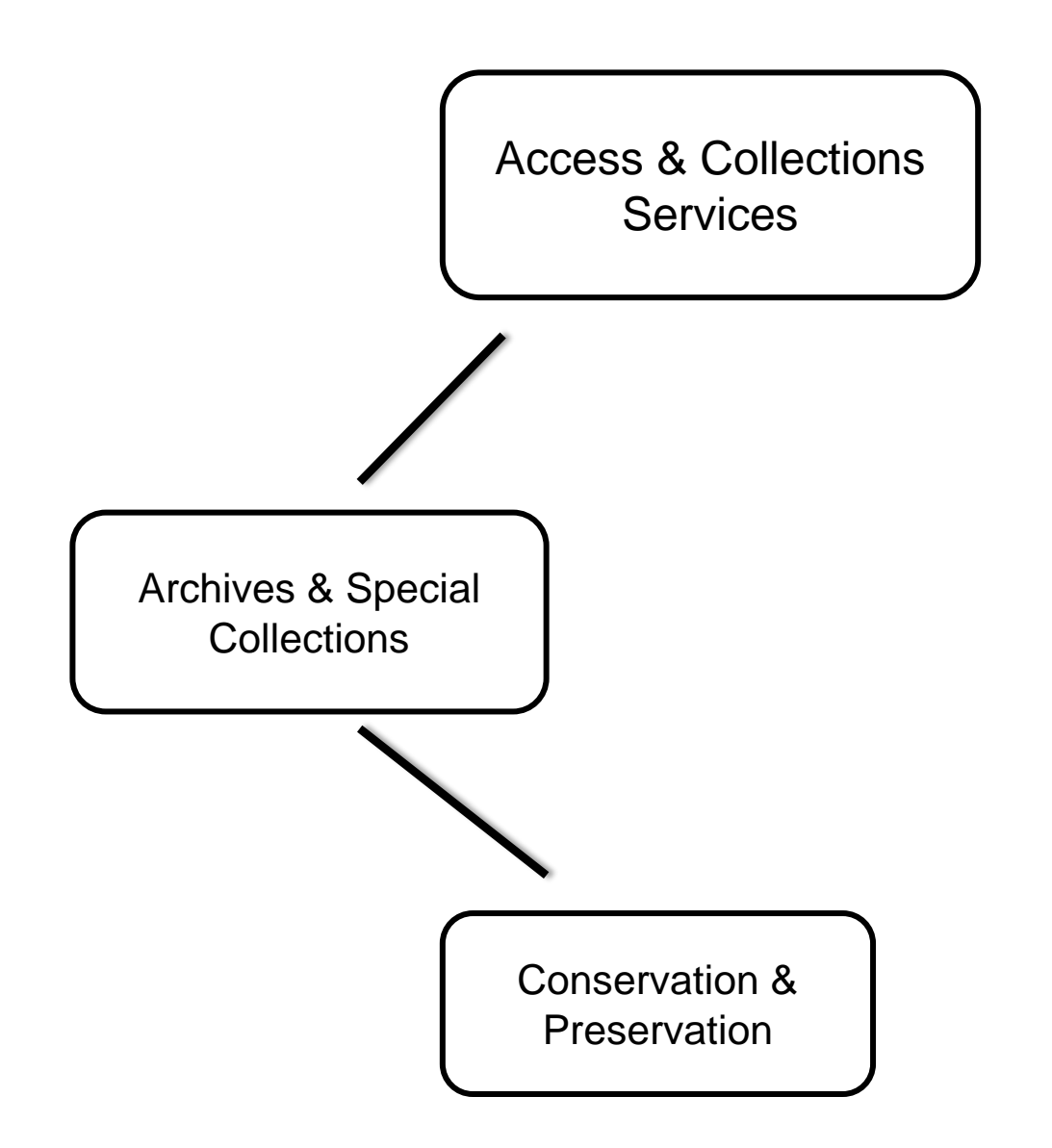

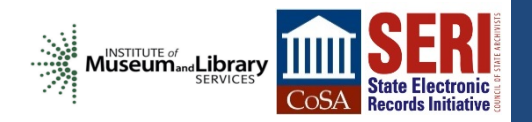

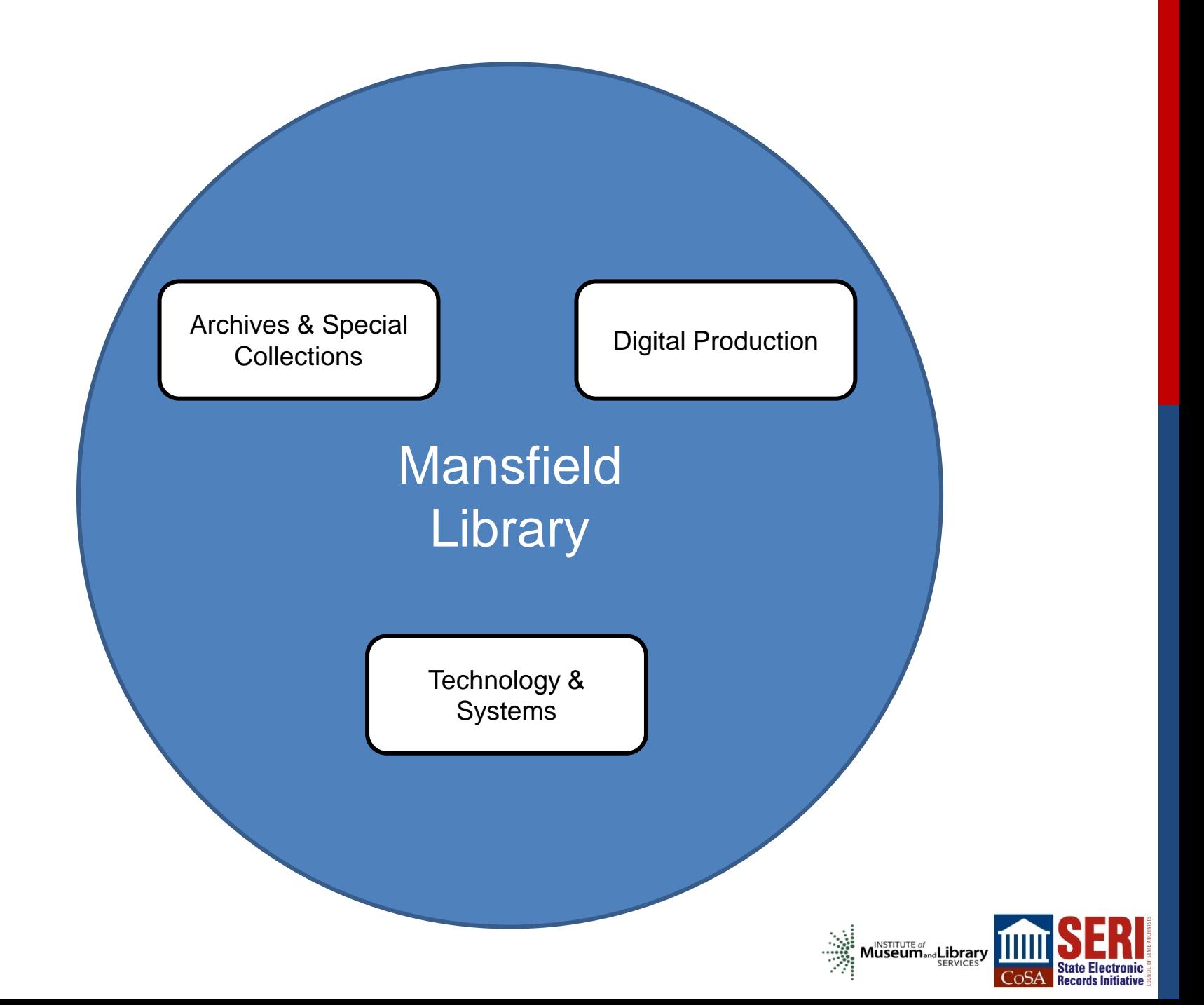

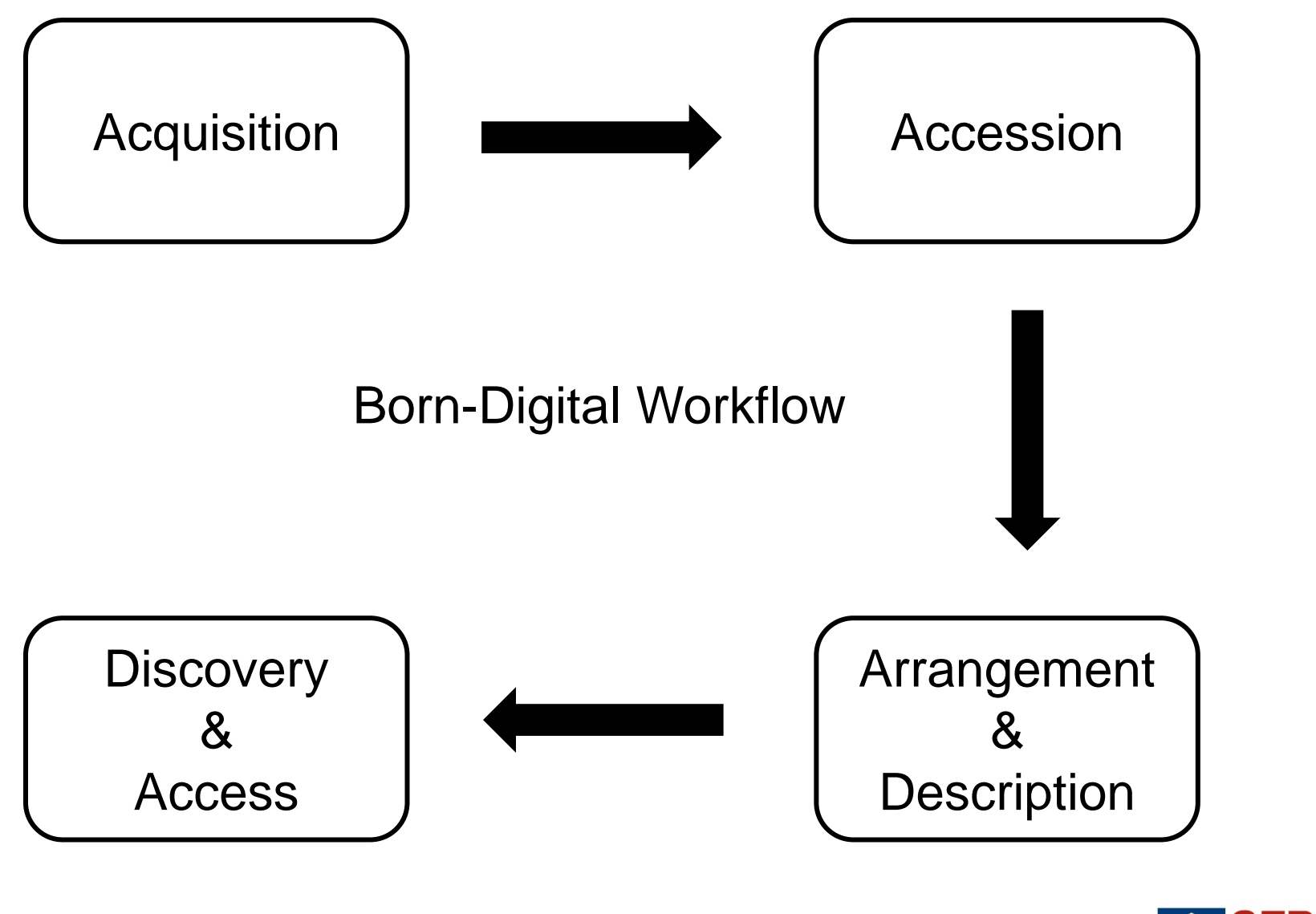

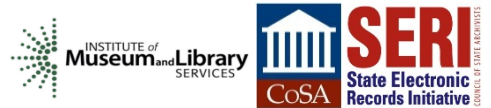

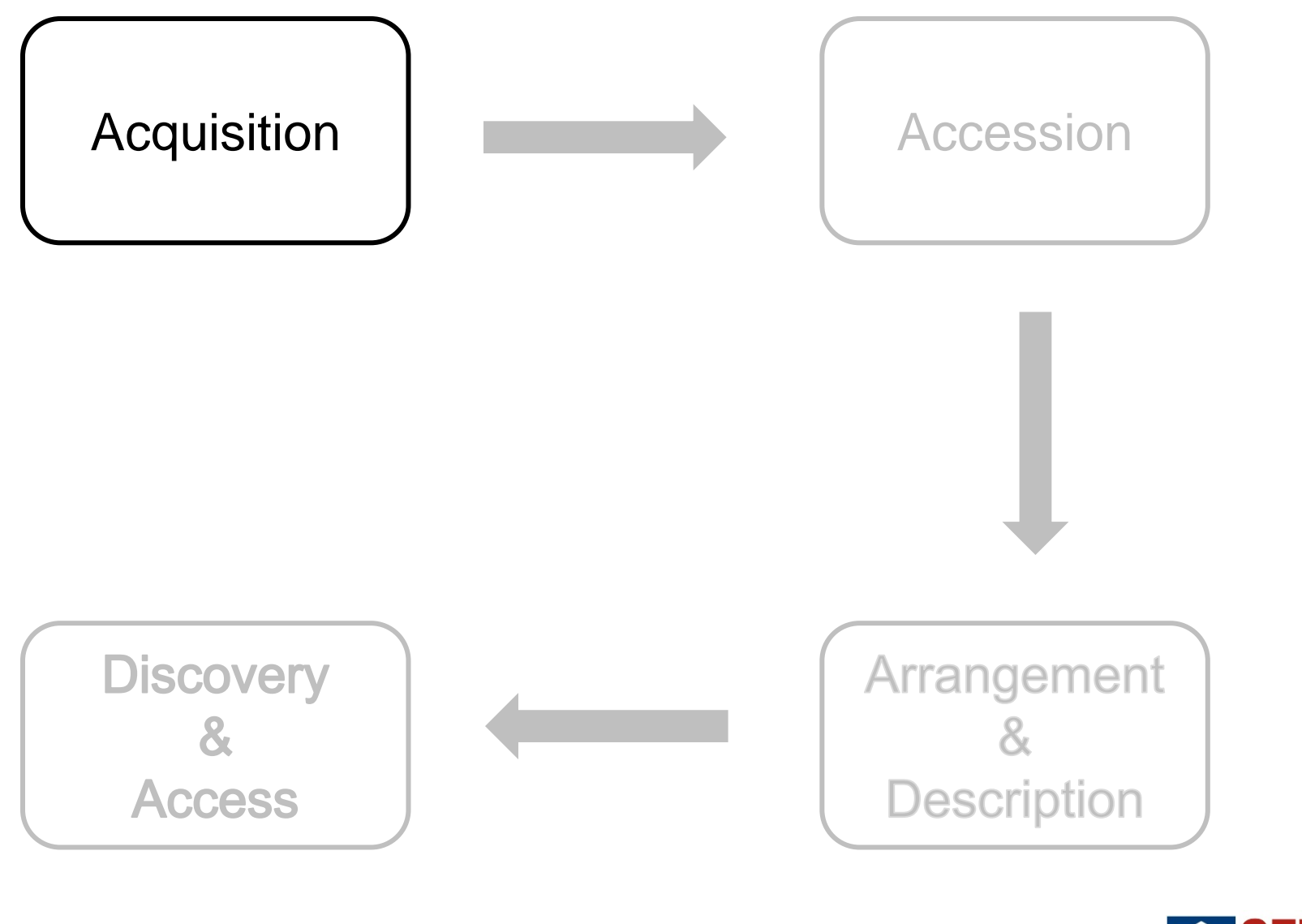

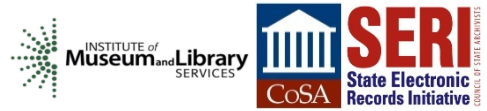

### **Acquisition Process**

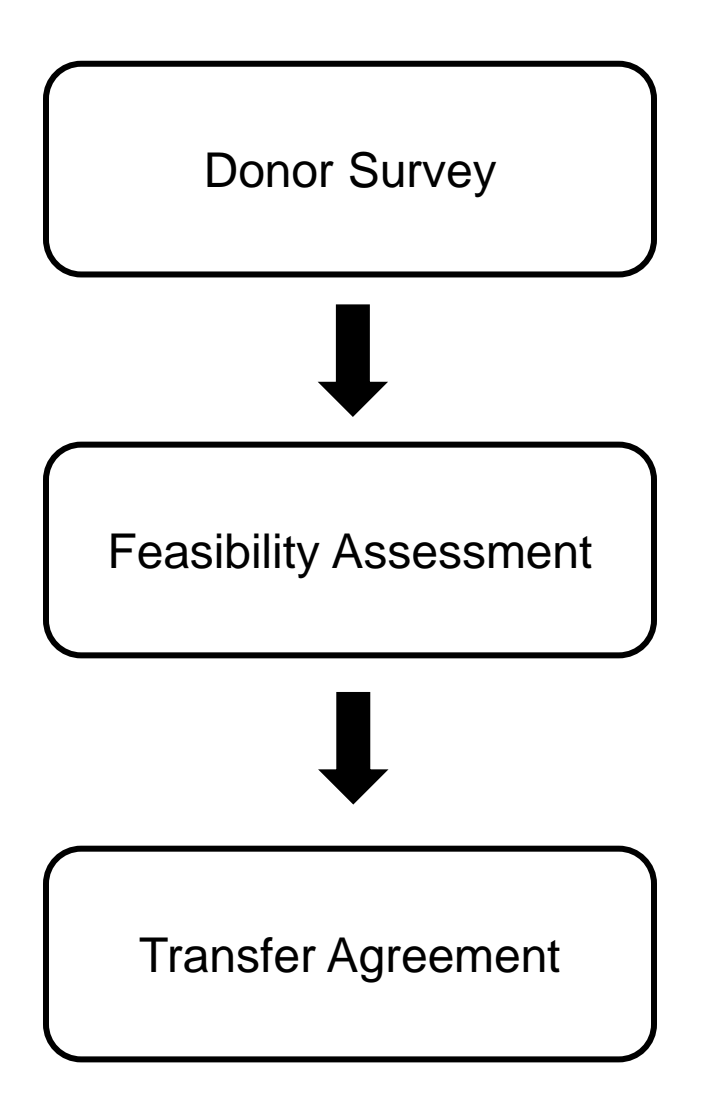

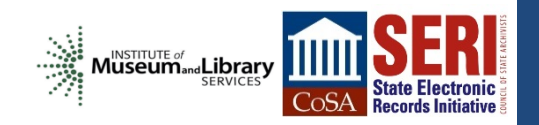

### Donor Survey

**Creation** 

**Context** 

**Organization** 

Privacy & Security

Storage

**Technical** 

Transfer Options

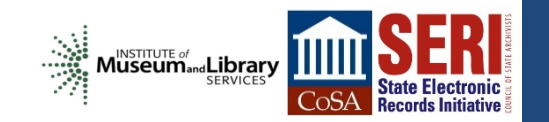

### Current

**Donor Survey Sam Meister** 08/16/12

Date: 09/07/12 Donor Name: Joe Crabtree - Art & Architecture Studio Location: Donor's Residence - Missoula, MT **Accession #: 2012-061** 

#### **Creation**

Are you the only creator of your digital files? (e.g. does your collection contain email, documents, or other materials produced by others?)

Crabtree Leigland Arch. / Art & Architecture Studio / Crabtree Architecture

If not, who else is involved and what are their roles?

What are the earliest dates of file creation?

1996

What are the latest dates of file creation?

2011

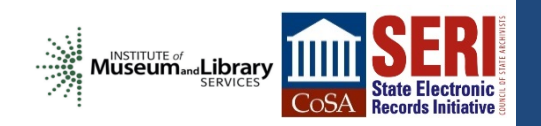

### Future

Drupal<br>Web Form

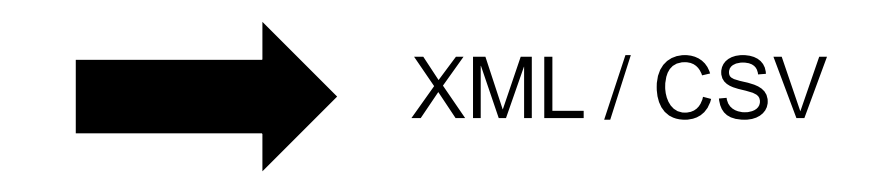

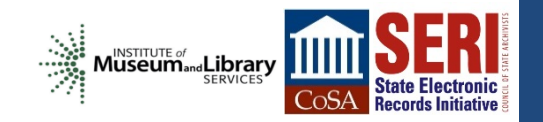

### **Feasibility Assessment**

Do we have resources to feasibly acquire, preserve, and provide access to the digital materials?

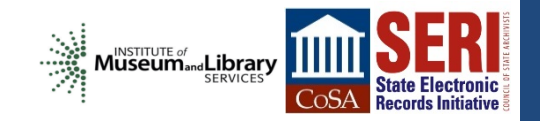

### **Transfer**

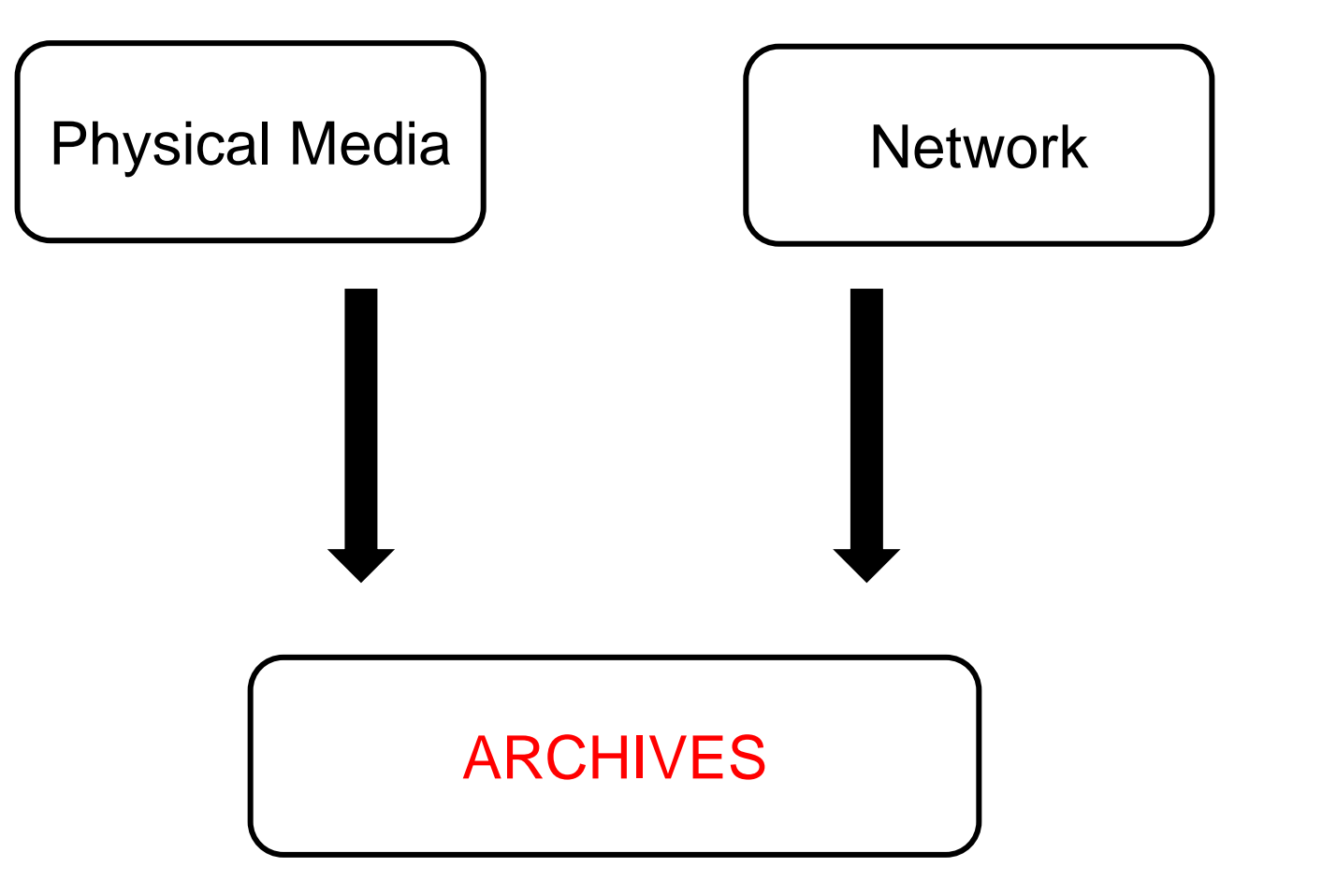

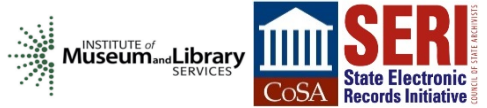

### Current

#### **Digital Materials Transfer**

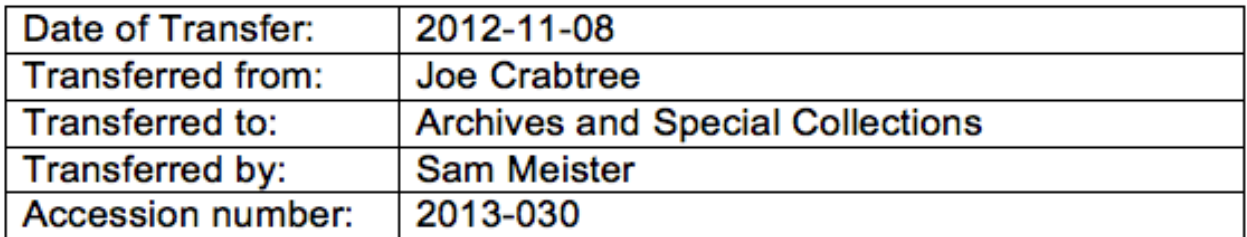

#### Information

#### **Content**

The digital materials include the following types of content:

Vector drawing files (AutoCAD) 3.5 inch floppy disks CD Roms

#### **Technical**

The technical environment used in the creation and management of digital materials includes:

Describe details of technical infrastructure including hardware, software, operating systems, etc

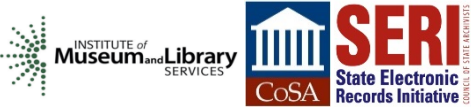

Windows XP Desktop computer

### Future

Drupal<br>Web Form

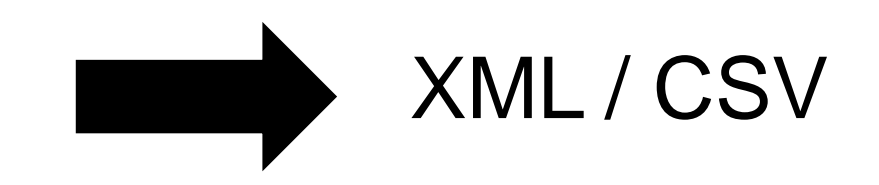

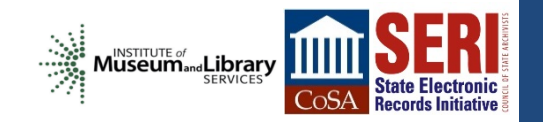

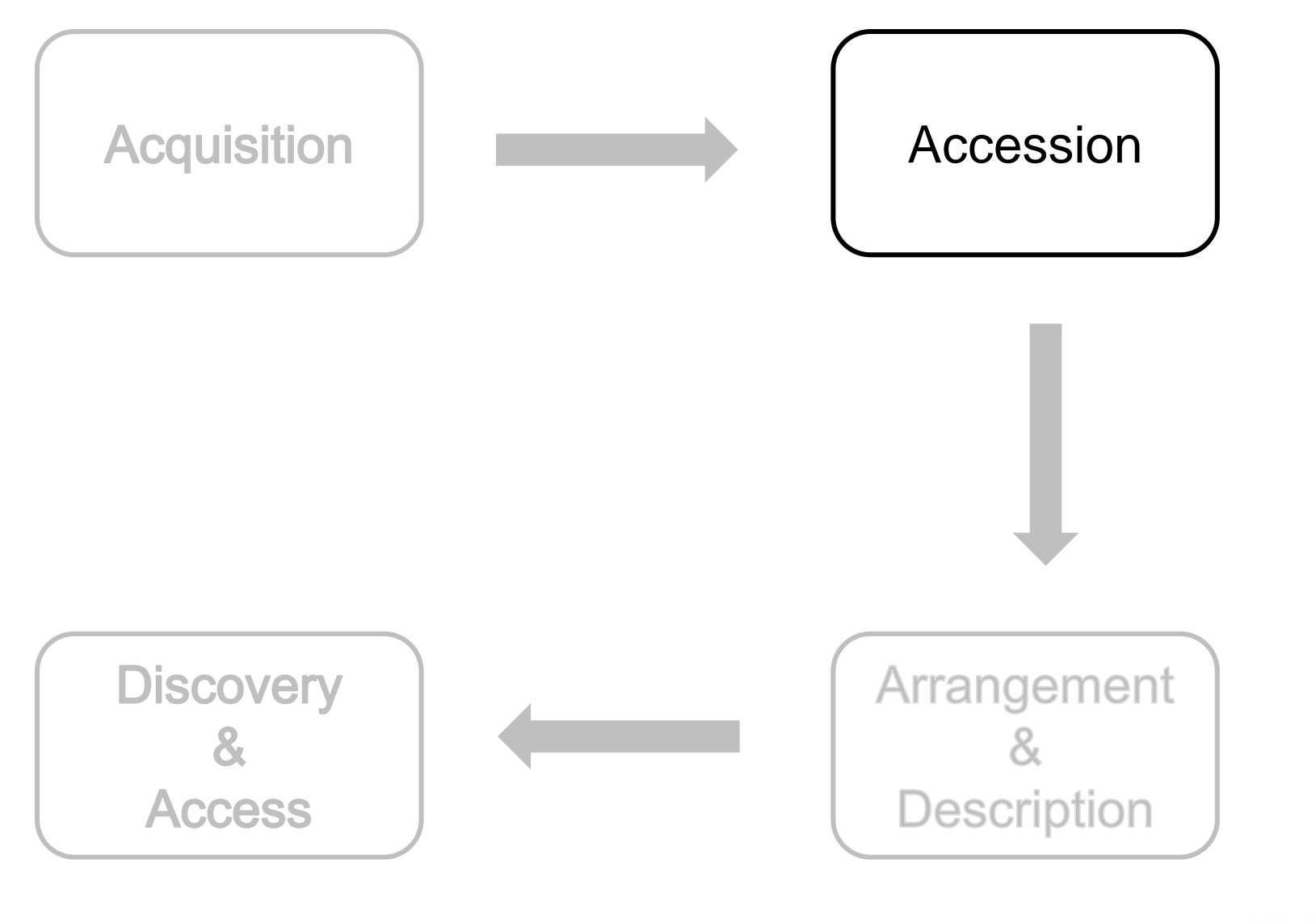

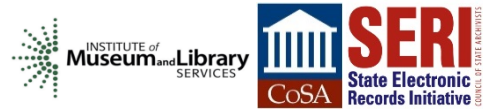

### Accession Process

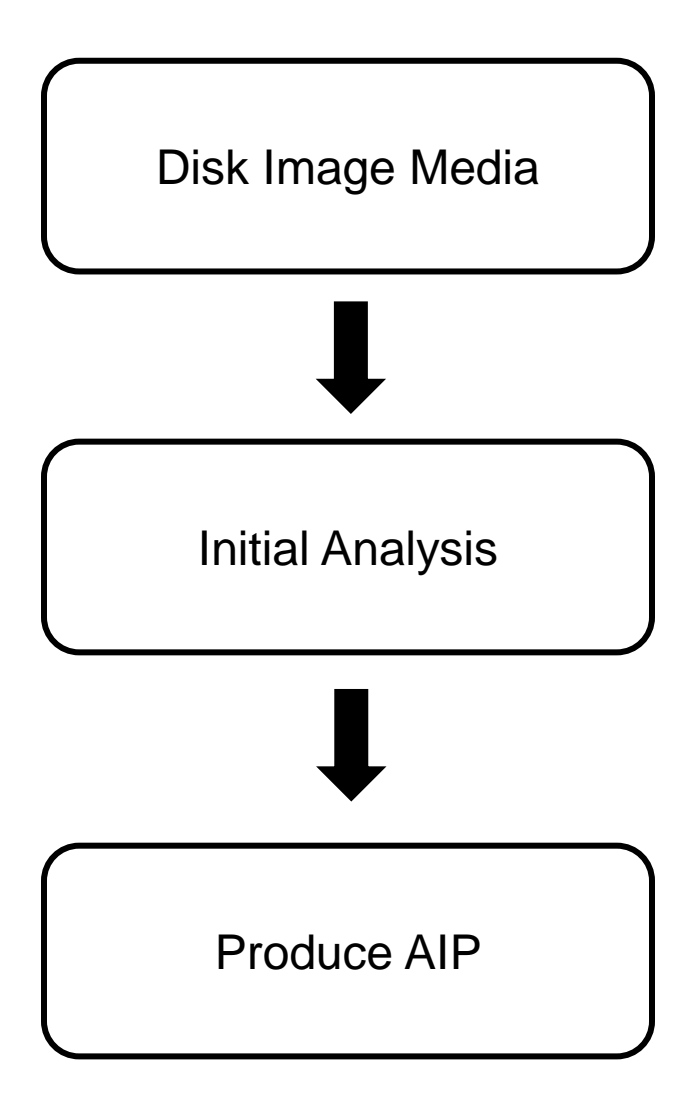

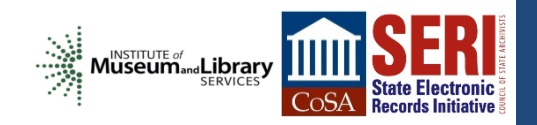

### Data Transfer

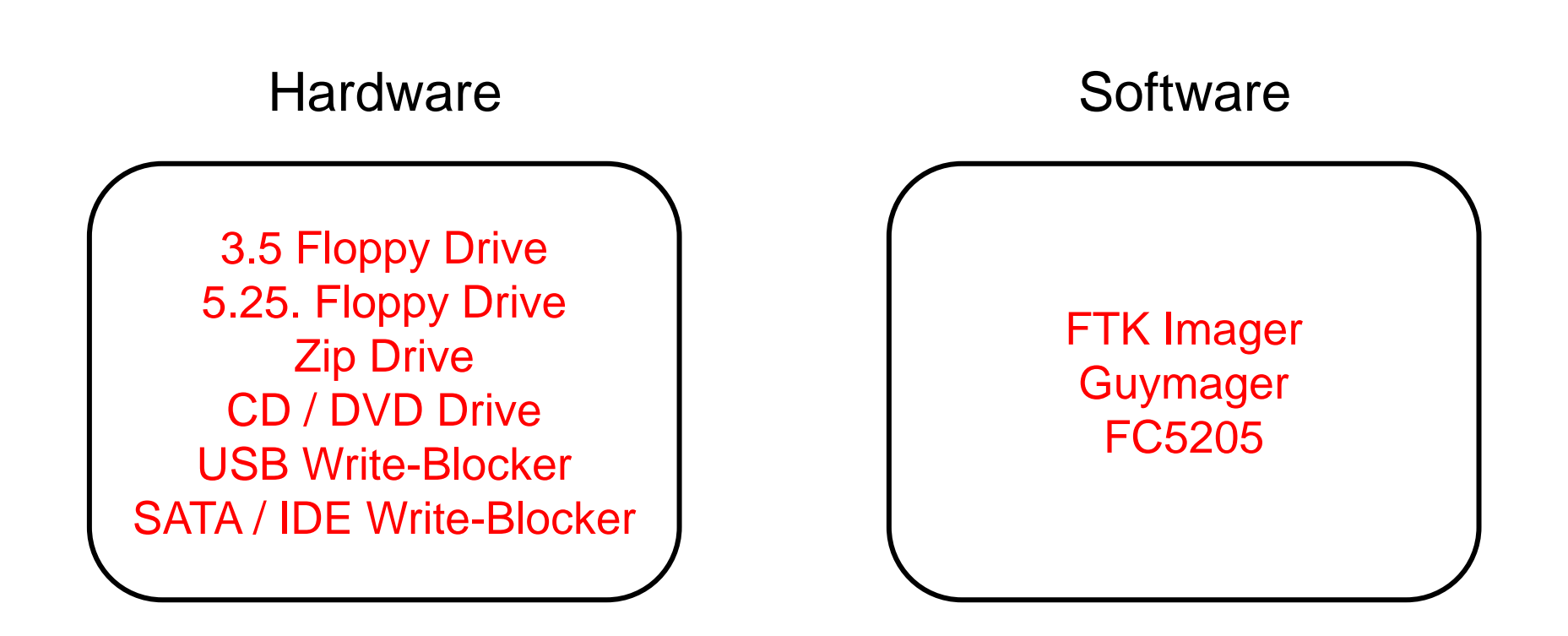

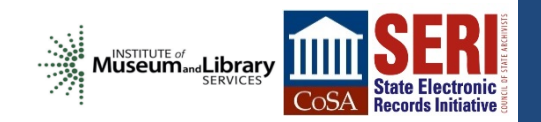

"A single file or storage device containing the complete contents and structure representing a data storage medium or device, such as a hard drive, tape drive, floppy disk, CD/DVD/BD, or USB flash drive"

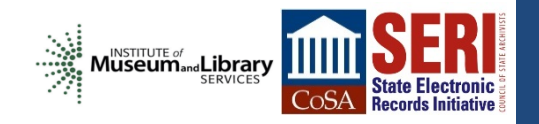

### Born Digital Workstation 1.0

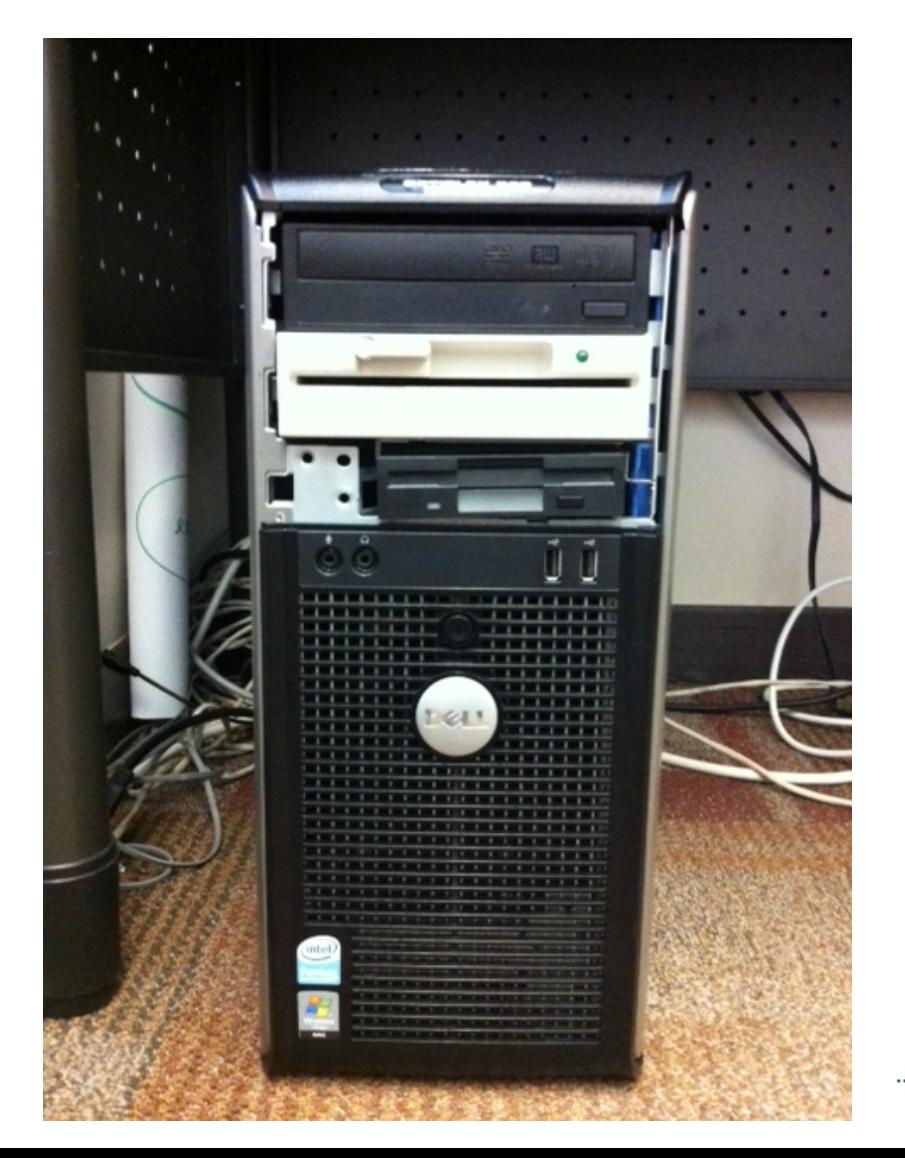

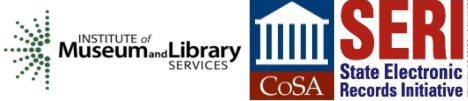

### Born Digital Workstation 2.0

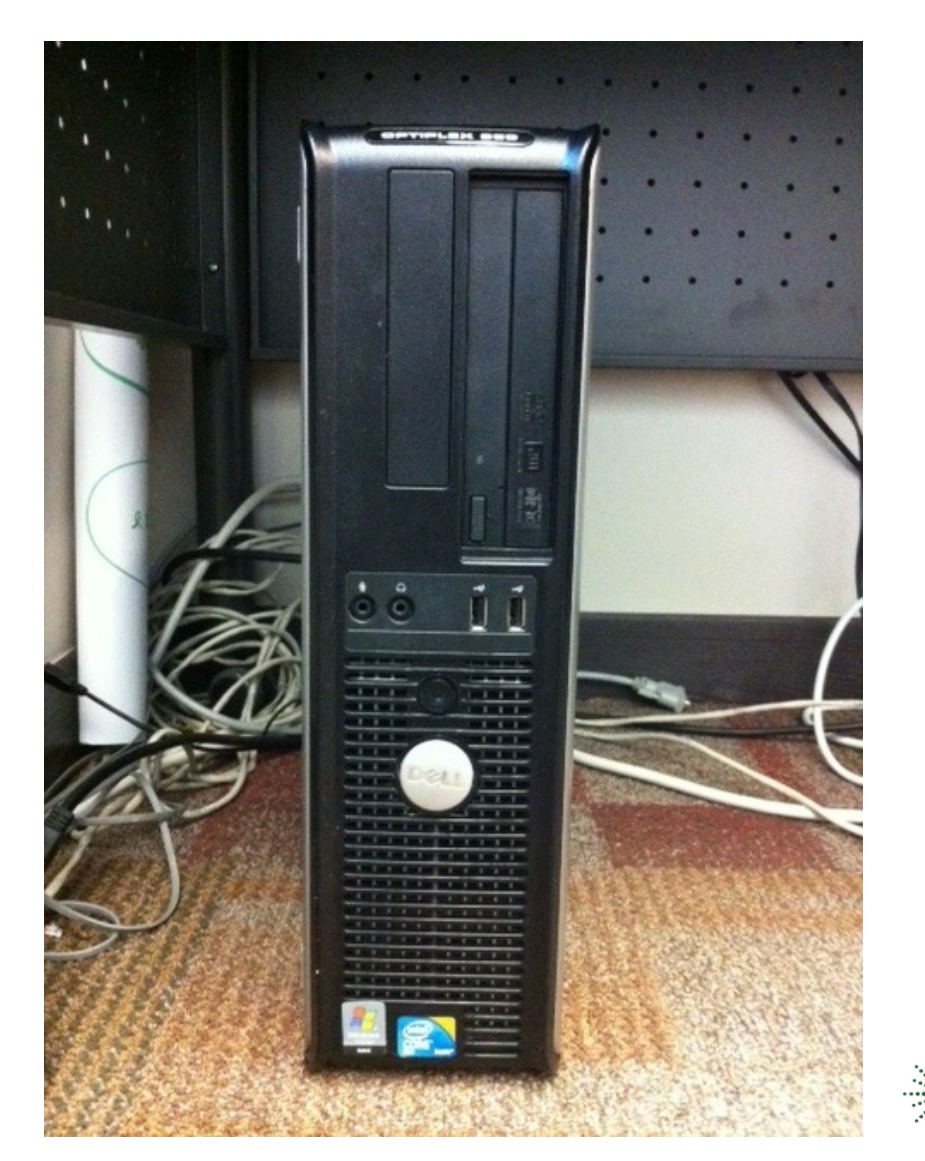

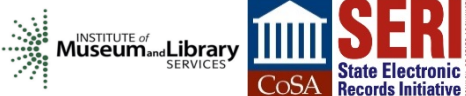

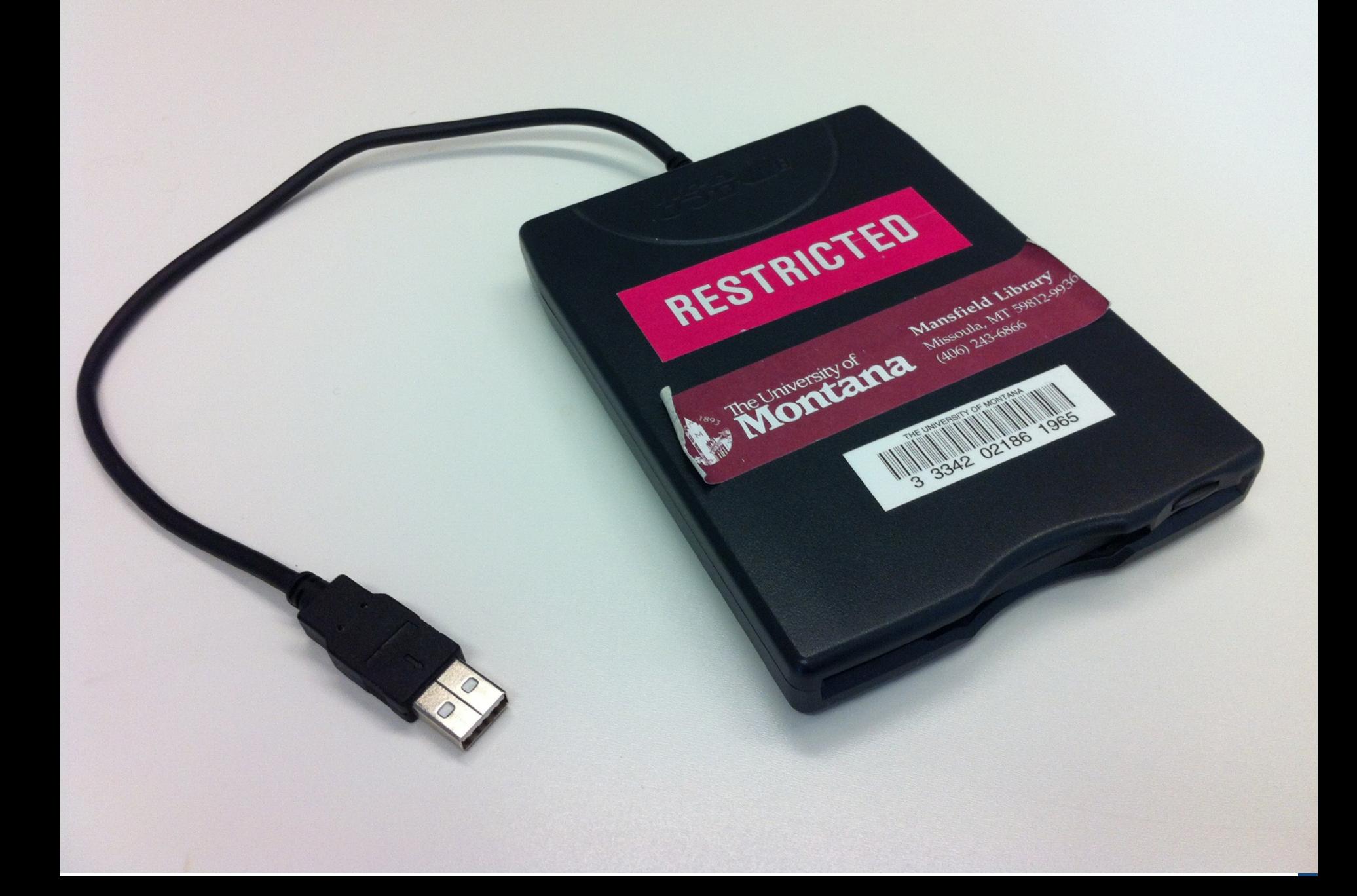

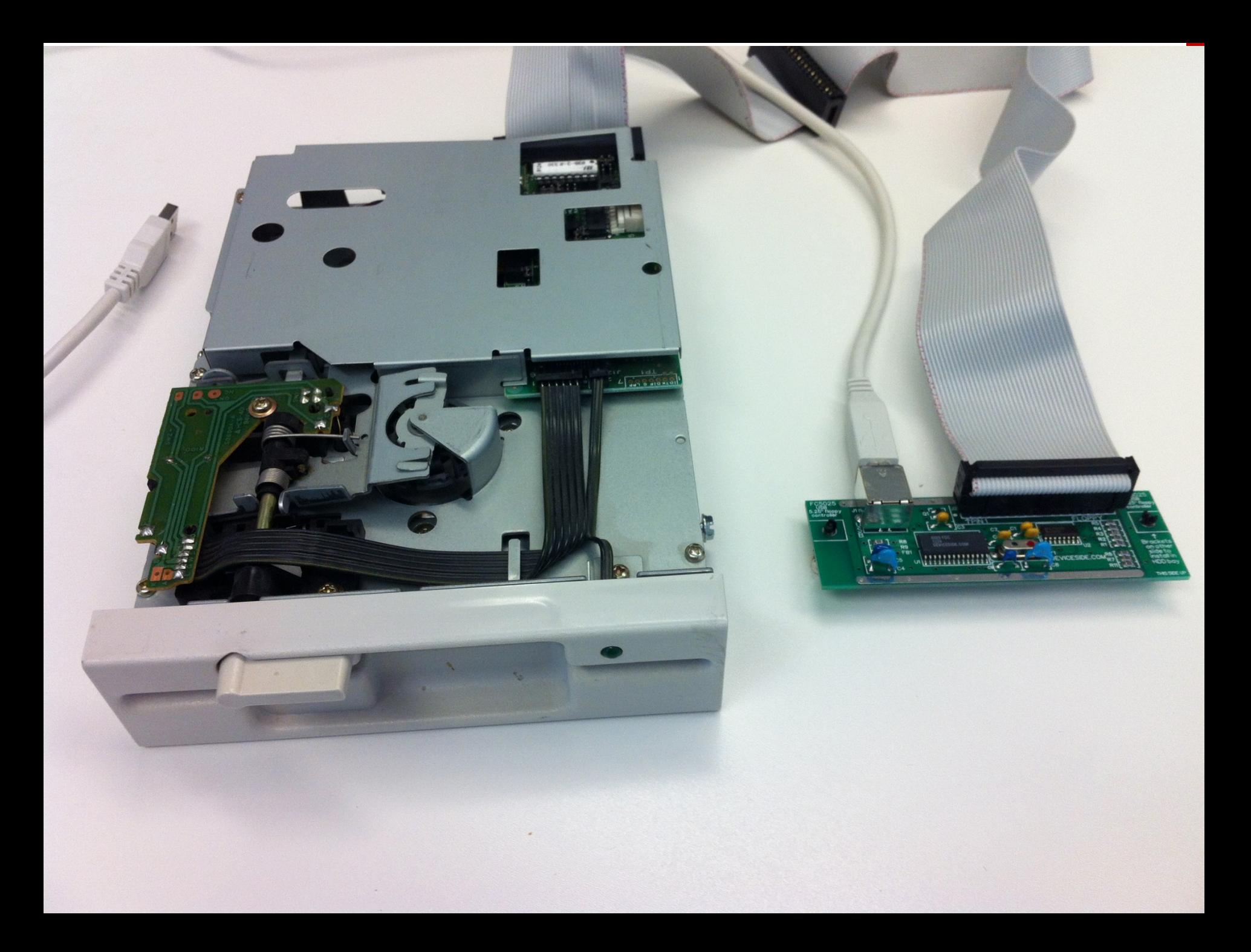

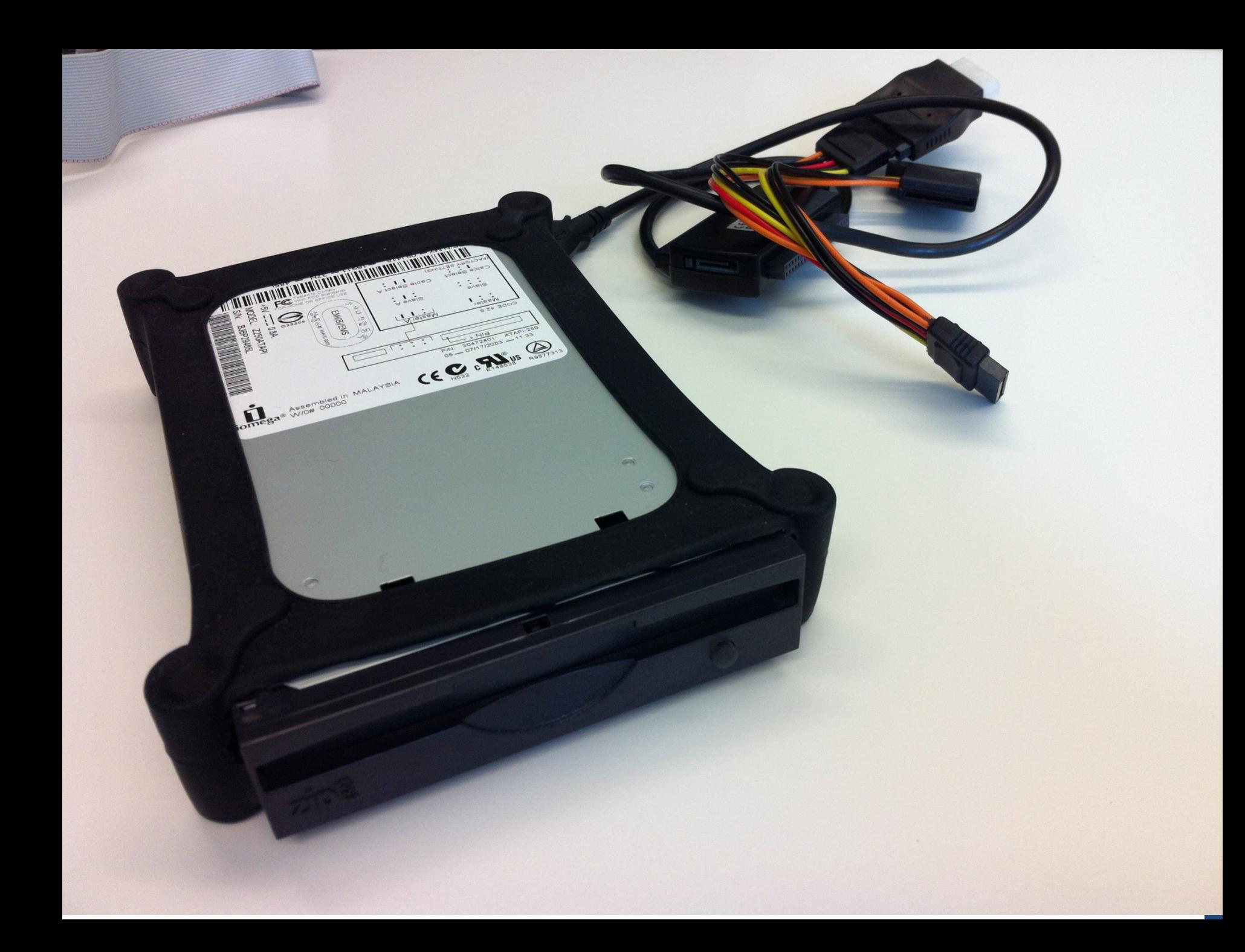

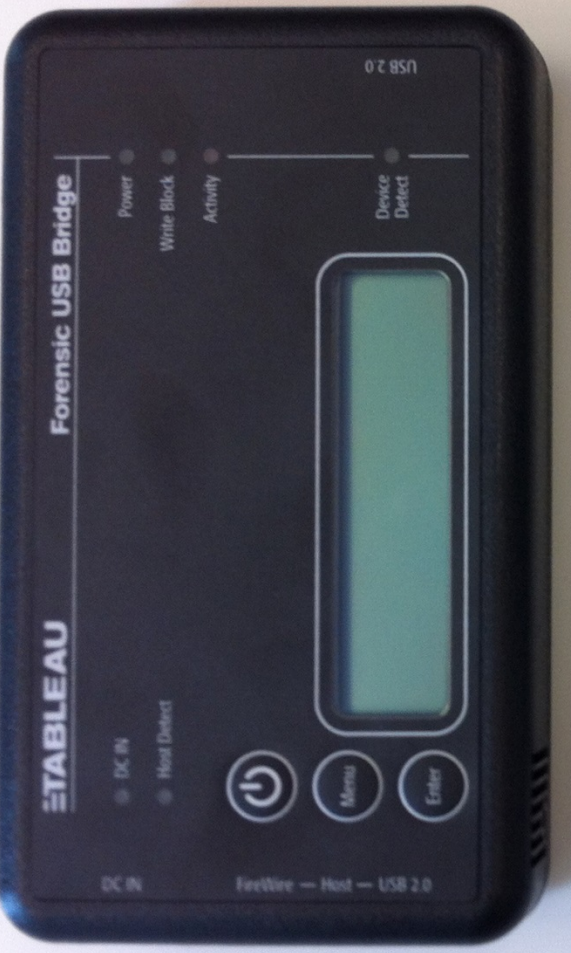

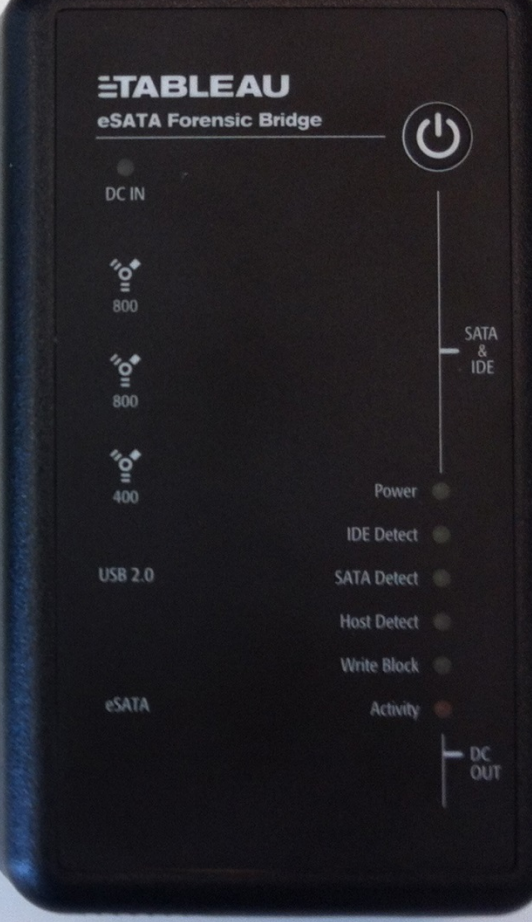

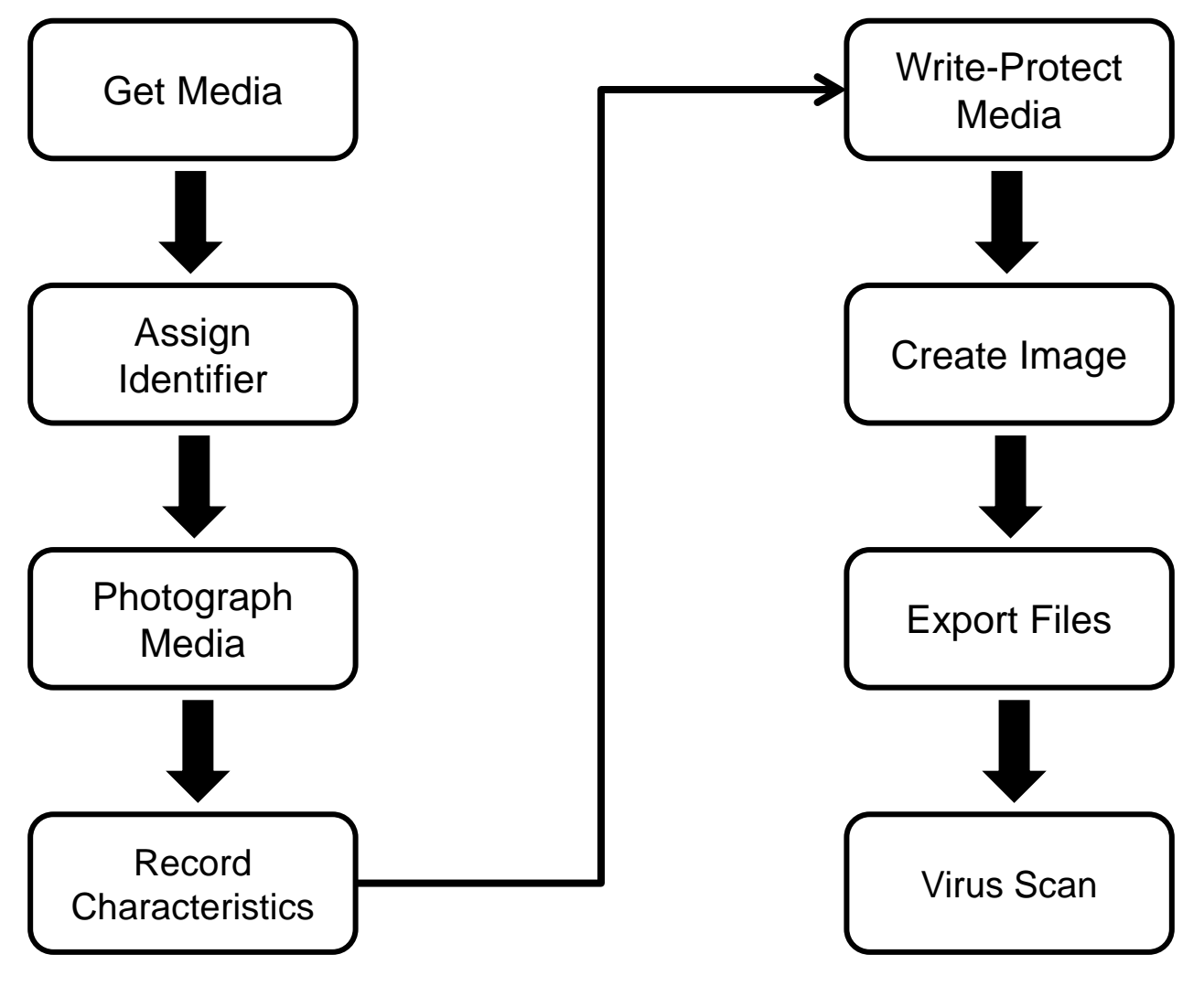

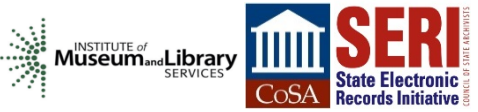

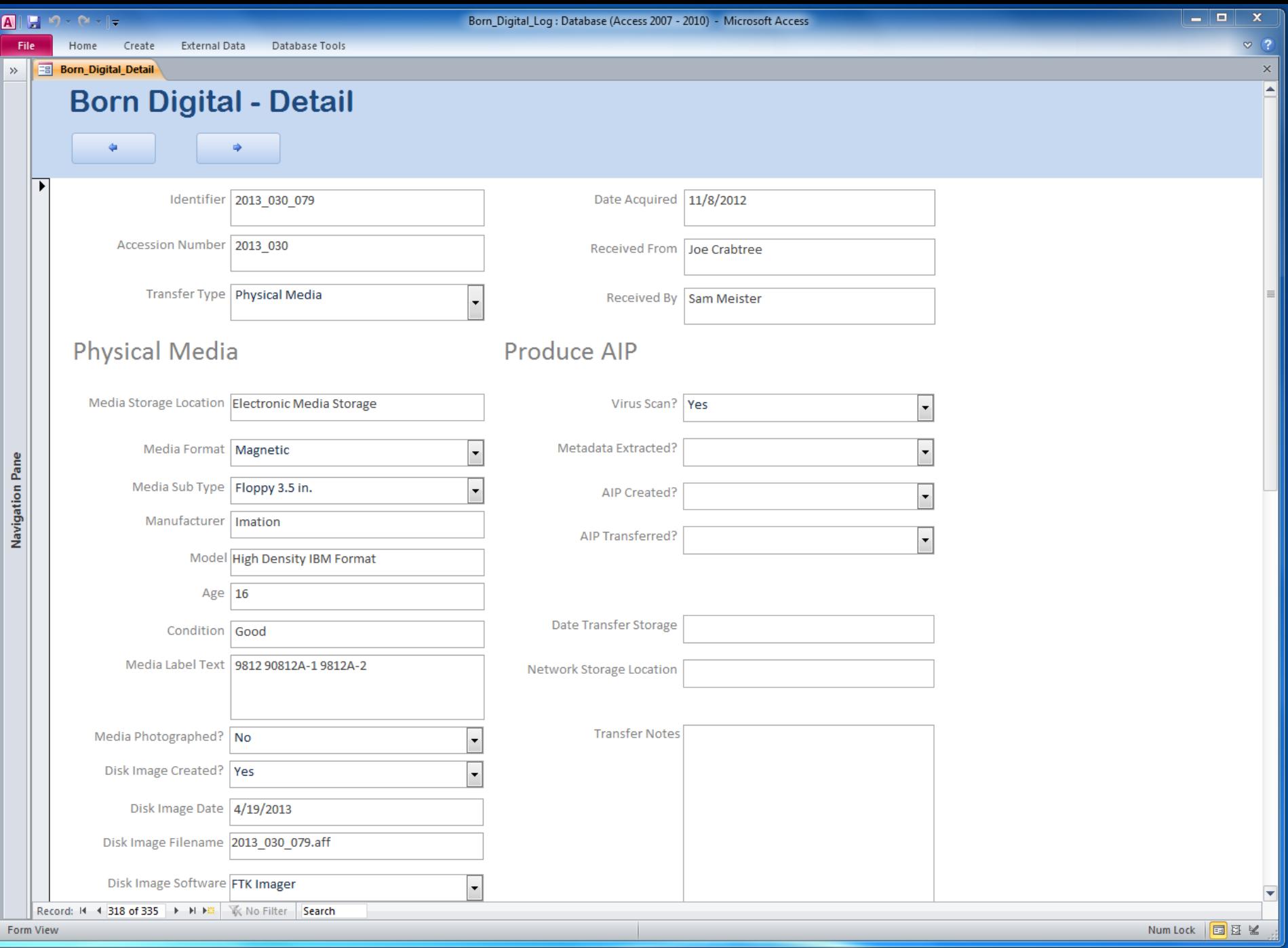

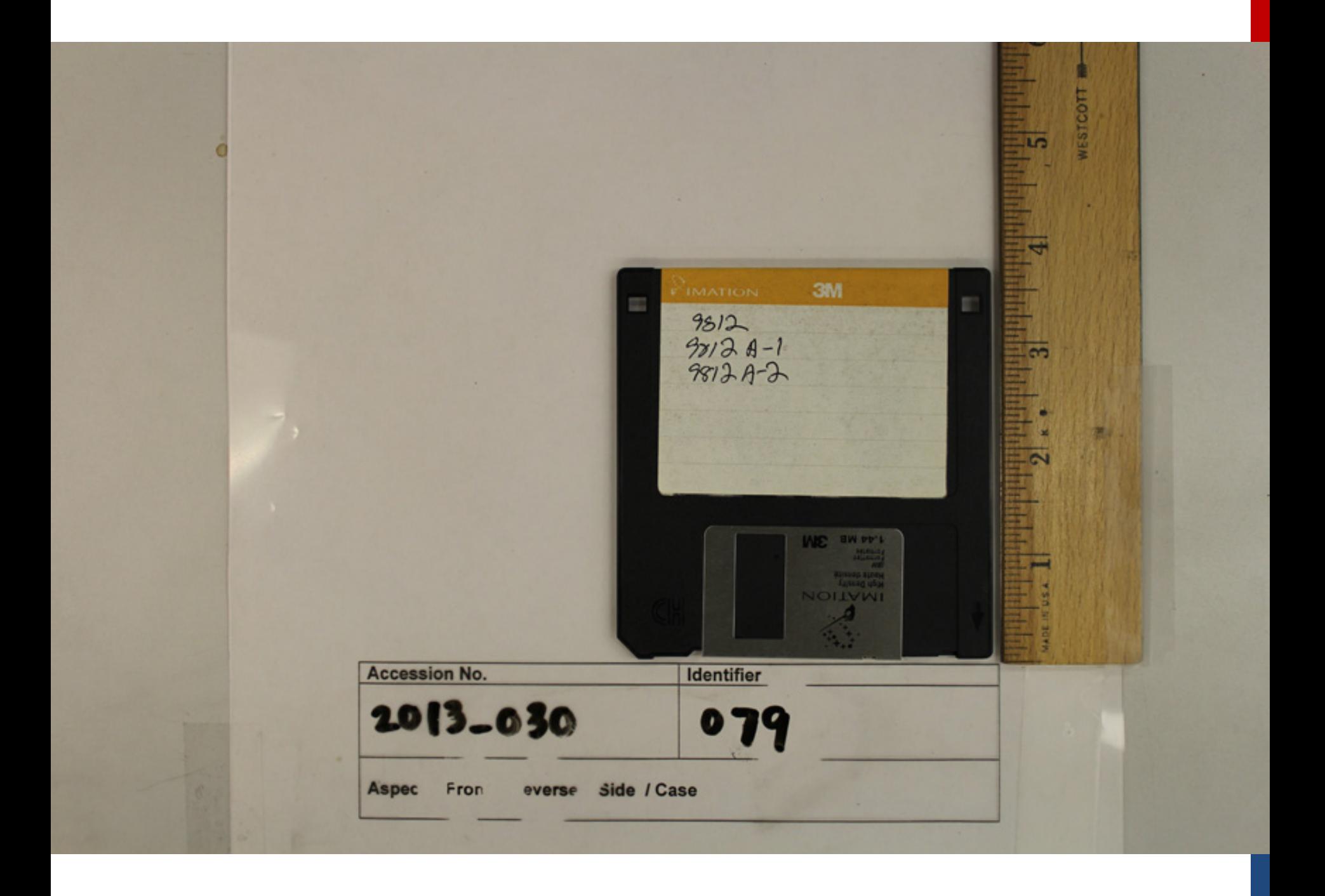

### FC5205 Disk Image and Browse

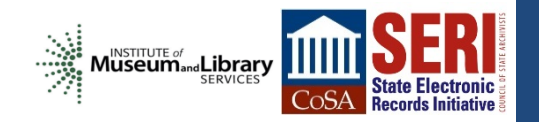

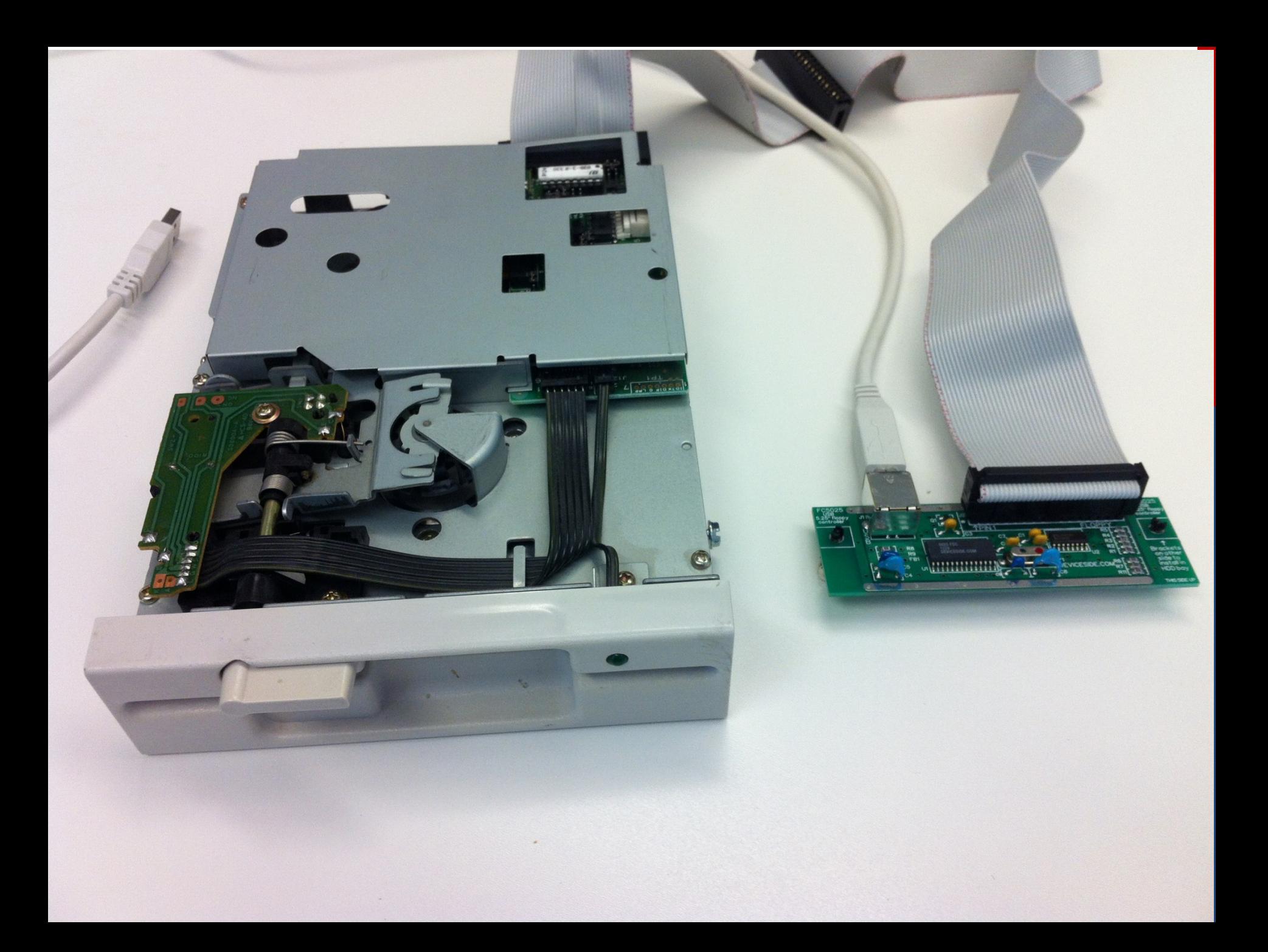

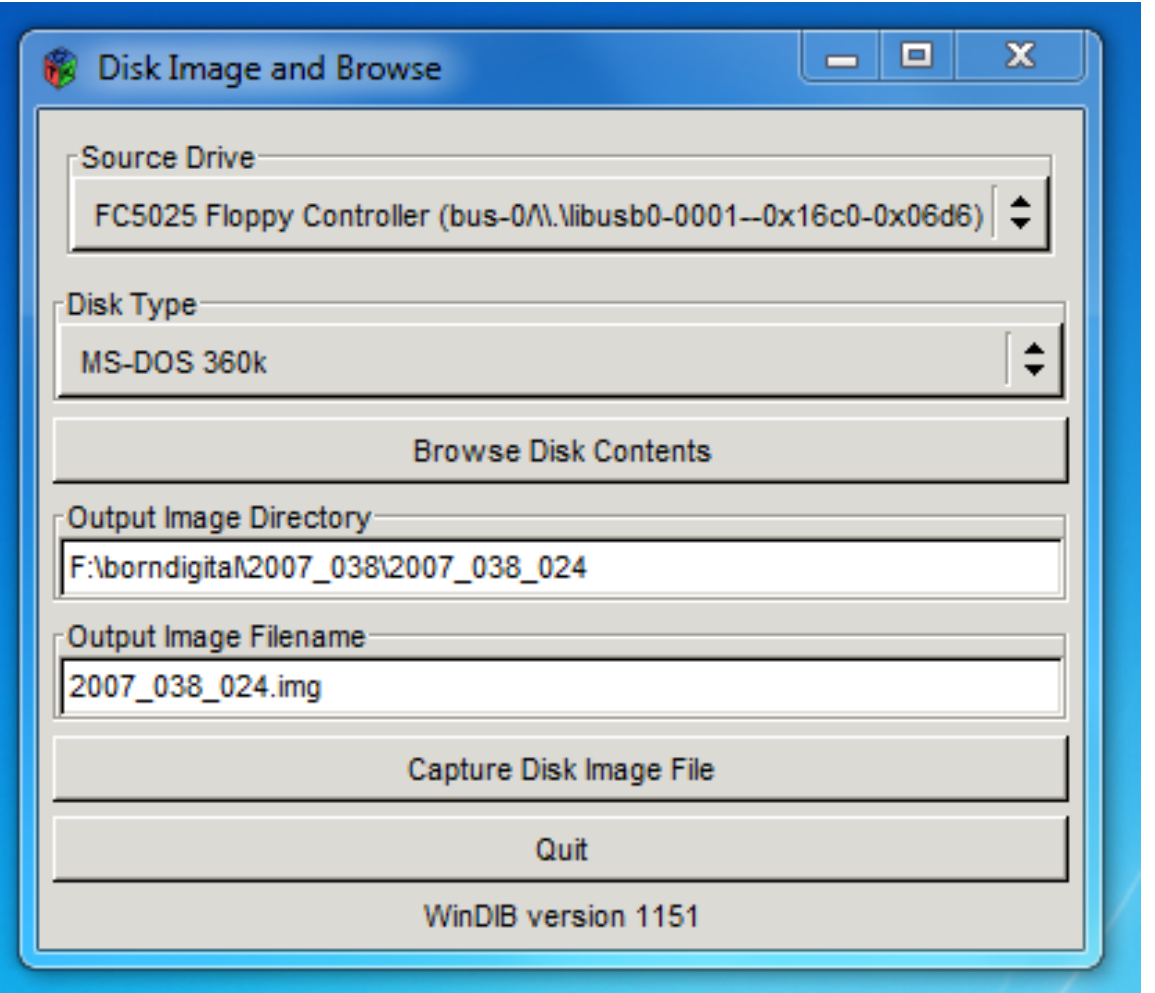

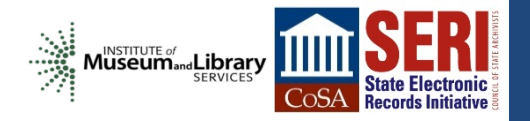

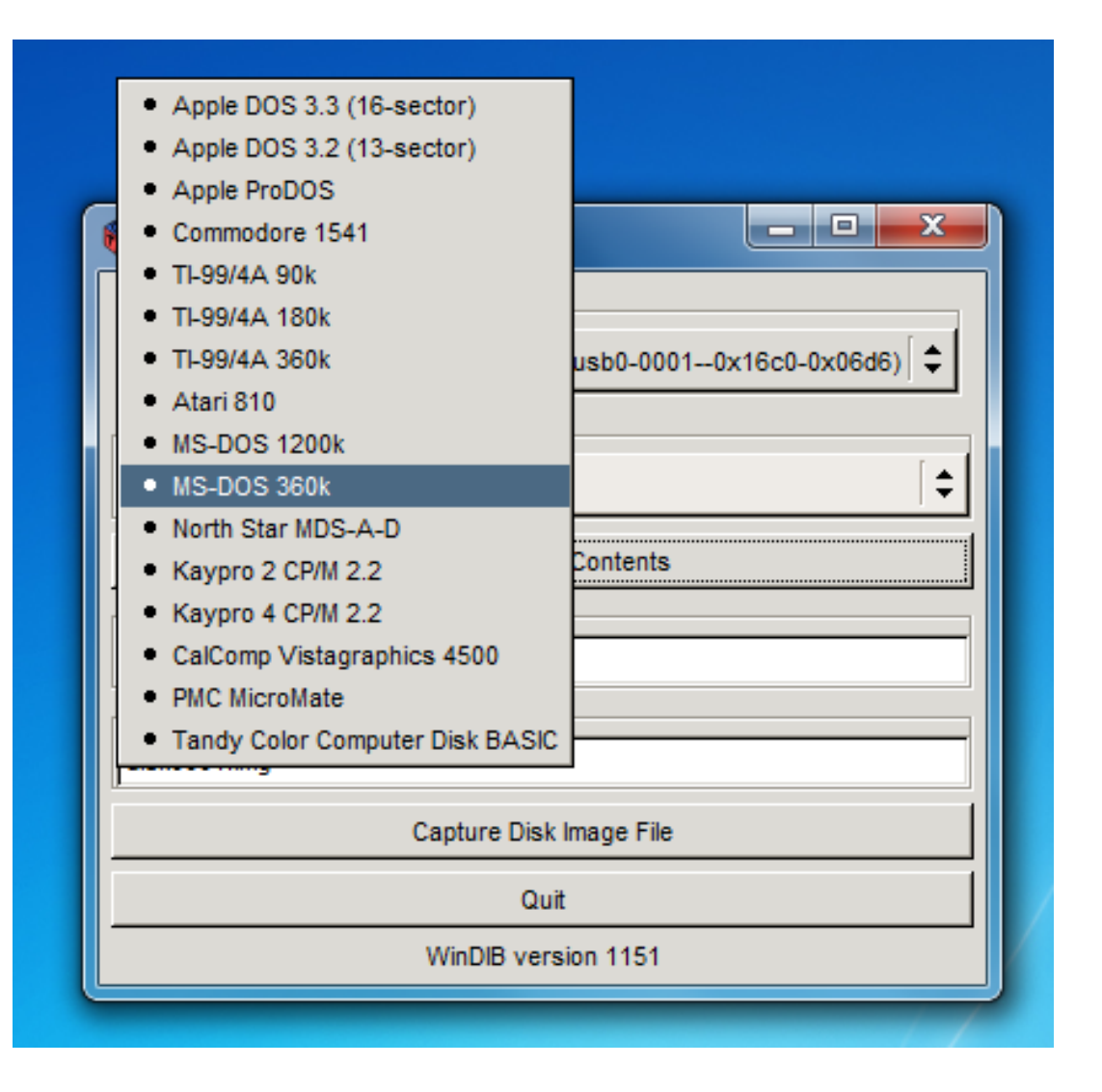

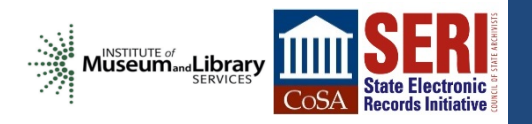
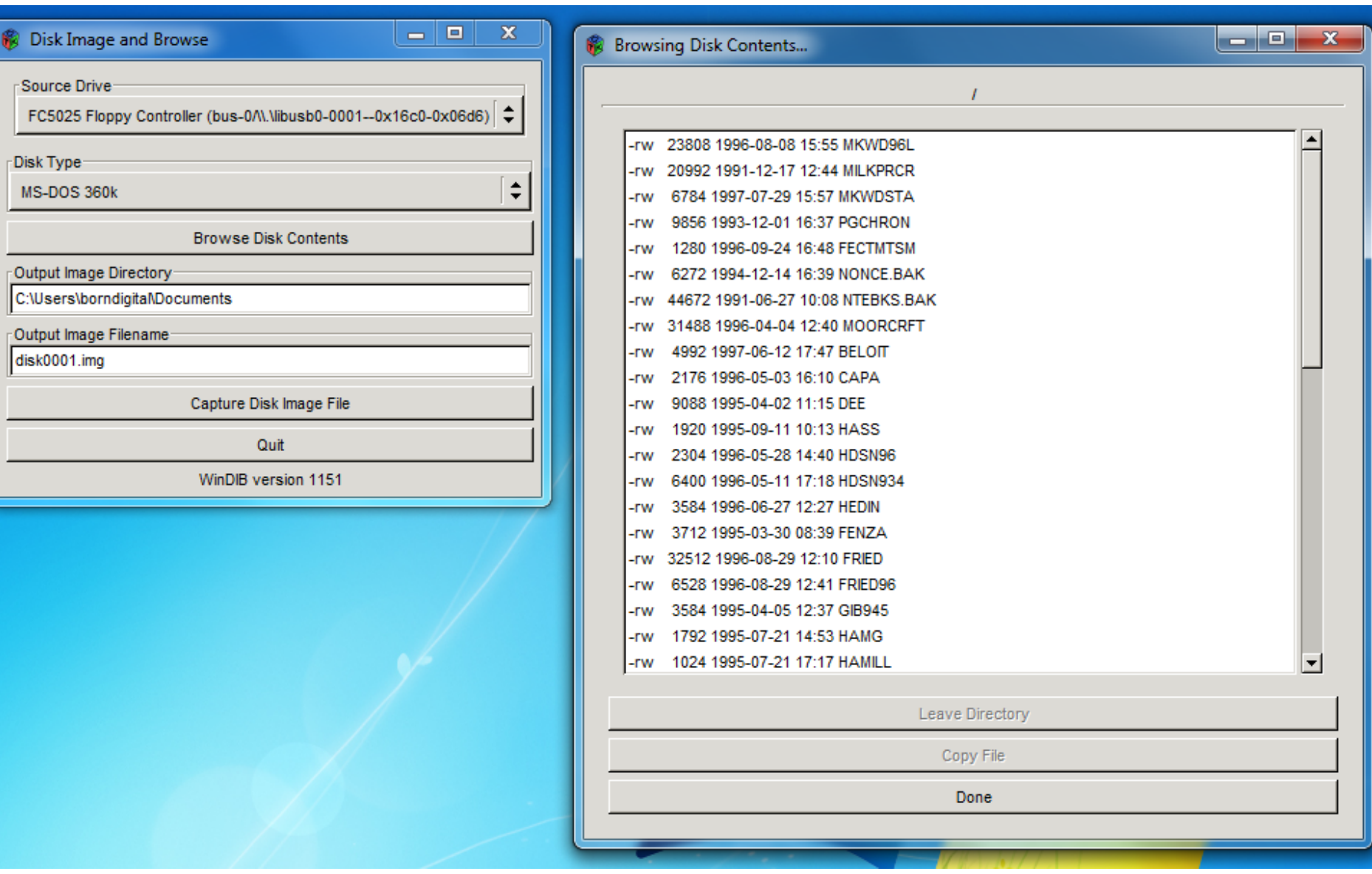

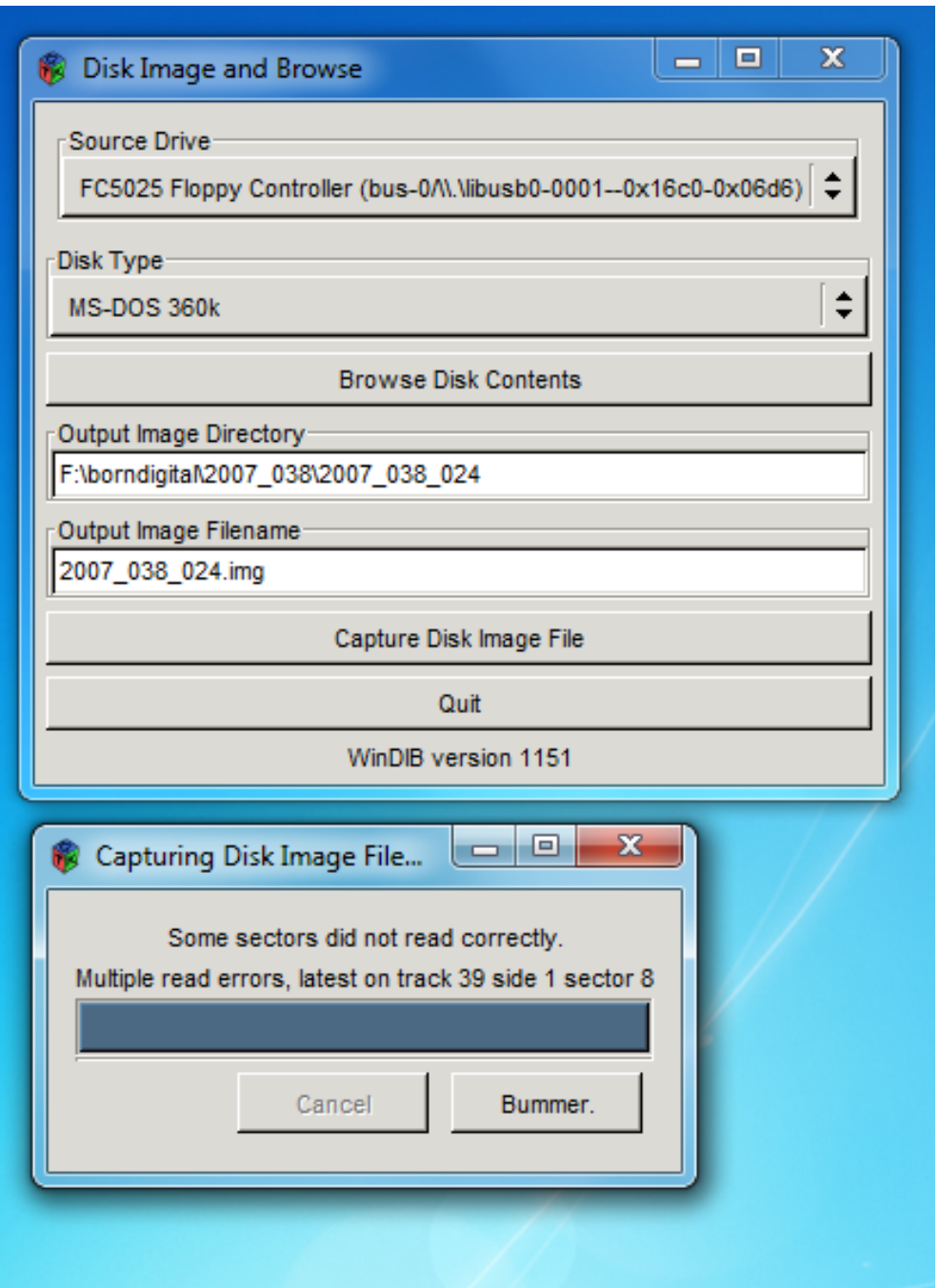

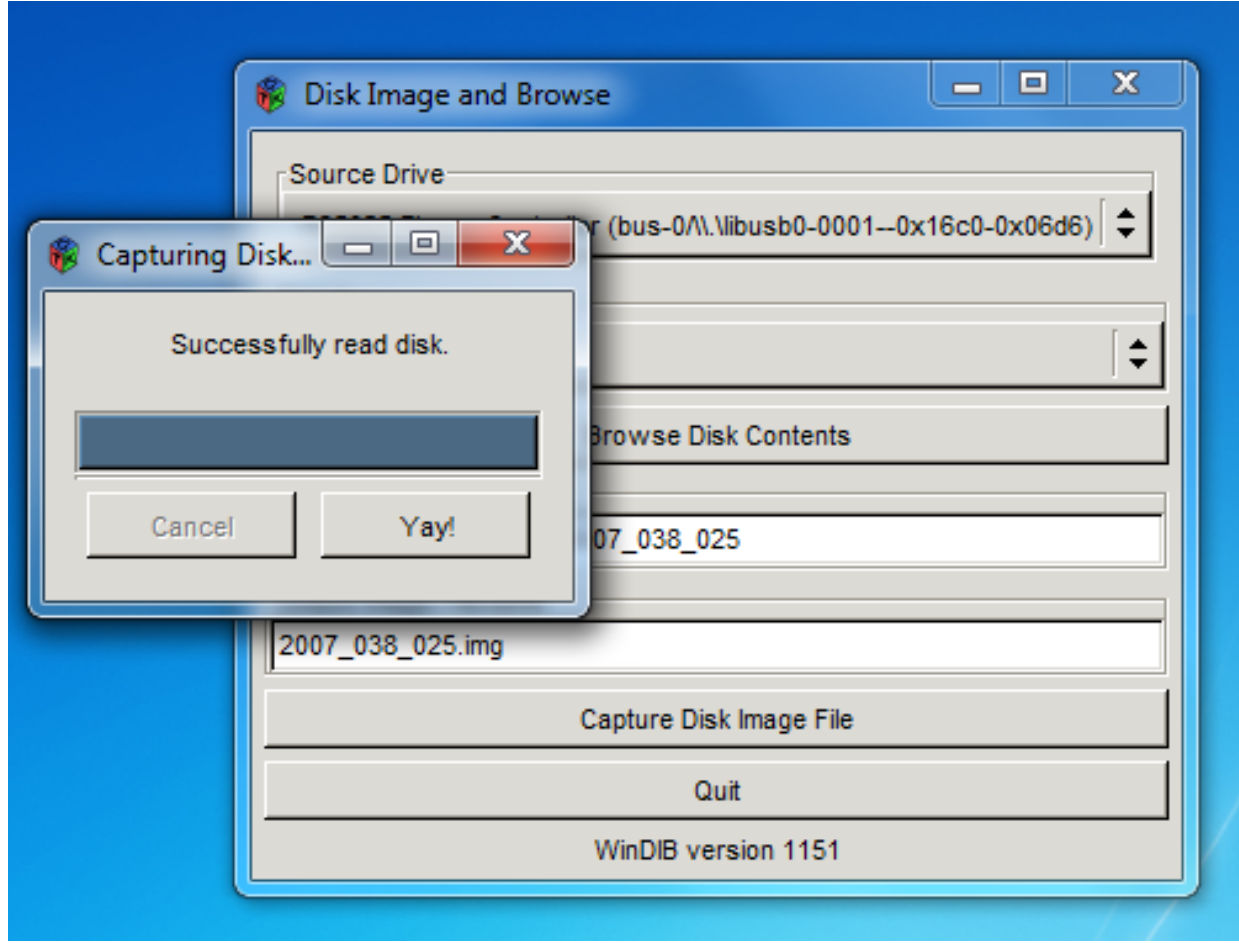

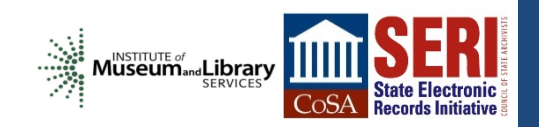

# FTK Imager

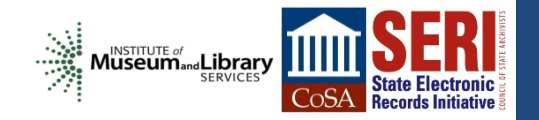

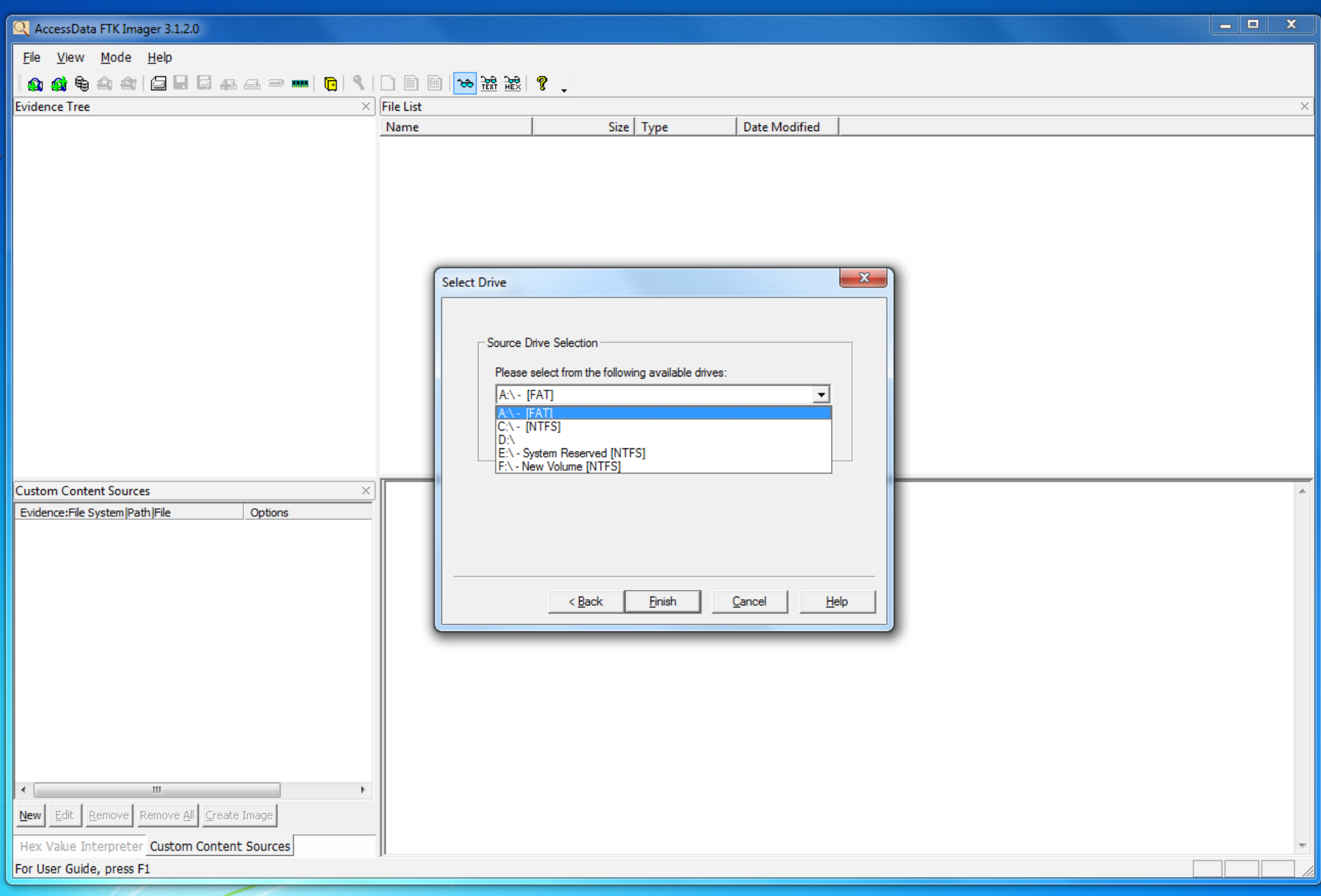

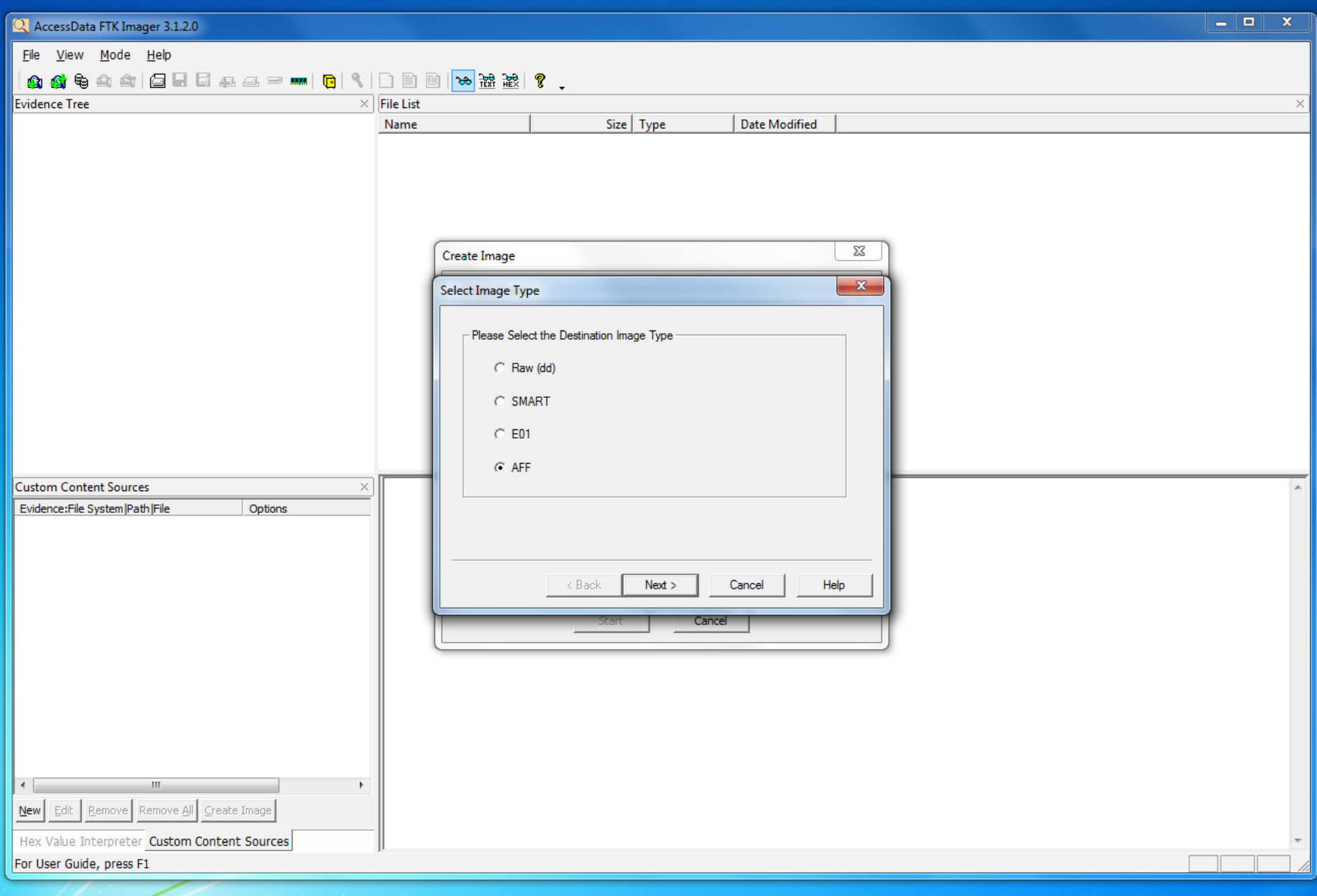

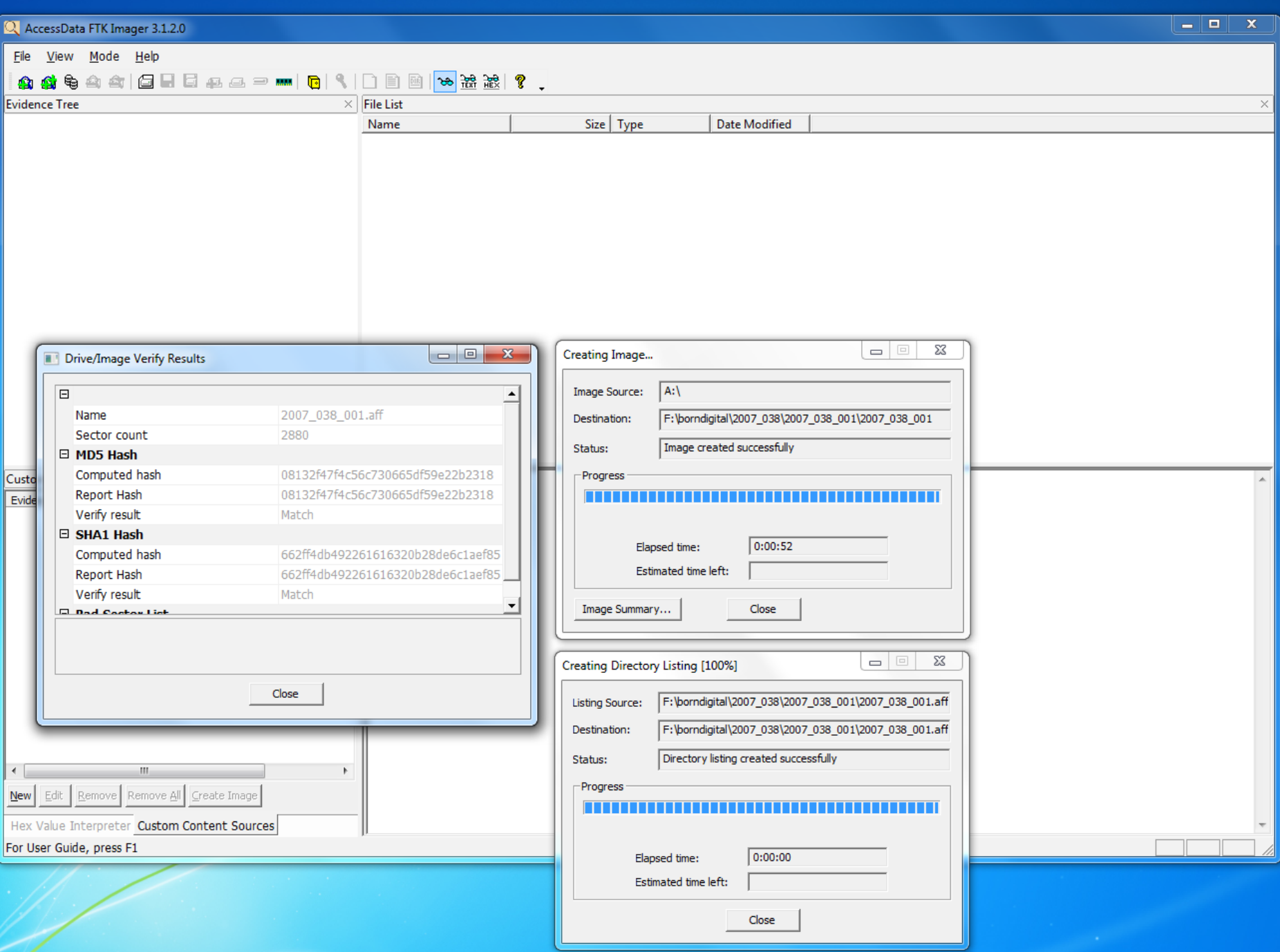

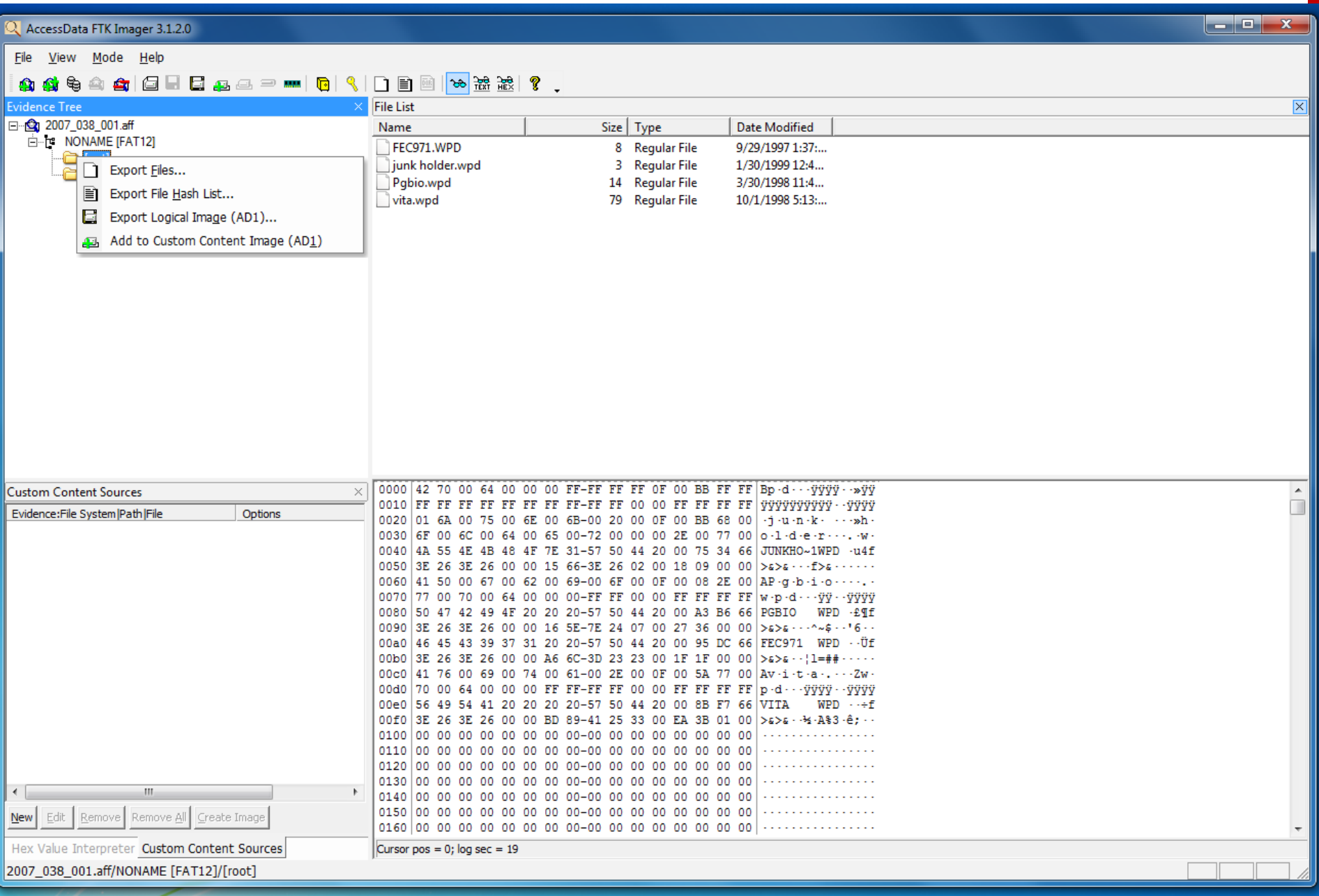

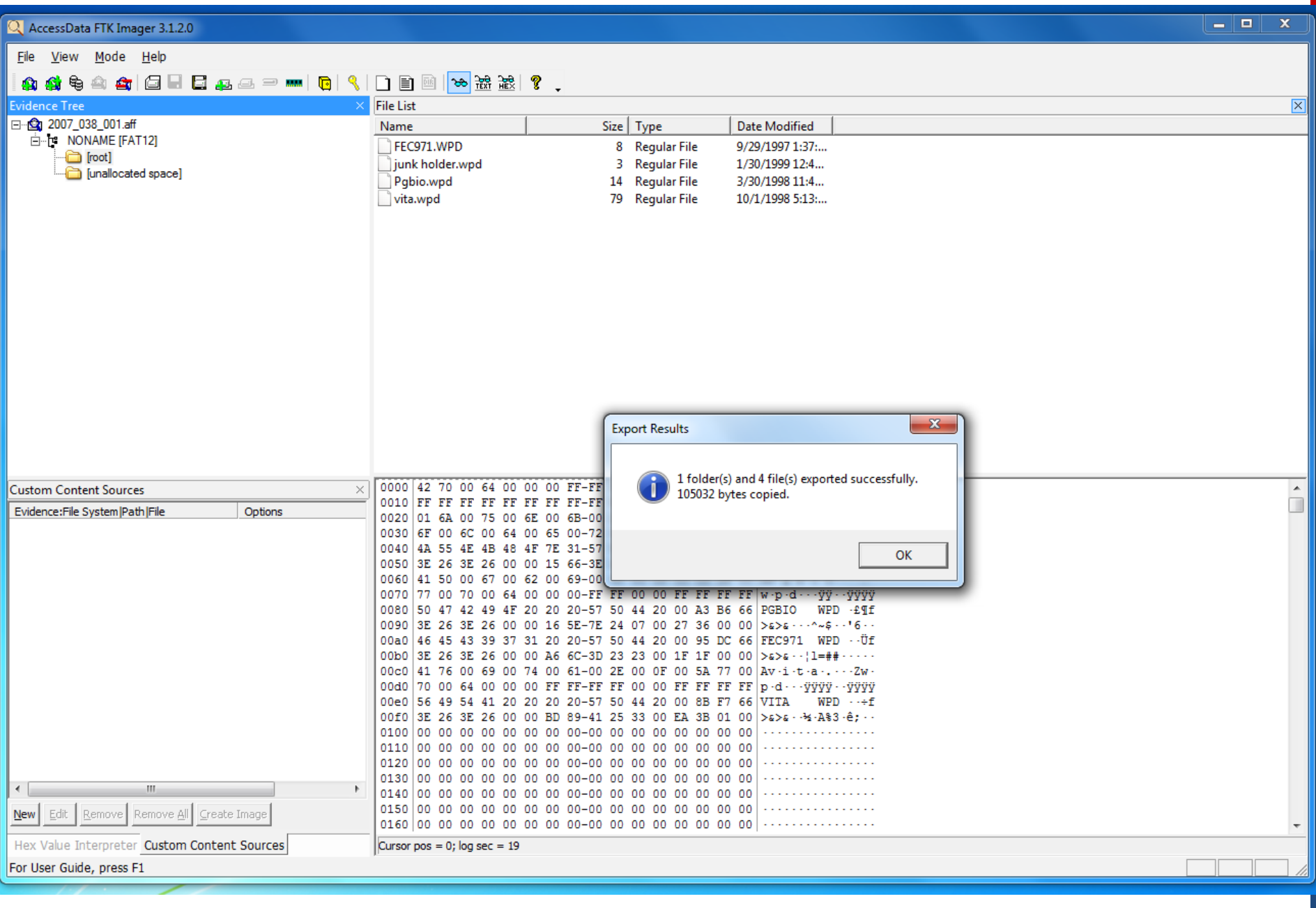

Issue:

## Unknown / Unrecognized Filesystems

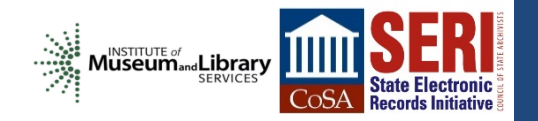

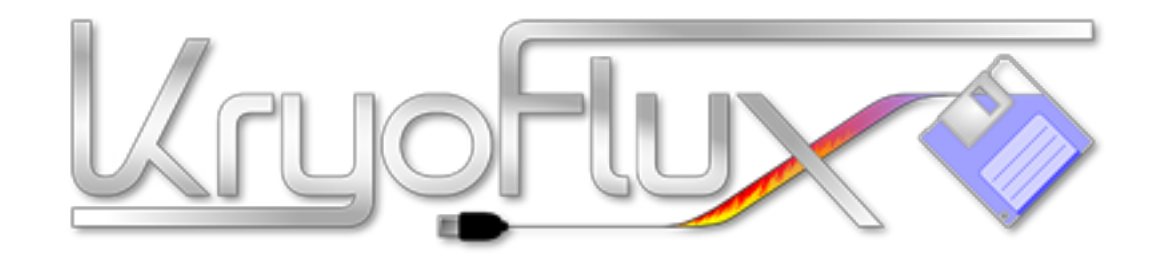

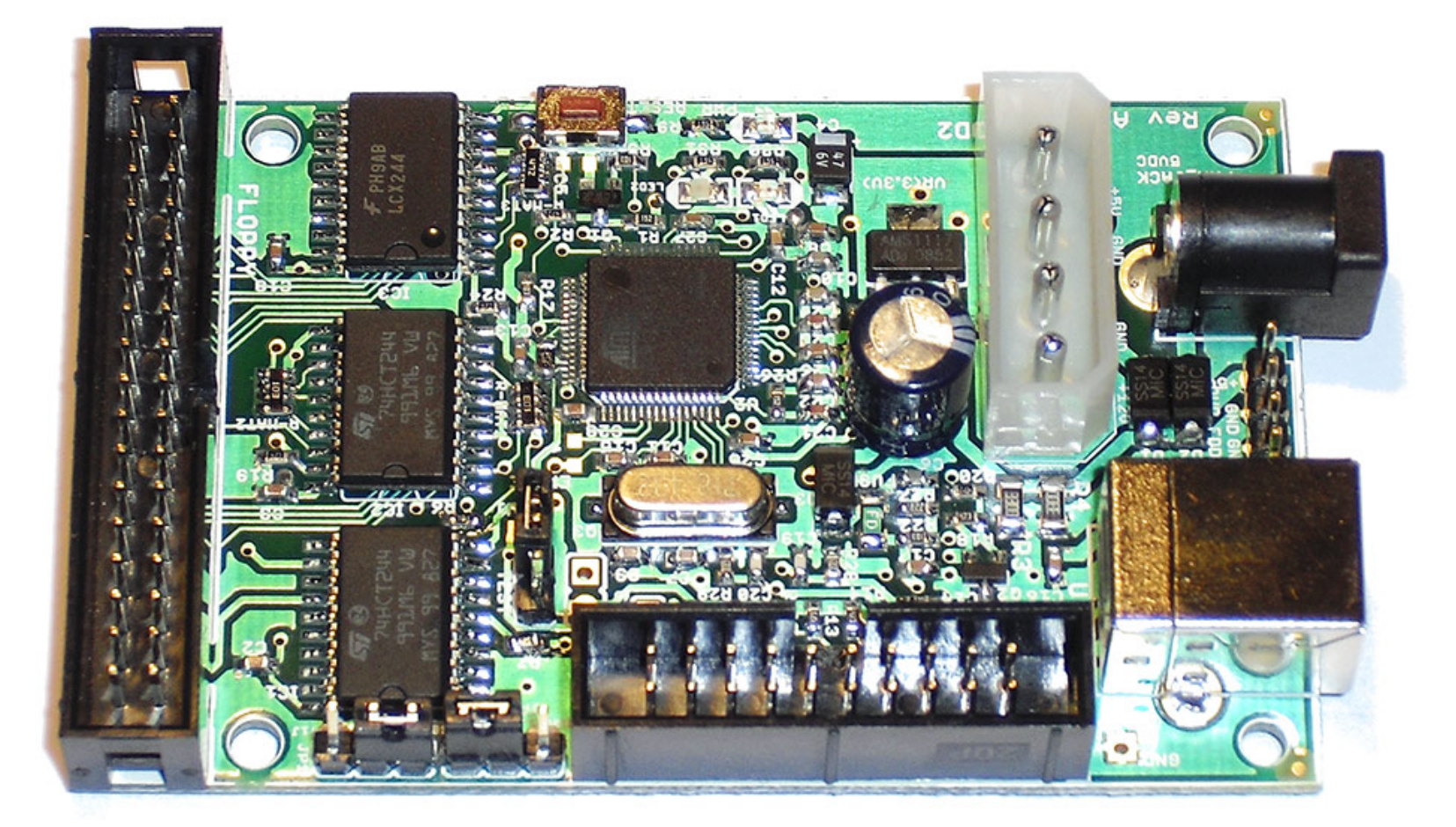

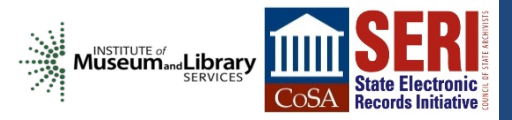

# **Initial Analysis**

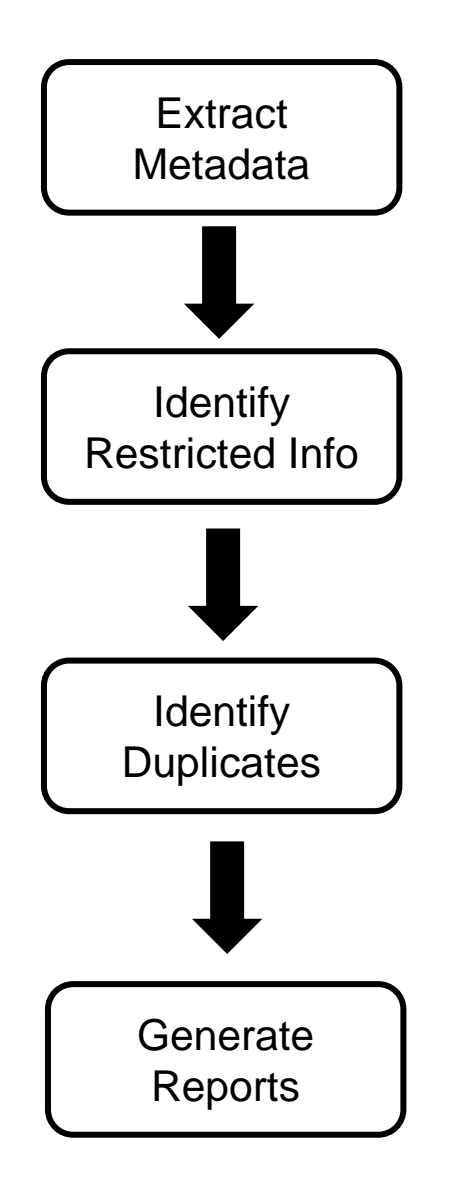

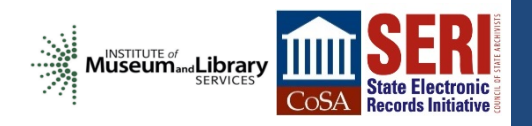

## **Initial Analysis**

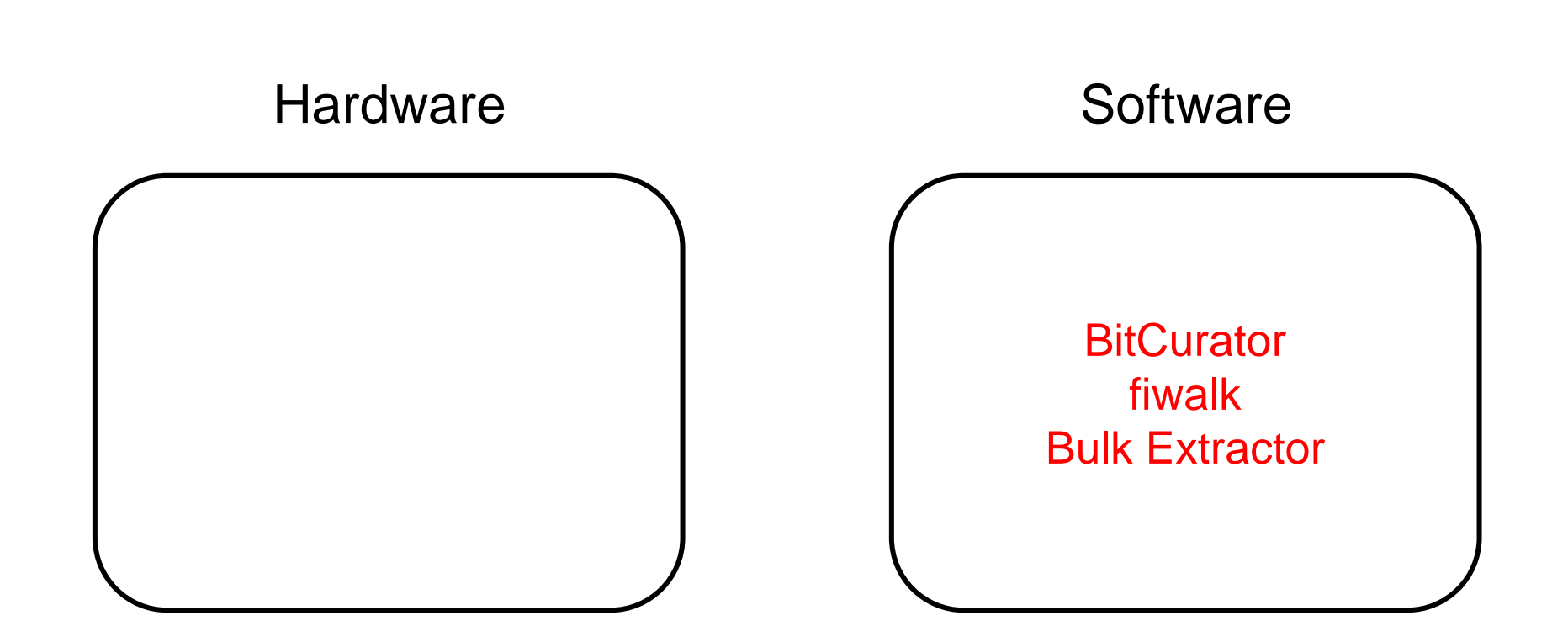

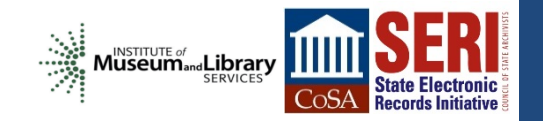

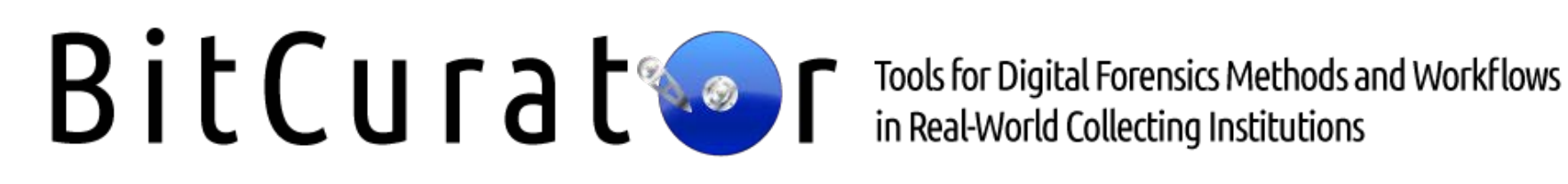

"an effort to build, test, and analyze systems and software for incorporating digital forensics methods into the workflows of a variety of collecting institutions"

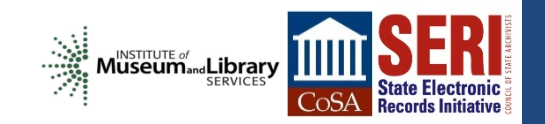

# **BitCurator:**

fiwalk

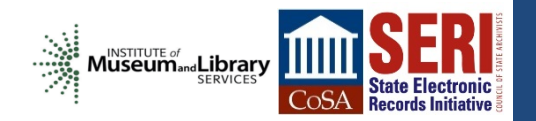

### **O CO BitCurator-0.3.0 [Running] - Oracle VM VirtualBox BitCurator Forensics GUI** N TL (1) 3:32 PM L BitCurator (  $\odot$  $x - D$  2007\_038\_001  $-10$ **Bitcurator Reports**  $\frac{1}{\sqrt{2}}$ Computer @ media sf\_borndigital 2007\_038 2007\_038\_001 disk\_image Q Search Computer Fiwalk XML Annotated Features Reports Home Date Modified Name · Size Type Desktop Fiwalk produces a DFXML file showing the volumes, directories, and files 3 Fri 09 Aug 2013 disk\_image 3 items folder contained within a disk image. Documents **Files** 1 item folder Fri 09 Aug 2013 **Downloads** metadata 1 item folder Fri 09 Aug 2013 E **A** Music **Image File Pictures** /Path/To/File  $\overline{a}$ **N** Videos E File System **Imaging Tools Output XML File** <sup>置</sup> Trash (/Path/To/File E  $\overline{\mathbf{m}}$ **Network** Browse Net... **Command Line Output: Forensics Tools Additional Tools** E  $(70)$ Cancel Close OK 5 **BitCurator** Trash

**9000000Right Ctrl** 

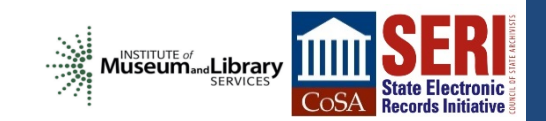

### **Communist Control** BitCurator-0.3.0 [Running] - Oracle VM VirtualBox

### **BitCurator Forensics GUI**

 $\odot$ 

3

E

E

E

 $\sum$ 

 $(70)$ 

 $\Box$ 

Trash

### 14 (1) 3:35 PM 1 BitCurator (2)

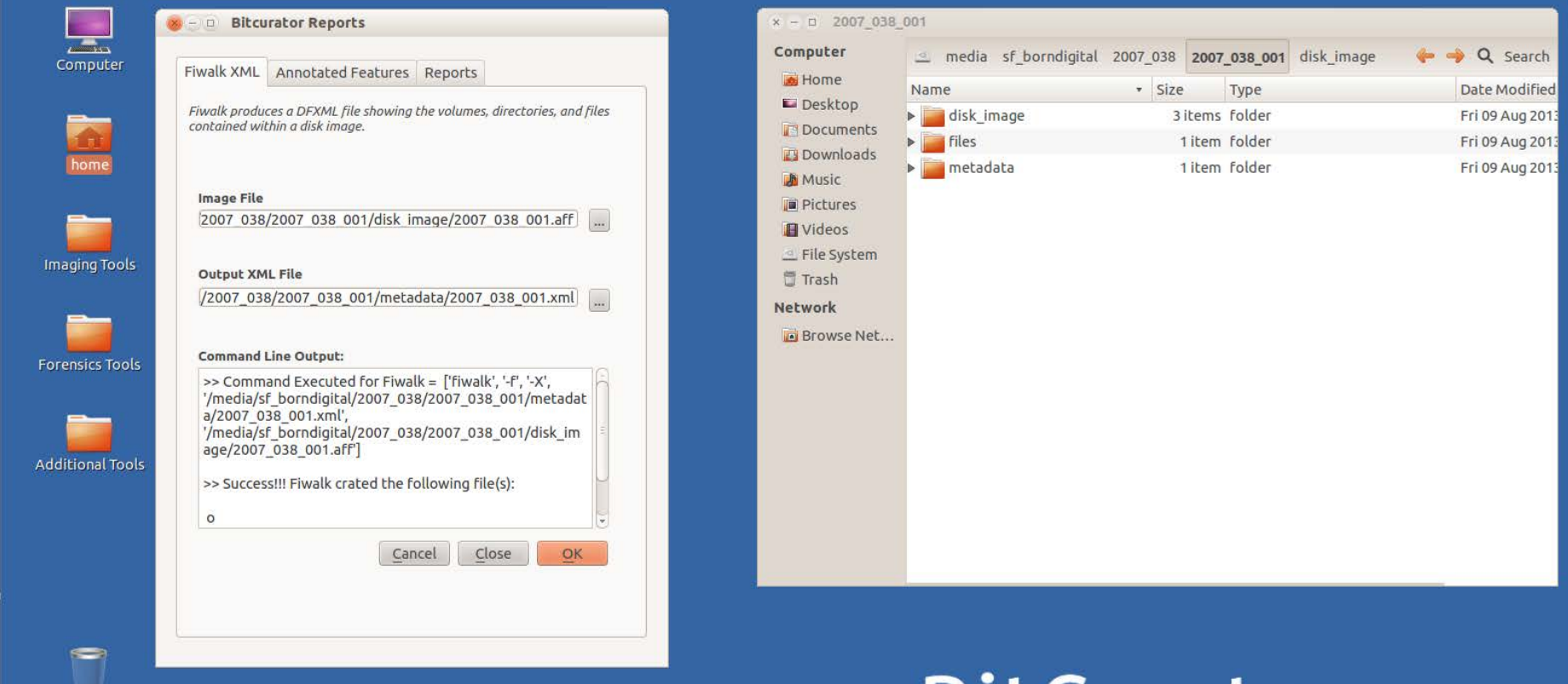

**BitCurator** 

**9000000Right Ctrl** 

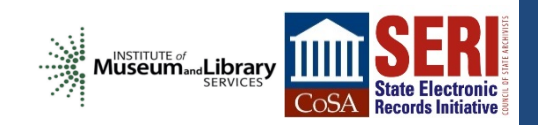

◎ ● 2007\_038\_001.xml (New Volume /media/shareddisk/borndigital/2007\_038/2007\_038\_001/metadata) - gedit

P Open → 2 Save B < Undo → X T 自 ① ⑦ Шz.

2007\_038\_001.xml %

```
<? xml version='1.0' encoding='UTF-8'?>
<dfxml version='1.0'>
  <metadata
  xmlns='http://www.forensicswiki.org/wiki/Category:Digital Forensics_XML'
 xmlns:xsi='http://www.w3.org/2001/XMLSchema-instance'
  xmlns:dc='http://purl.org/dc/elements/1.1/'>
    <dc:type>Disk Image</dc:type>
  </metadata>
  <creator version='1.0'>
    <program>fiwalk</program>
    <version>4.1.0</version>
    <build environment>
      <compiler>GCC 4.6</compiler>
      <library name="afflib" version="3.7.1"/>
      <library name="libewf" version="20130416"/>
    </build environment>
    <execution environment>
      /command_line>fiwalk -f -X /media/sf_borndigital/2007 038/2007 038_001/metadata/2007 038_001.xml /media>
sf_borndigital/2007_038/2007_038_001/disk_image/2007_038_001.aff</command_line>
      <start time>2013-08-09T19:35:17Z</start time>
    </execution_environment>
  </creator>
  <source>
    <image filename>/media/sf borndigital/2007 038/2007 038 001/disk image/2007 038 001.aff</image filename>
  </source\leq -- fs start: 0 \rightarrow<volume offset='0'>
    <partition offset>0</partition offset>
    <sector_size>512</sector_size>
    <block size>512</block size>
    <ftype>2</ftype>
    <ftype_str>fat12</ftype_str>
    <block count>2880</block count>
    <first block>0</first block>
    <last block>2879</last block>
    <fileobject>
      <parent object>
        <inode>2</inode>
      </parent object>
      <filename>junk holder.wpd</filename>
      <partition>1</partition>
      <id>1</id>
      <name_type>r</name_type>
      <filesize>2328</filesize>
      <alloc>1</alloc>
      <used>1</used>
```
## BitCurator:

## bulk\_extractor

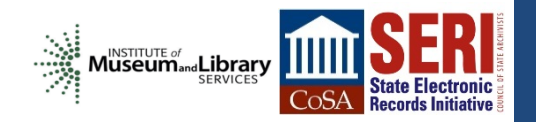

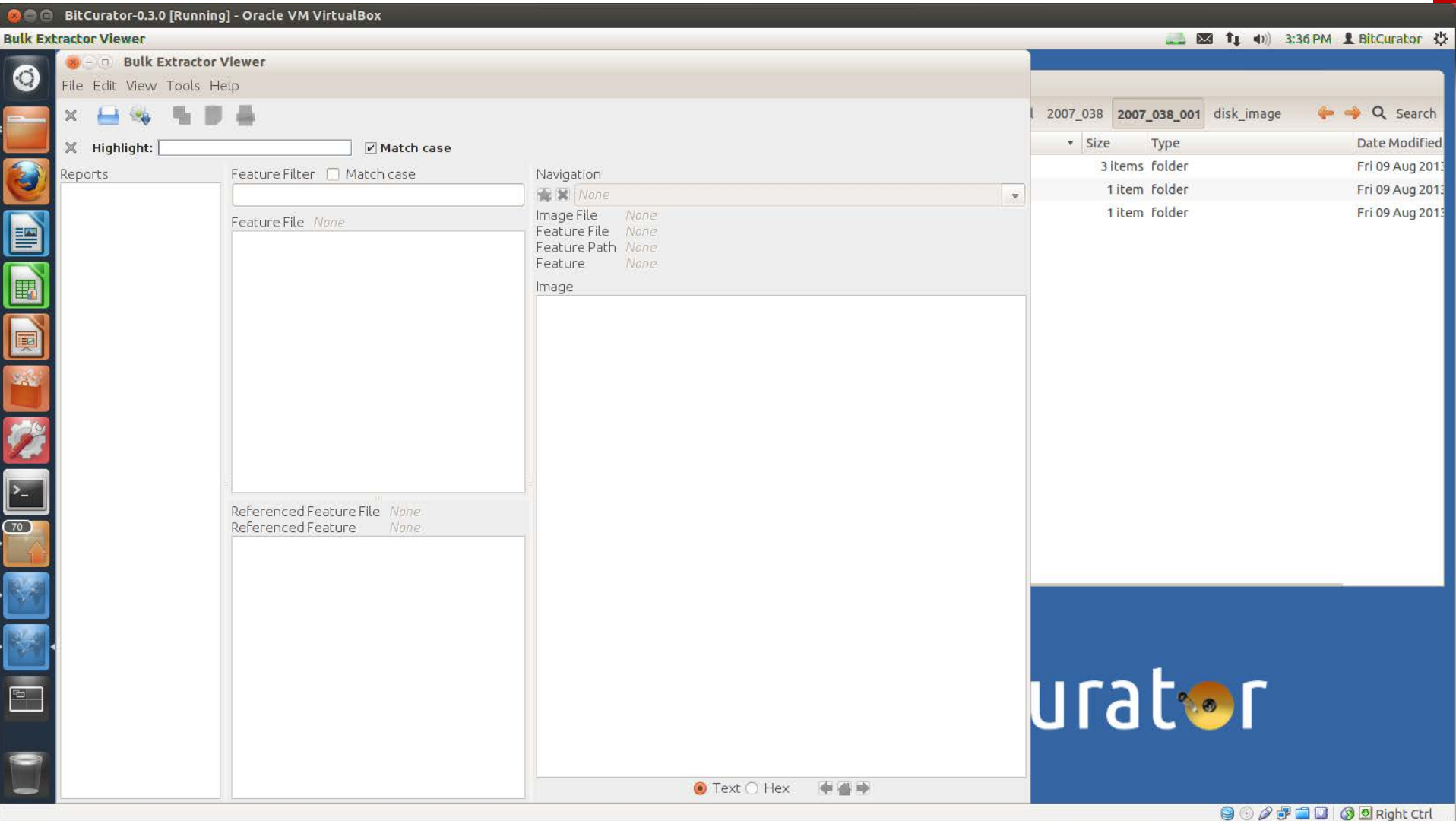

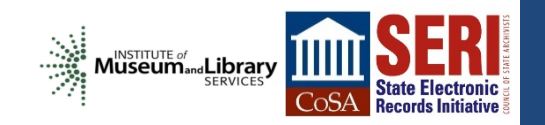

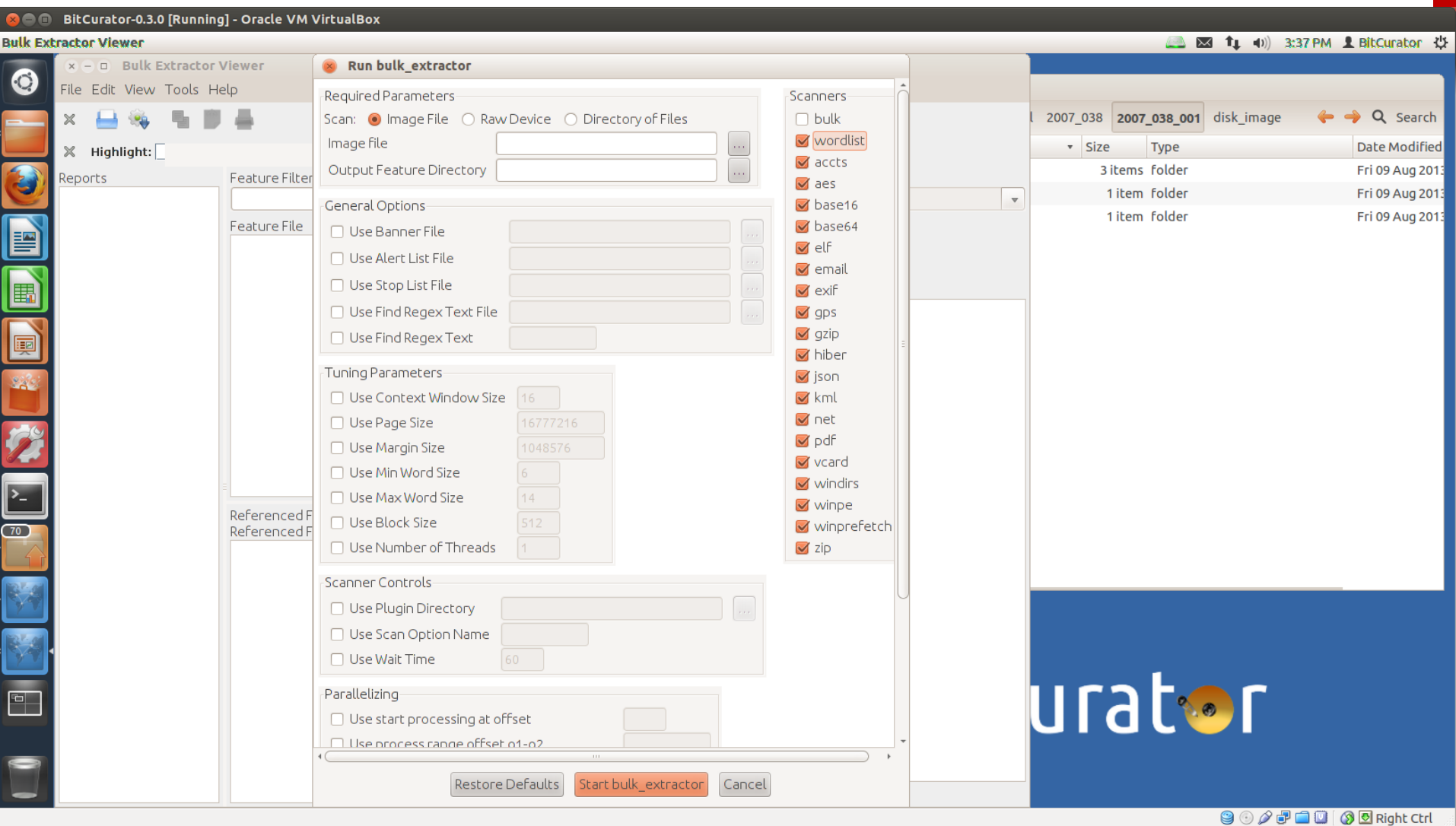

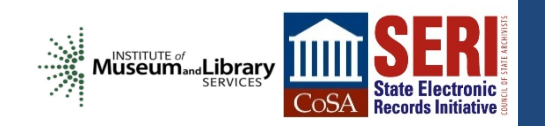

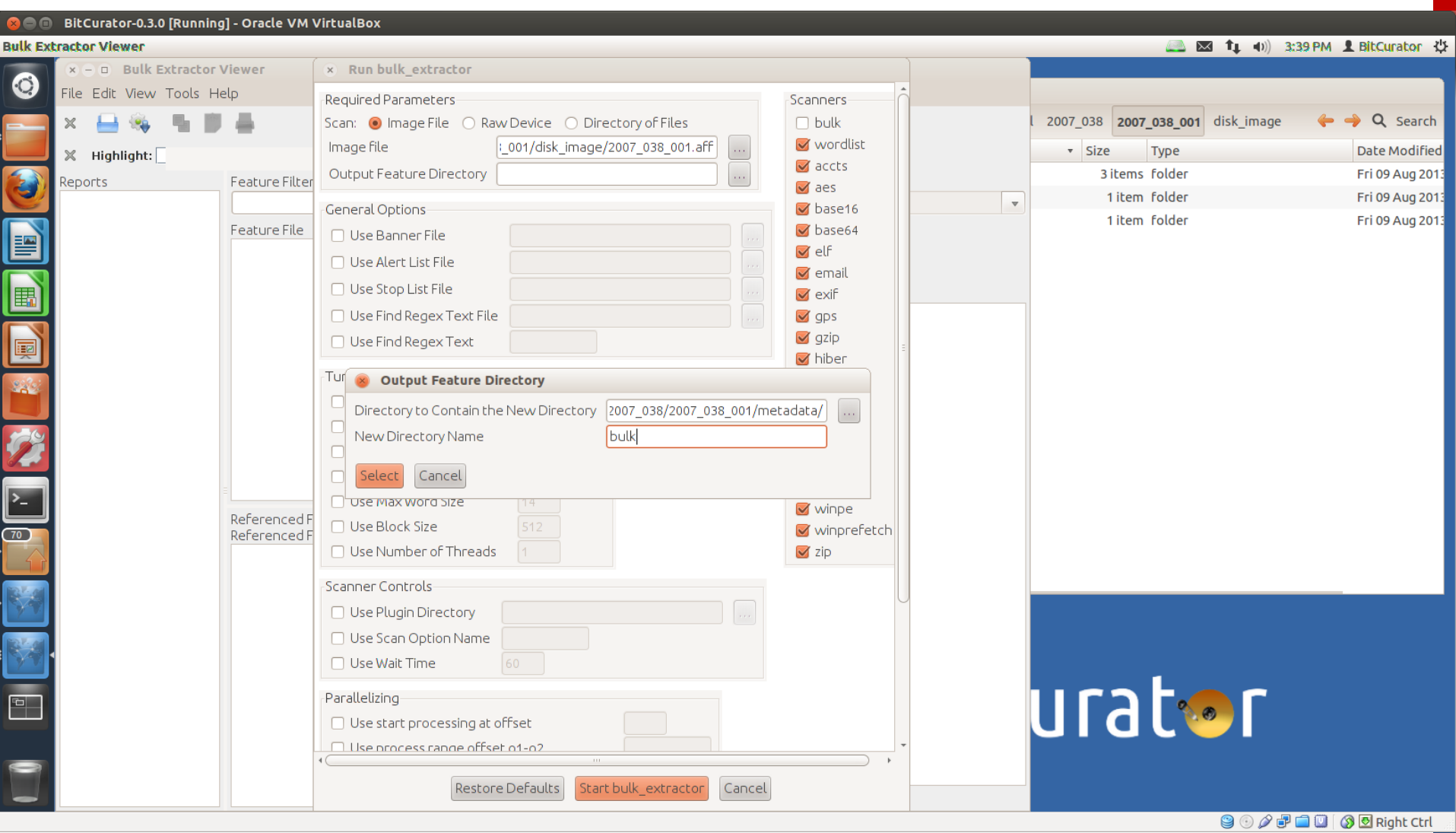

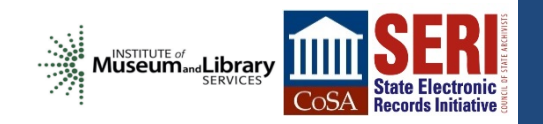

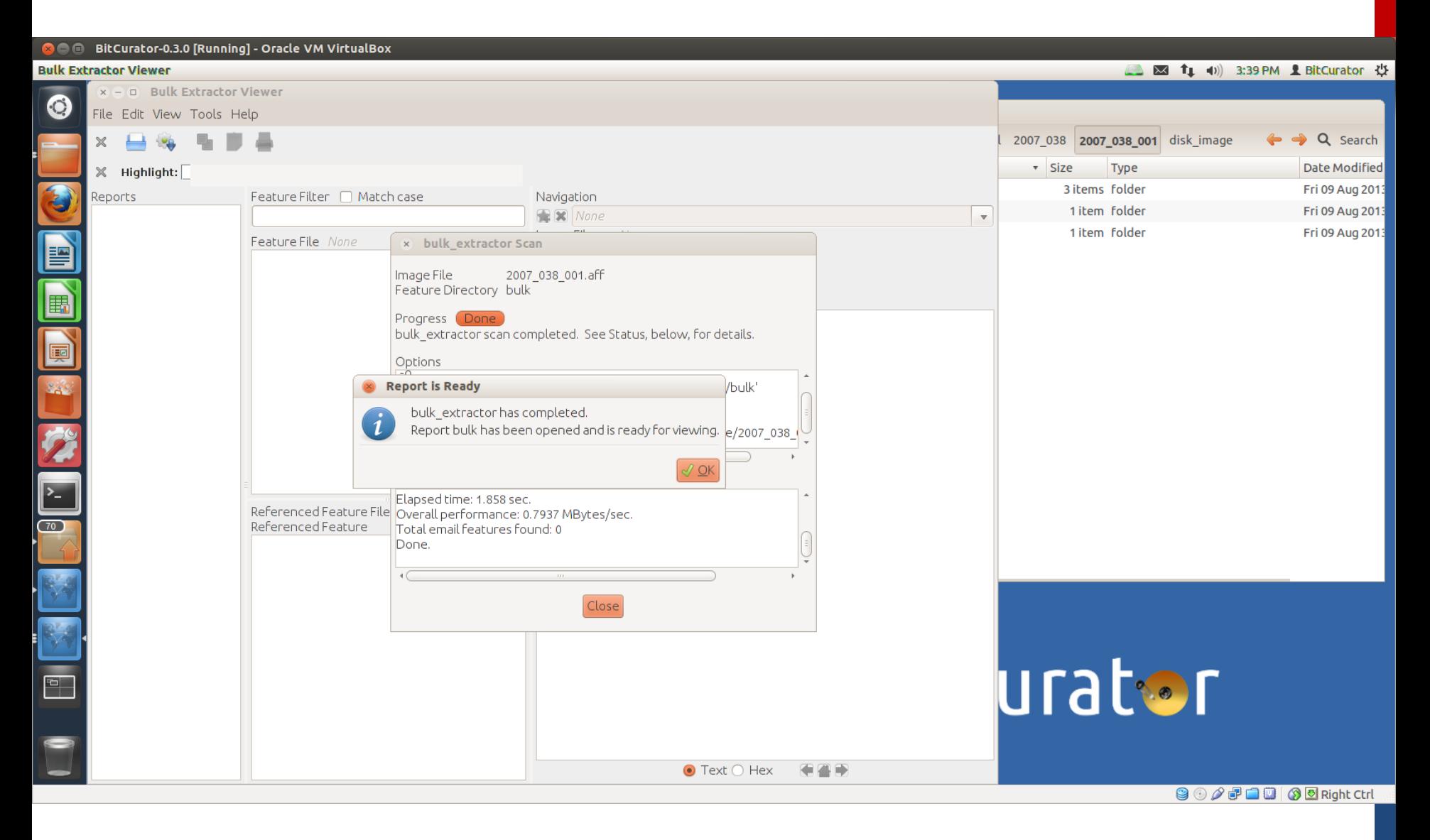

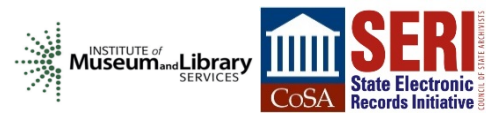

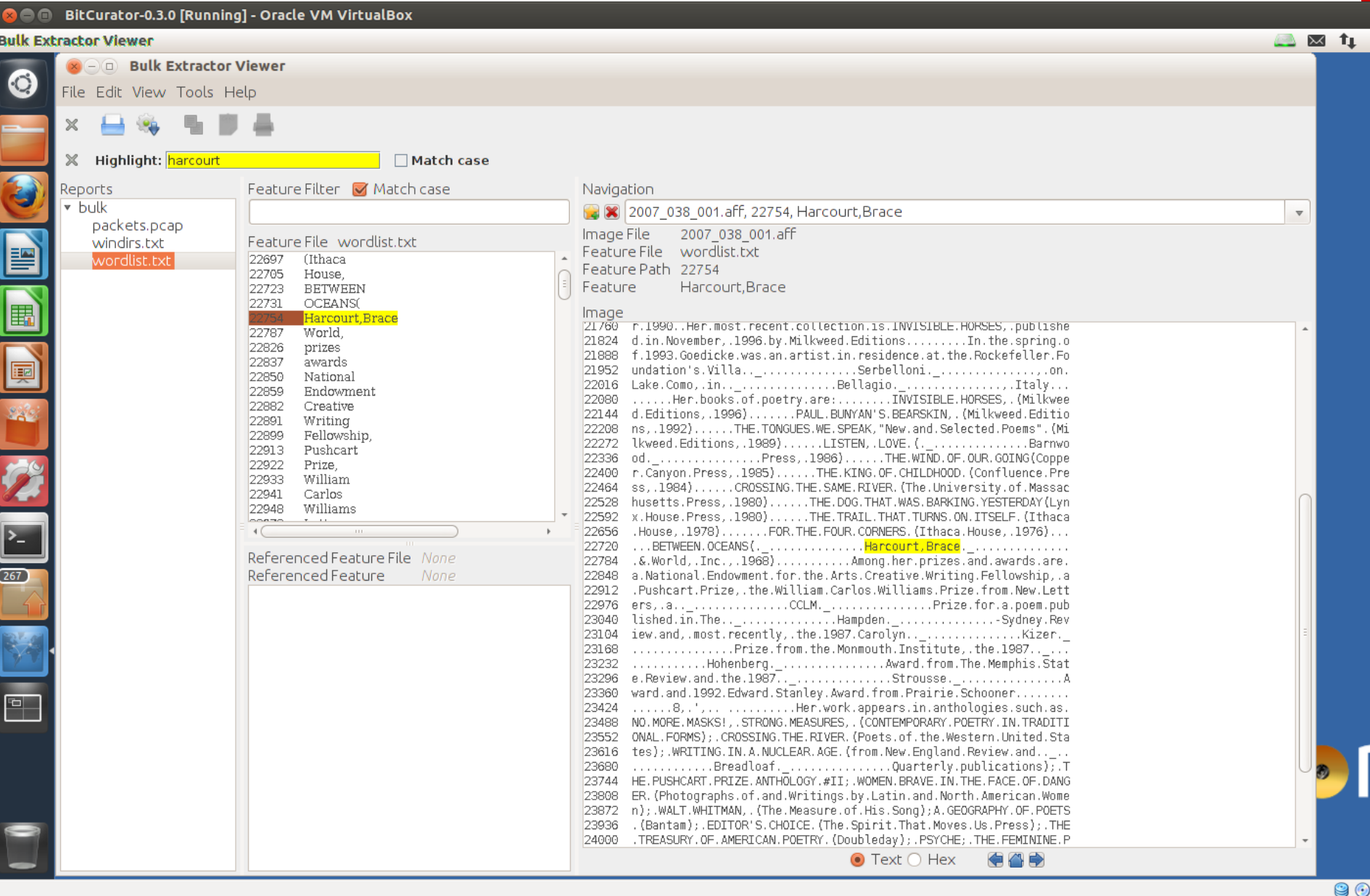

MUSEUM

#### BitCurator-0.3.0 [Running] - Oracle VM VirtualBox  $\bullet$  a

### **Search for Files...**

 $\odot$ 

3

E

E

e

 $\triangleright$  $\overline{\text{C}67}$ 

 $\overline{\mathbb{R}}$ 

 $\blacksquare$ 

Trash

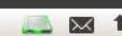

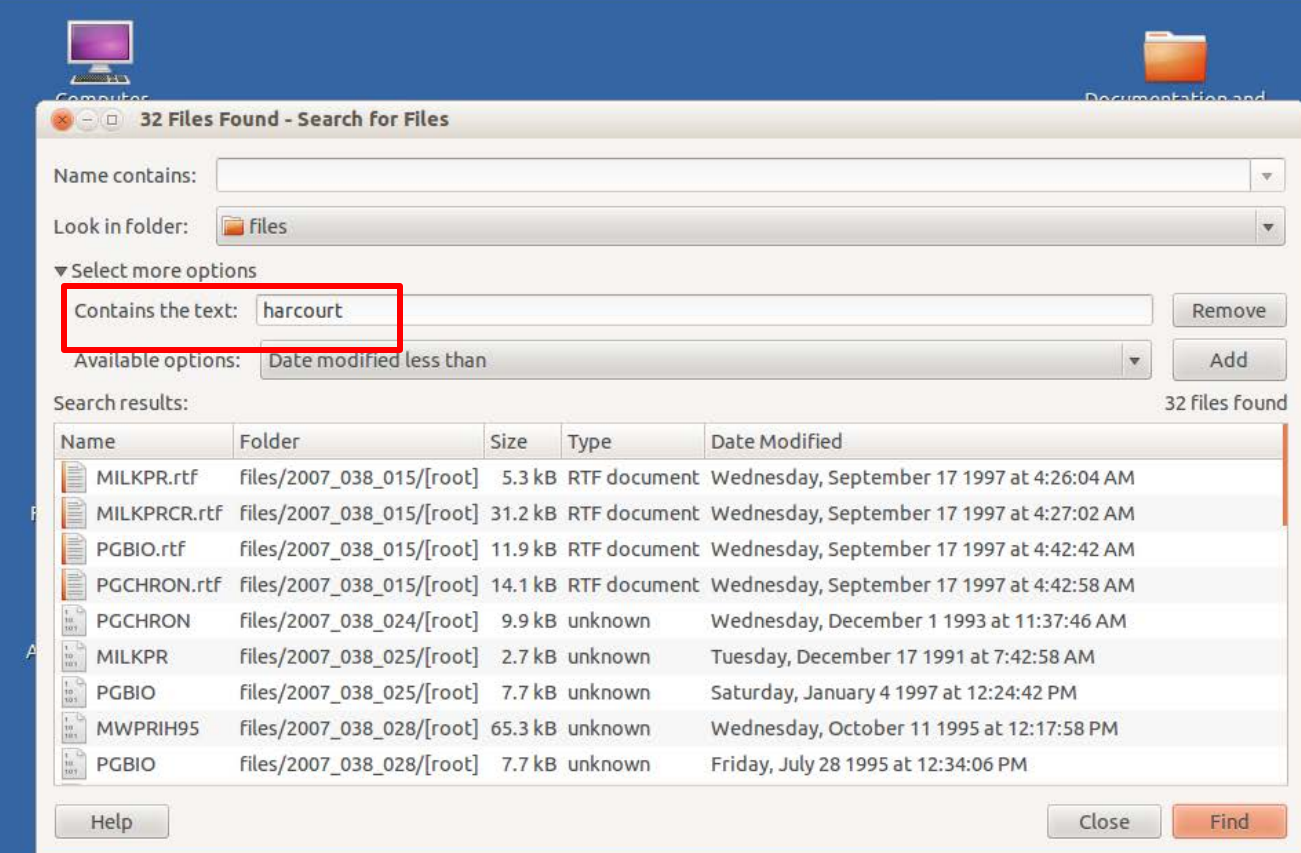

# **BitCurato**

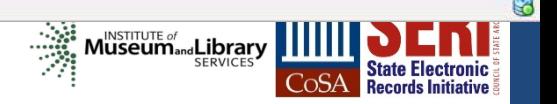

## BitCurator:

Reports

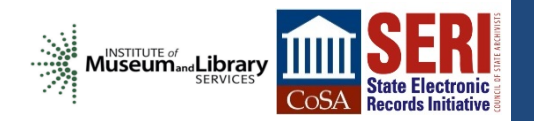

### **C** BitCurator-0.3.0 [Running] - Oracle VM VirtualBox **BitCurator Forensics GUI** ■ 図 ft (i) 4:07 PM L BitCurator ☆  $x - u$  metadata  $\odot$ **Bitcurator Reports**  $\Box$ Computer Q Search @ media sf\_borndigital 2007\_038 2007\_038\_001 metadata  $\overline{1}$ **B** Home Computer Name v Size Type Date Modified Fiwalk XML Annotated Features Reports Desktop annotated 2 items folder Fri 09 Aug 2013 0 Produces Office Open XML and PDF reports to assist in image analysis Documents 3  $\triangleright$   $\blacksquare$  bulk 43 items folder Fri 09 Aug 2013 0 Downloads **Fiwalk XML File** 2007\_038\_001.csv 546 bytes CSV document Fri 09 Aug 2013 0 7\_038/2007\_038\_001/metadata/2007\_038\_001.xml  $rac{1}{2}$ **M** Music home E 2007\_038\_001.xml 7.8 kB XML document Fri 09 Aug 2013 0 **Pictures Annotated Feature Files Directory N** Videos /media/sf borndigital/2007 038/2007 038 001/me  $\overline{\phantom{a}}$ File System E **Output Directory For Reports: □ Trash Imaging Tools** digital/2007 038/2007 038 001/metadata/reports  $\frac{1}{2}$ Network E Browse Net... Config File (optional): /Path/To/file  $rac{1}{2}$ **Forensics Tools Command Line Output: Additional Tools**  $\sum$ Close Cancel OK p. 5 **BitCurator** Trash

**8000000Right Ctrl** 

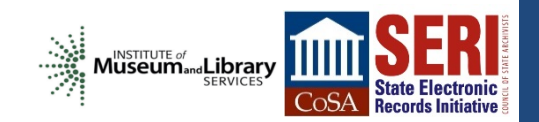

#### **Communist Control** BitCurator-0.3.0 [Running] - Oracle VM VirtualBox **BitCurator Forensics GUI** 14 4) 4:08 PM 1 BitCurator (  $x - u$  metadata  $\odot$ **Bitcurator Reports**  $\Box$ Computer Q Search @ media sf borndigital 2007 038 2007 038 001 metadata  $\frac{1}{2}$  $\overline{\phantom{a}}$ Home Computer Name · Size Type Date Modified Fiwalk XML Annotated Features Reports Desktop annotated 2 items folder Fri 09 Aug 2013 0 Produces Office Open XML and PDF reports to assist in image analysis Documents 3 43 items folder Fri 09 Aug 2013 0 bulk Downloads **Fiwalk XML File** 7 items folder Fri 09 Aug 2013 0 reports 7\_038/2007\_038\_001/metadata/2007\_038\_001.xml  $rac{1}{\sqrt{2}}$ **M** Music home 546 bytes CSV document Fri 09 Aug 2013 0 2007 038 001.csv F **Pictures** 7.8 kB XML document 2007\_038\_001.xml Fri 09 Aug 2013 0 **Annotated Feature Files Directory I** Videos /media/sf\_borndigital/2007 038/2007 038 001/me  $\frac{1}{16}$ reports.txt 34 bytes plain text document Fri 09 Aug 2013 0 File System E **Output Directory For Reports: 图 Trash Imaging Tools** digital/2007 038/2007 038 001/metadata/reports  $\overline{\phantom{a}}$ Network E Browse Net... Config File (optional): /Path/To/file  $\overline{\phantom{a}}$ **Forensics Tools Command Line Output:** >> Using the default config file: /etc/bitcurator/bc\_report\_config.txt **Additional Tools** >> config\_file:  $\vert$  >\_ >> fiwalk\_xmlfile: /media/sf borndigital/2007 038/2007 038 001/metada ta/2007 038 001.xml >> annotated Directory: Close Cancel OK  $\boxed{2}$  $\equiv$ **BitCurator** Trash

**9000000Right Ctrl** 

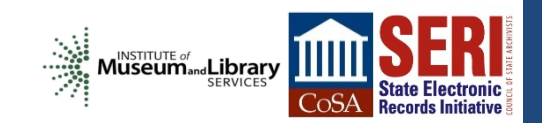

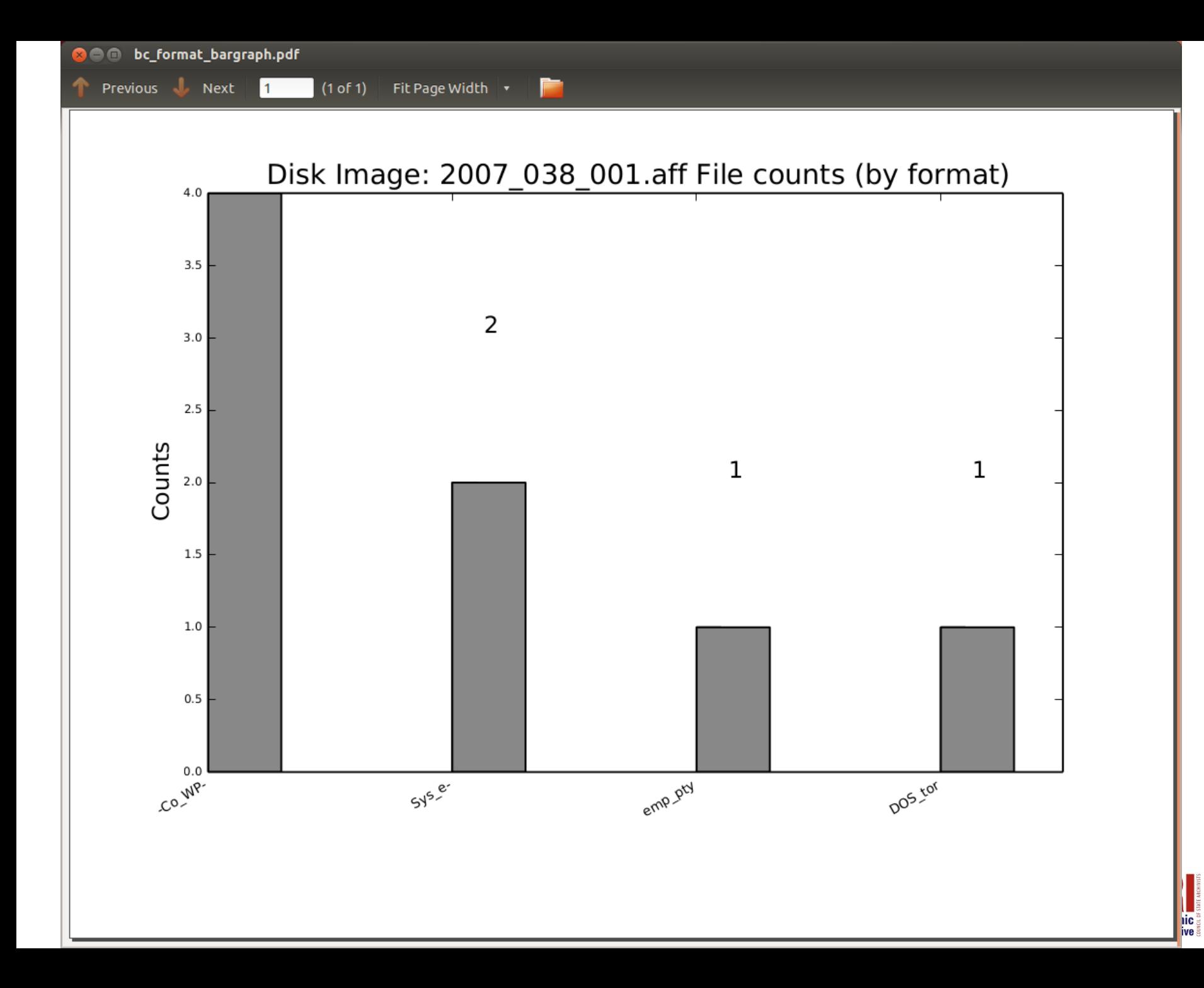

Previous Next 1 (1 of 1) Fit Page Width

## **Report: File System Statistics and Files**

## **BitCurator**

### **Technical Metadata**

Found 1 Partition in this disk

Disk Image: 2007\_038\_001.aff

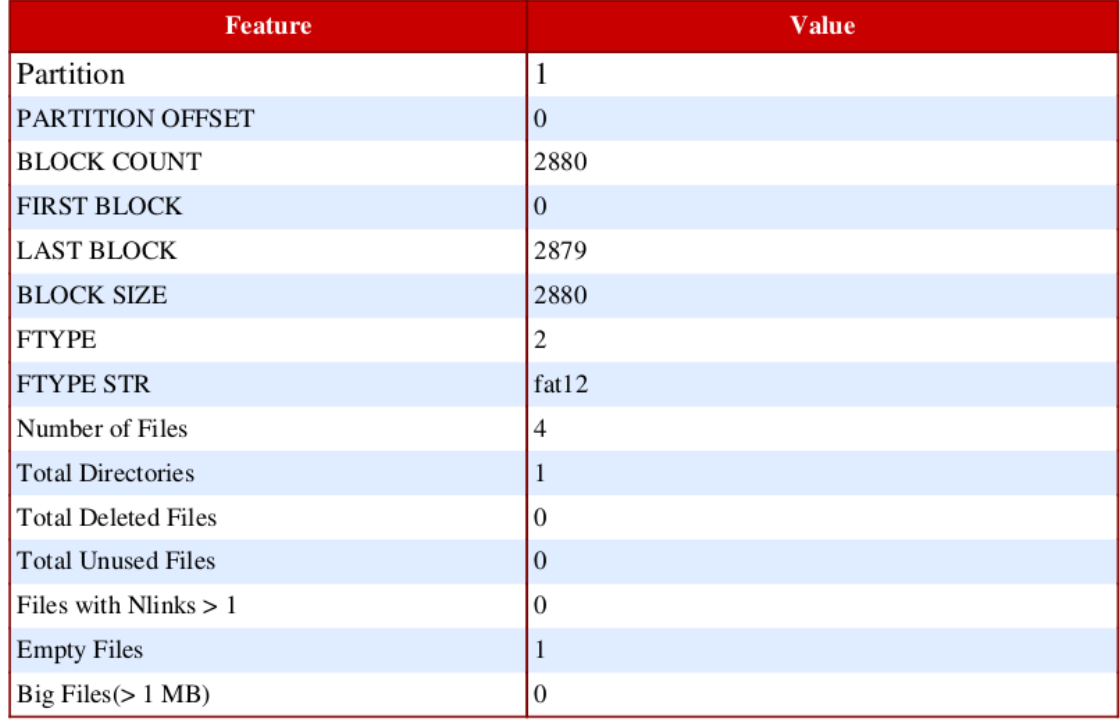

E

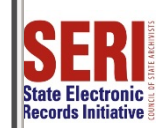

## **Report: File System Statistics and Files**

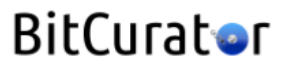

### **File Format Table**

Disk Image: 2007\_038\_001.aff

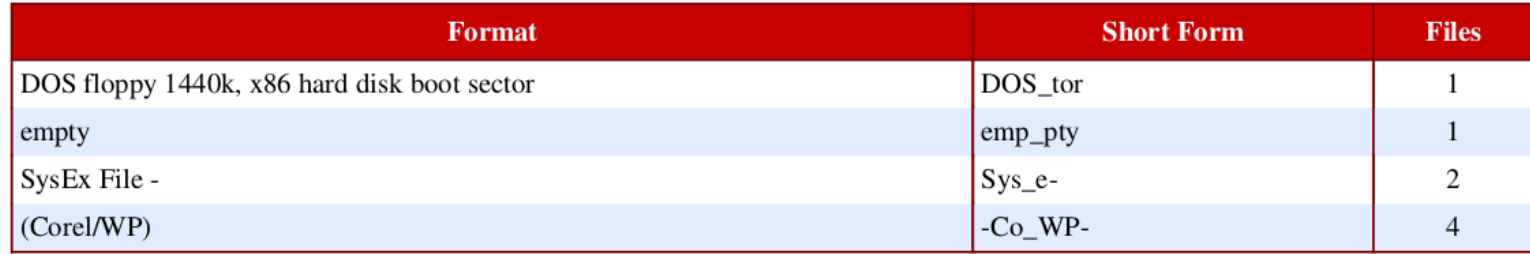

E

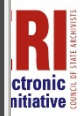

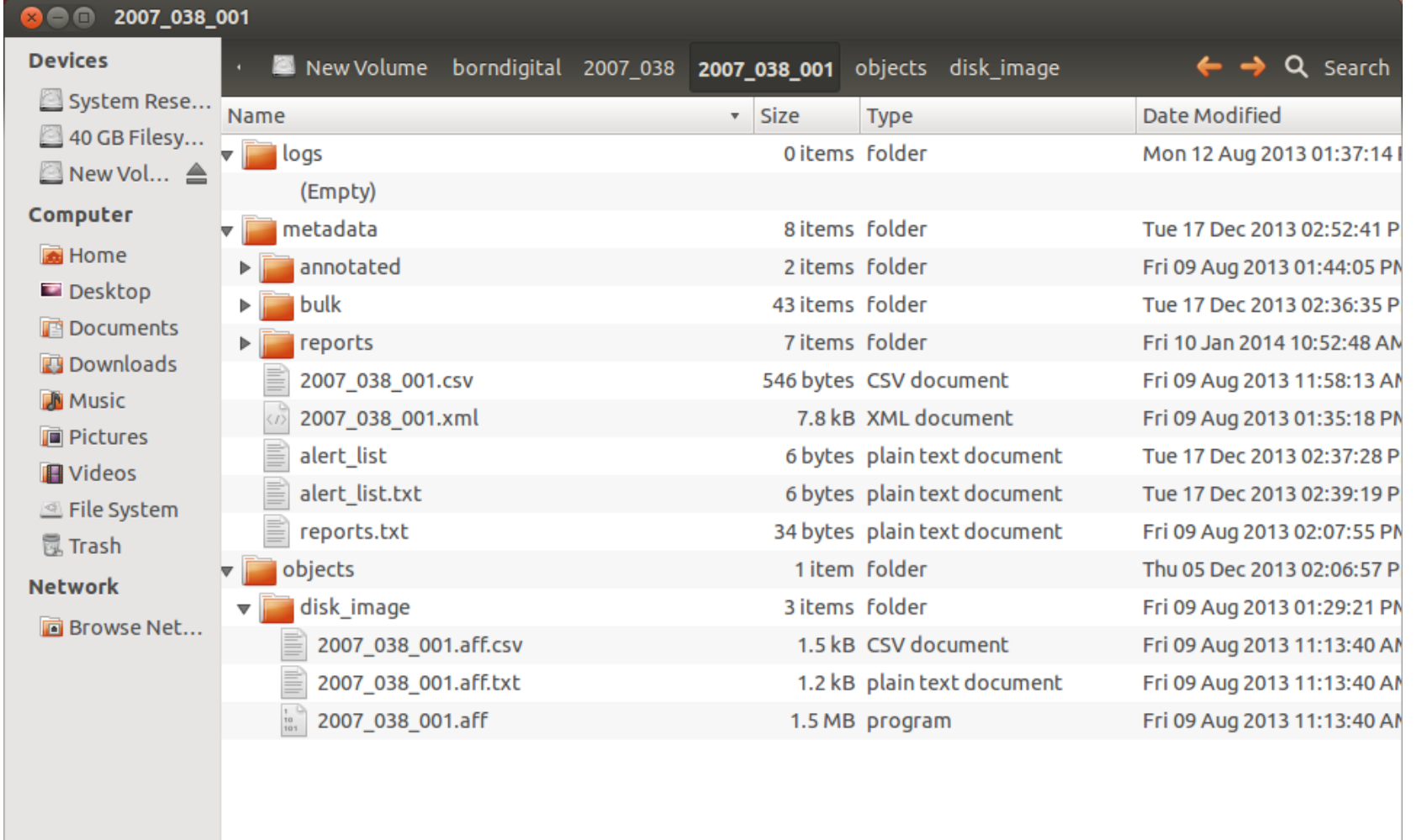

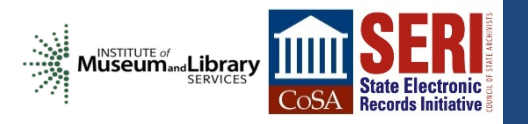

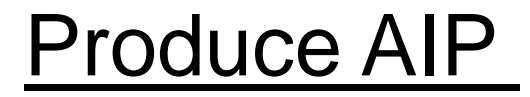

# AIP = Archival Information Package

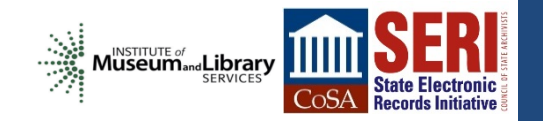

## Produce AIP

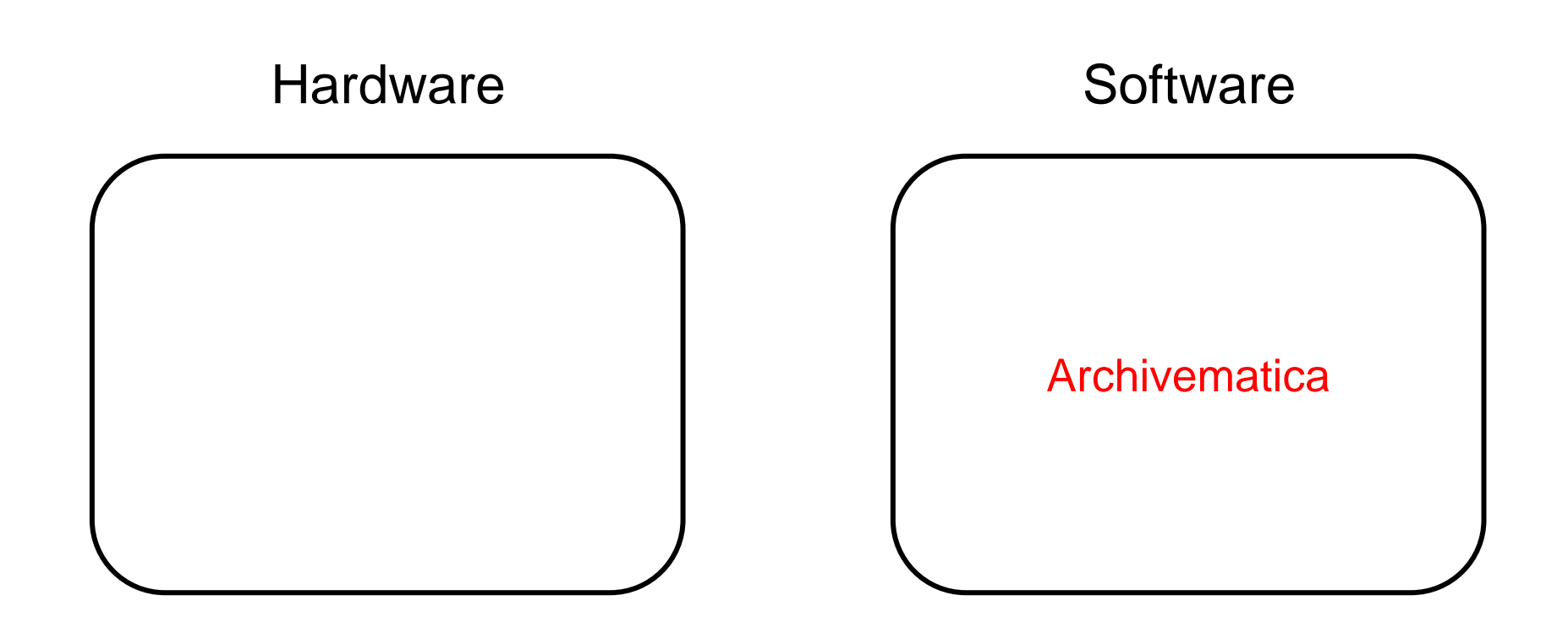

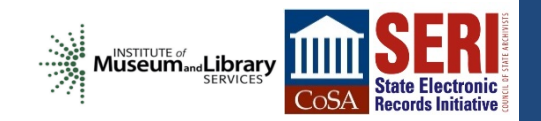

# **a**rchivematica.

"a free and open-source digital preservation system that is designed to maintain standards-based, long-term access to collections of digital objects"

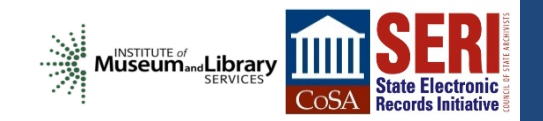

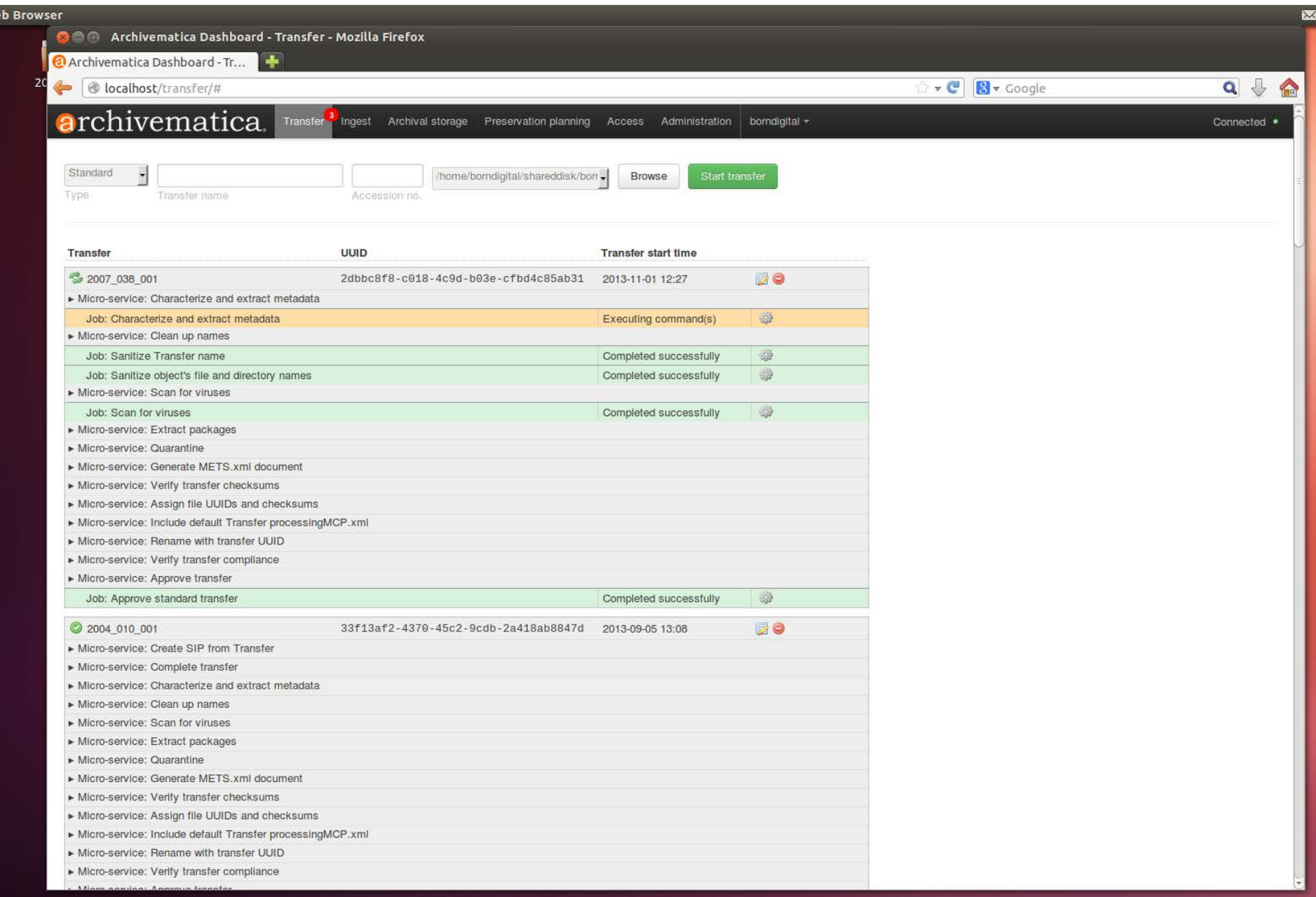

 $\frac{1}{\sqrt{2}}$
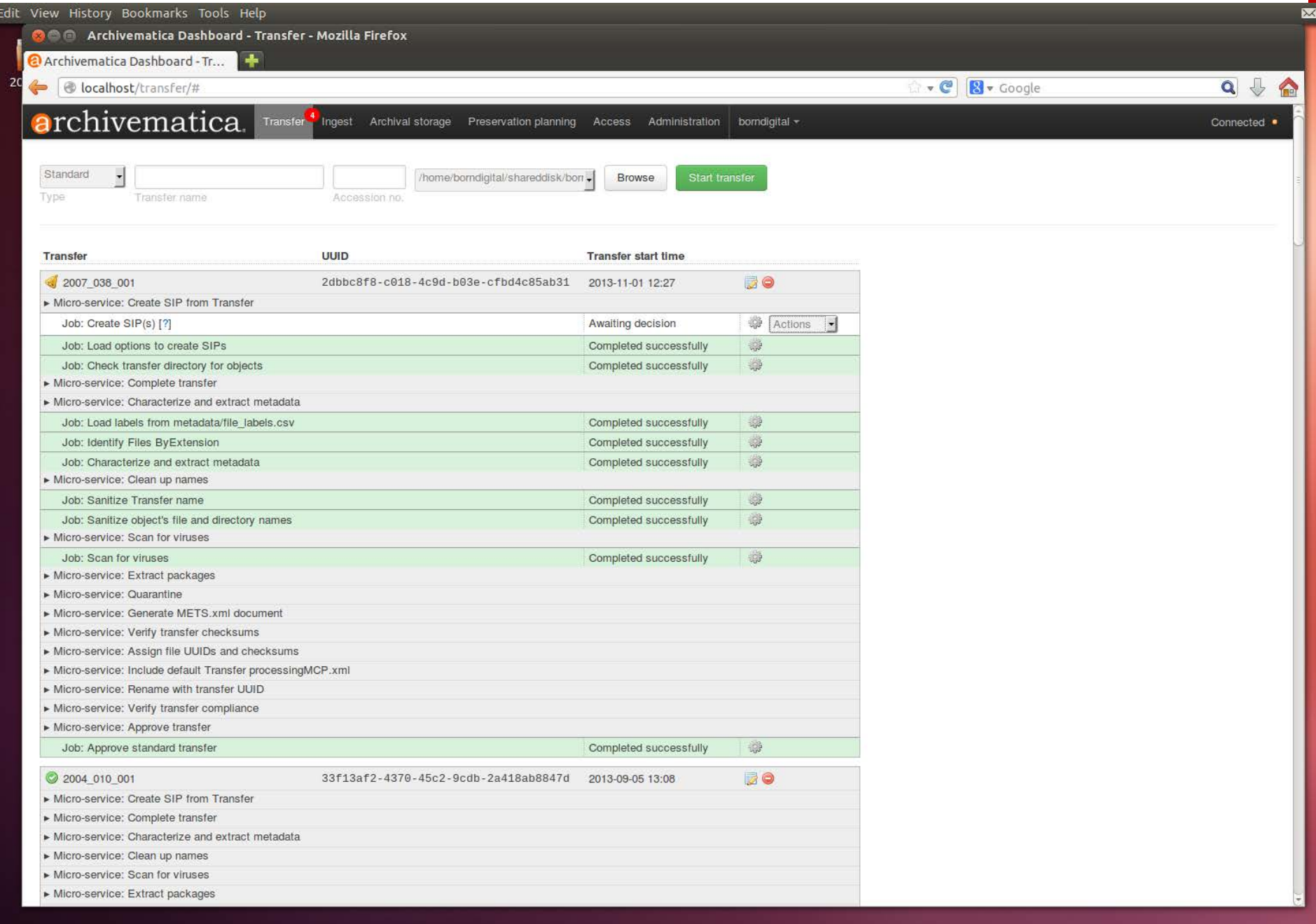

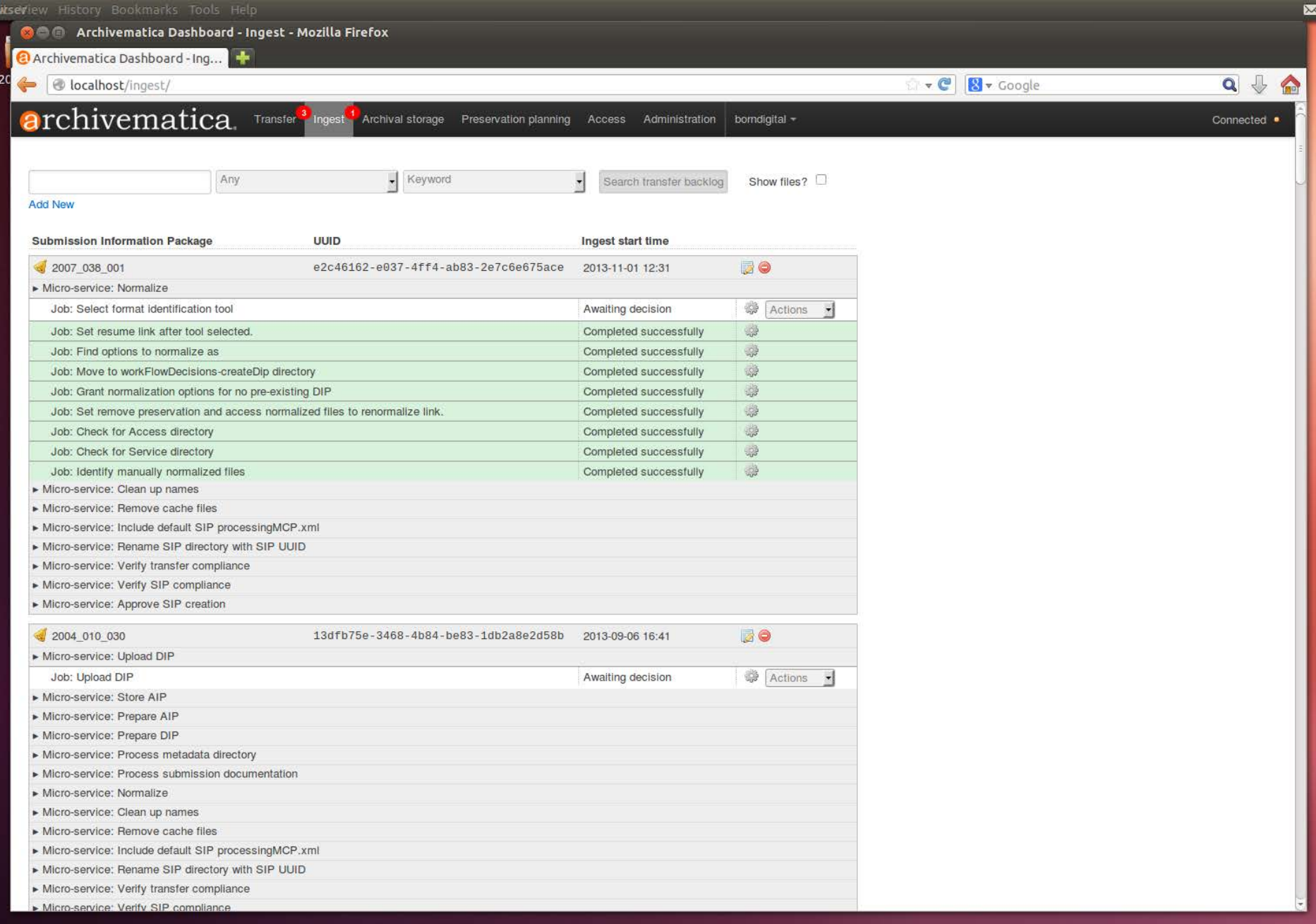

ditseview History Bookmarks Tools Help  $\mathbf{M}$  1 **Communist Communist Control** - Ingest - Mozilla Firefox **a** Archivematica Dashboard - Ing...  $20$ localhost/ingest/ v C 8 v Google  $\begin{array}{c} \mathbf{Q} & \mathbf{Q} \end{array}$ 合 **archivematica** Transfer<sup>3</sup> Ingest Archival storage Preservation planning Access Administration borndigital -Connected · Any ᅱ Keyword Search transfer backlog Show files? **Add New Submission Information Package UUID** Ingest start time 2007 038 001 BO e2c46162-e037-4ff4-ab83-2e7c6e675ace 2013-11-01 12:31 Micro-service: Store AIP 游 Job: Remove the processing directory Completed successfully 癖 Job: Store the AIP Completed successfully 4 Job: Move to processing directory Completed successfully Job: Store AIP location Completed successfully . 2 Job: Store AIP [?] Completed successfully . Job: Move to the store AIP approval directory Completed successfully Micro-service: Prepare AIP  $\frac{1}{2} \frac{1}{2} \frac{$ Job: Removed bagged files Completed successfully Job: Set bag file permissions Completed successfully \$ \* Job: Compress AIP Completed successfully \* Job: Select compression level Completed successfully 癖 Job: Select compression algorithm Completed successfully W. Job: Prepare AIP Completed successfully S. Job: Index AIP contents Completed successfully Job: Generate METS.xml document 游 Completed successfully Job: Remove empty manual normalization directories Completed successfully 癖 \$ Job: Copy transfers metadata and logs Completed successfully # Job: Verify checksums generated on ingest Completed successfully \* Job: Remove files without linking information (failed normalization artifacts etc.) Completed successfully Micro-service: Upload DIP Job: Upload DIP Awaiting decision Actions -Micro-service: Prepare DIP Micro-service: Process metadata directory Micro-service: Process submission documentation Micro-service: Normalize Job: Load finished with manual normalized link Completed successfully Sep. 游 Job: Check for manual normalized files Completed successfully 癖 Completed successfully Job: Set file permissions \$ Job: Move to processing directory Completed successfully \* Job: Set resume link after handling any manual normalized files Completed successfully 烧反 Job: Approve normalization [?] Completed successfully

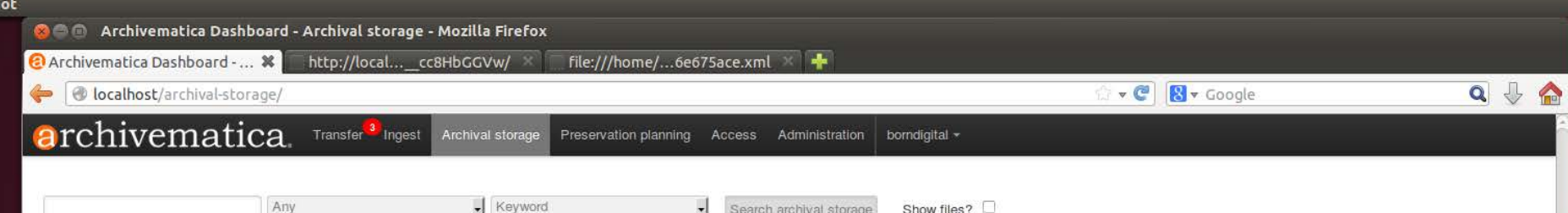

**Add New** 

ish

ŀ

#### **Browse archival storage**<br>Total size: 28.80 MB Total files: 2376 indexed

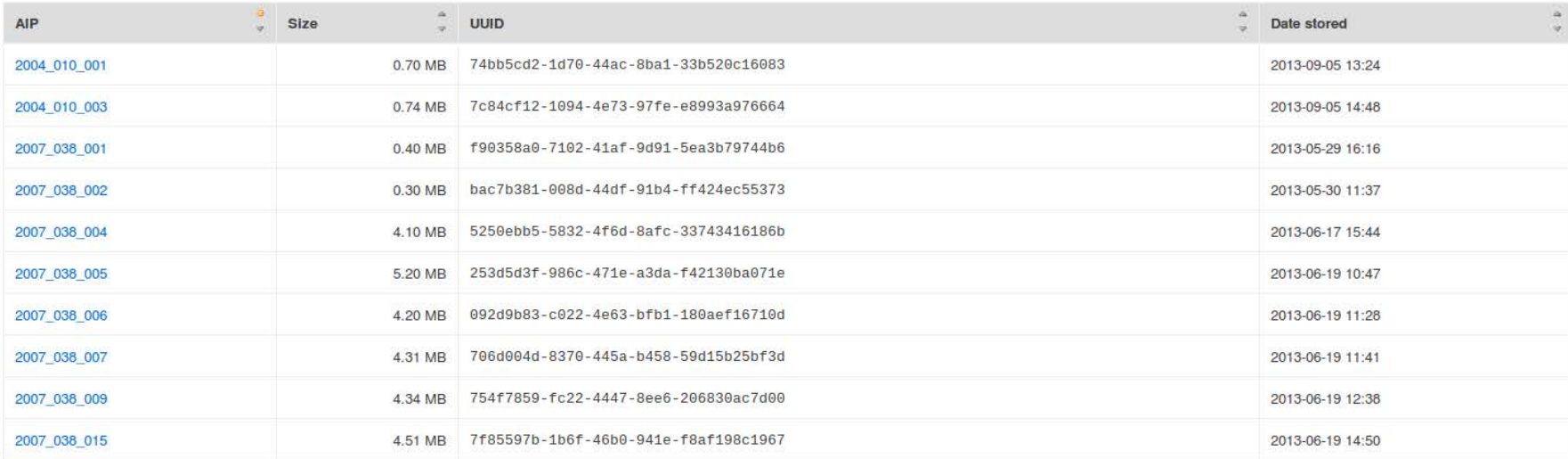

Showing 1-10 of 35

Next

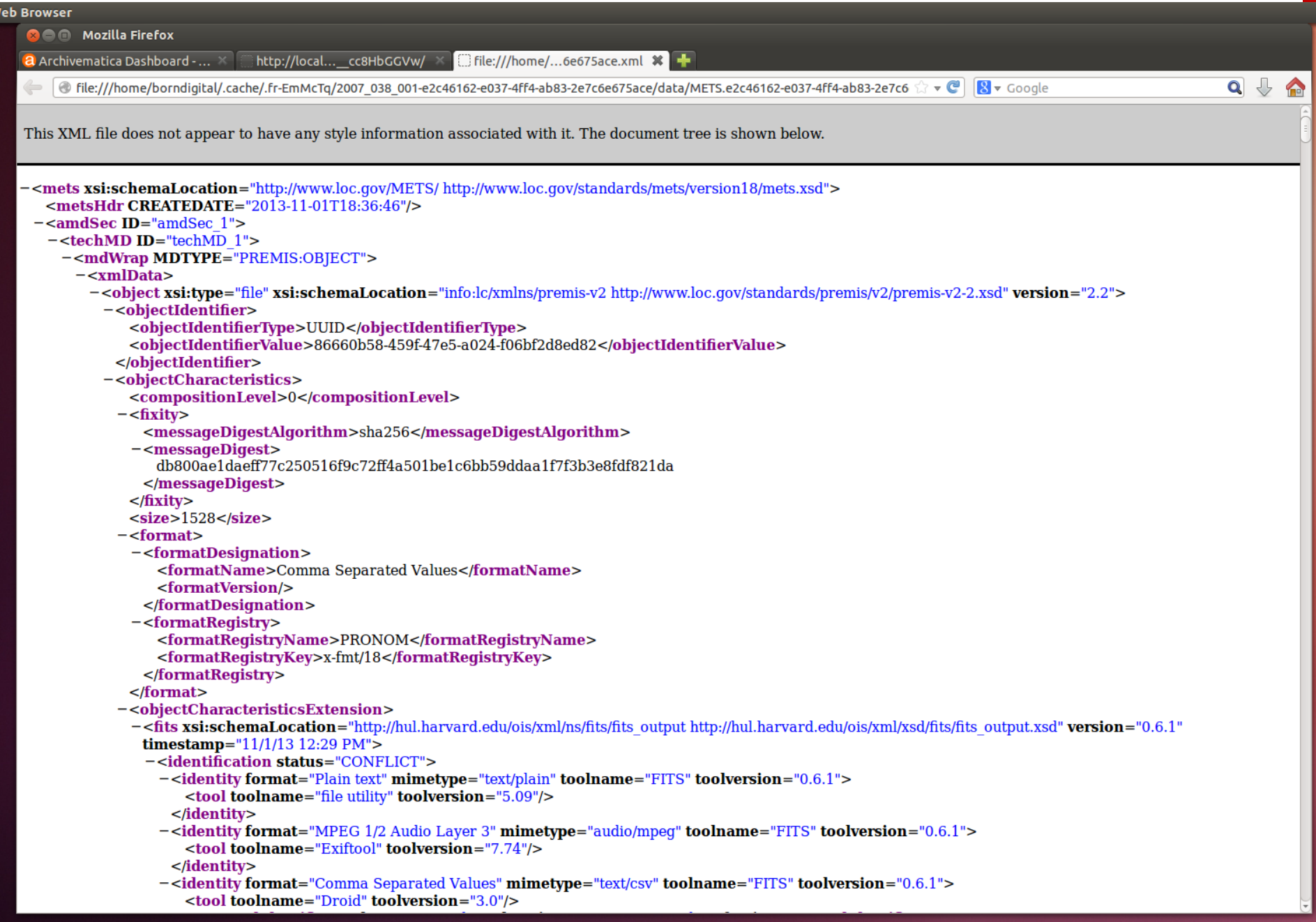

#### Produce AIP

### Archivematica

#### **Current**

#### Future

Using version 0.10 on dedicated workstation (testing as virtual server)

Install version 1.0 on server with multiple client nodes (workstations)

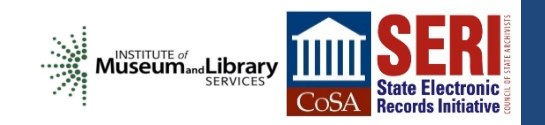

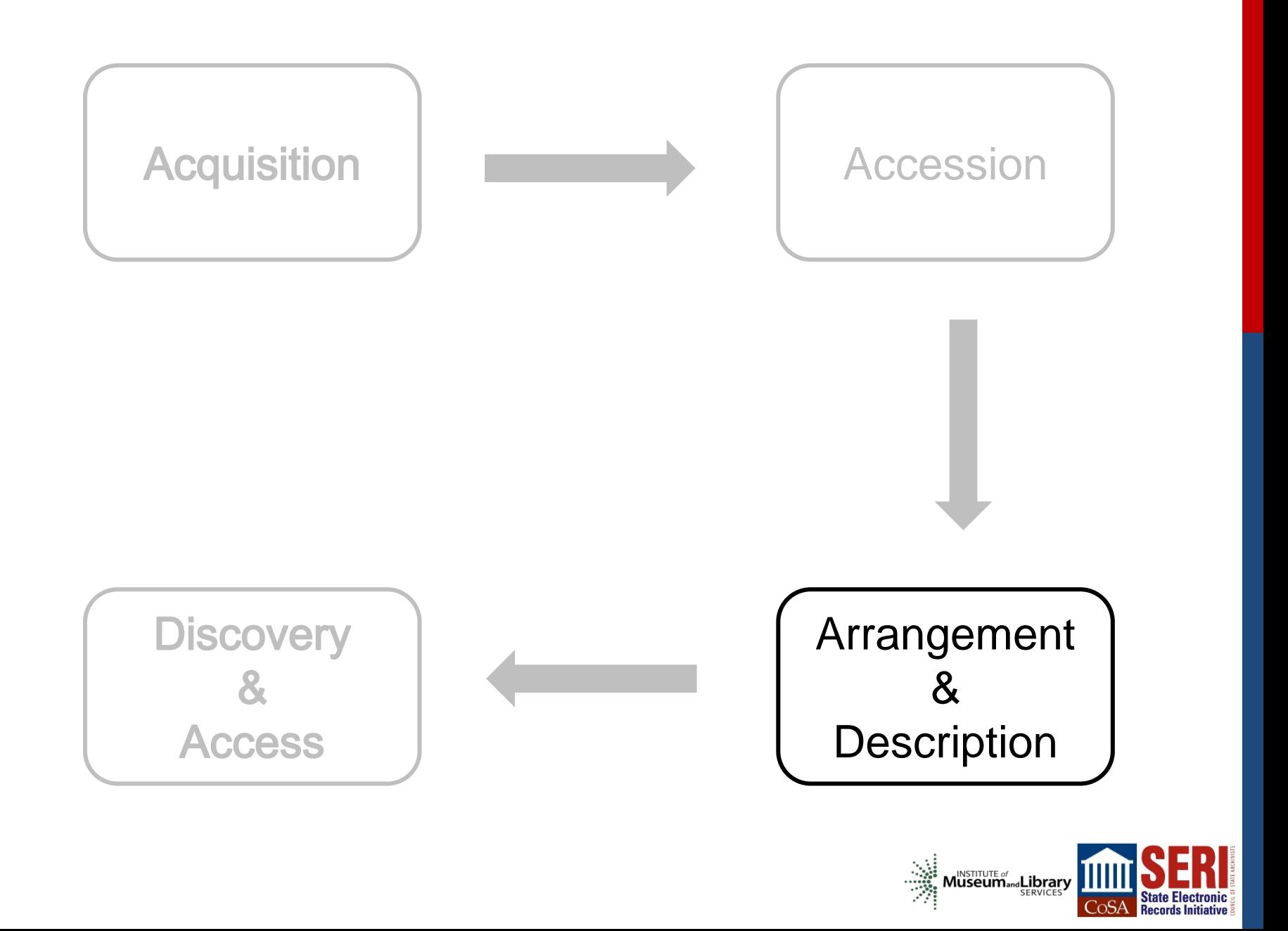

## A & D

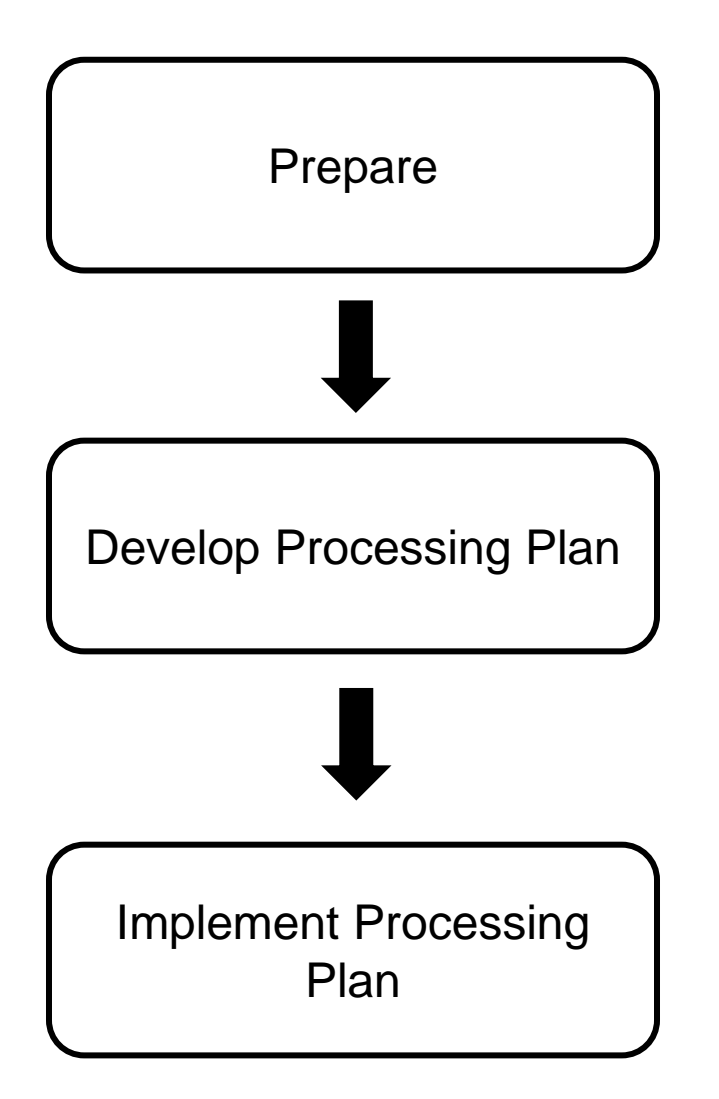

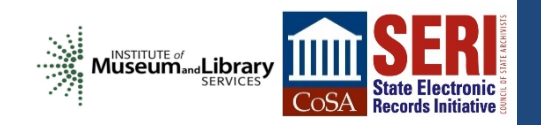

## A & D

#### **Current**

• Integrate Born Digital materials into existing A&D process / tools (mix of Excel, Word, XMetal XML editor)

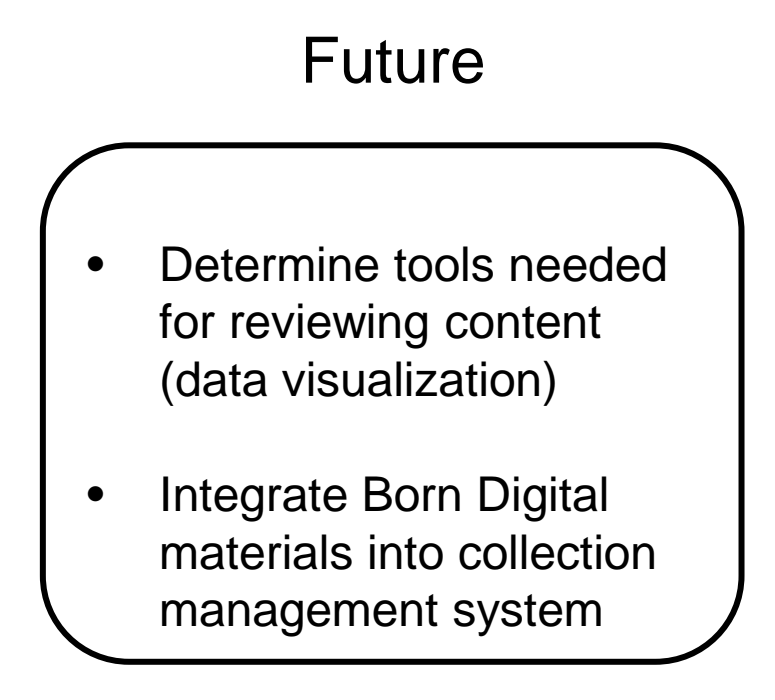

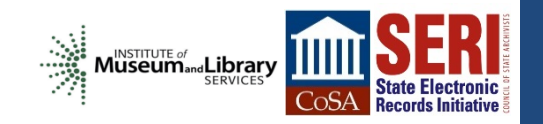

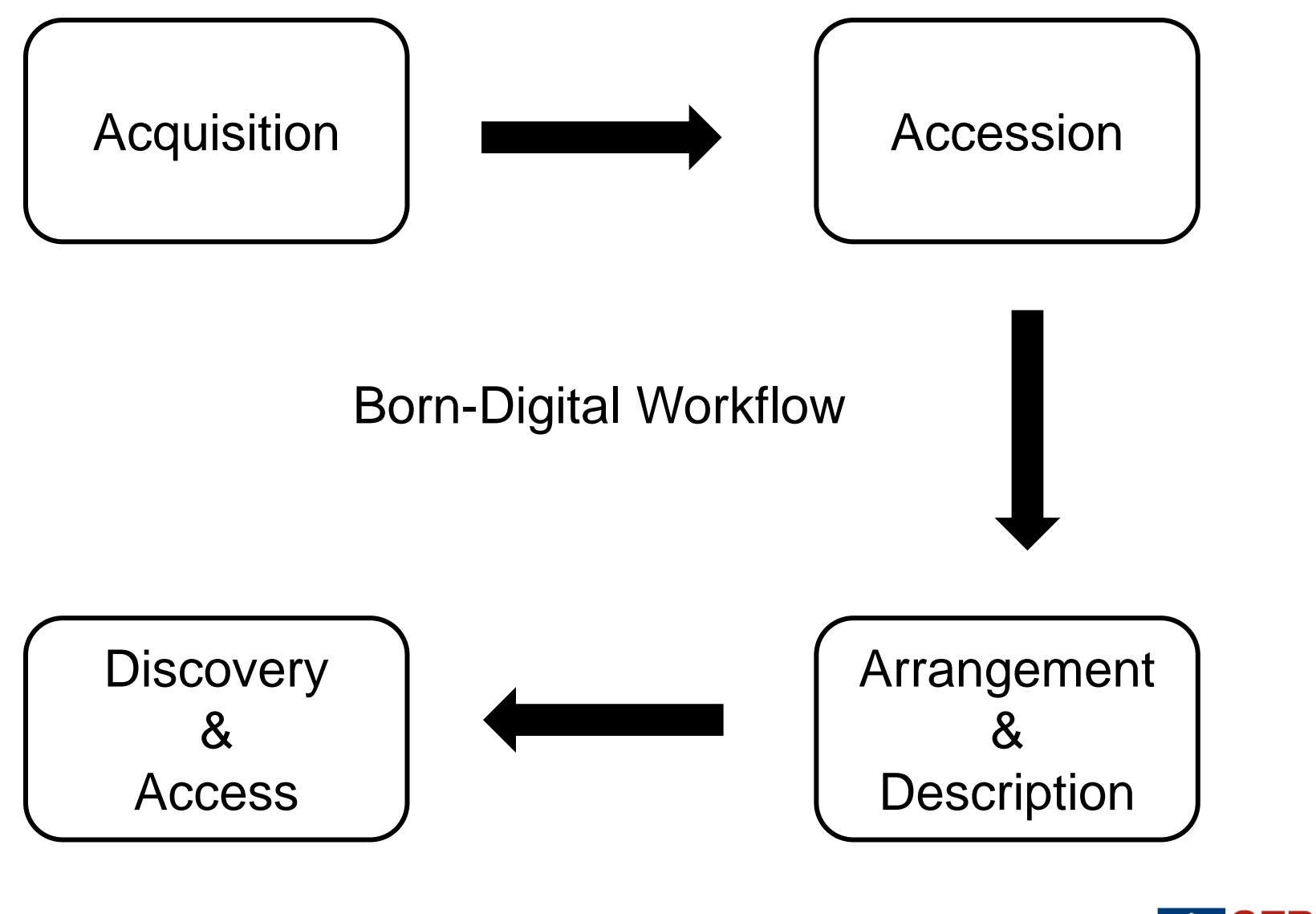

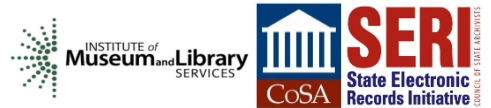

#### Lessons Learned

- Embrace iterative approach (use what you have and get what you need when you need it)
- Capture as much metadata as possible (descriptive, structural, administrative)
- Start with workflow requirements (what needs to be done) then test tools (what things will get it done)
- Build flexibility into system (may not always be ideal scenarios)

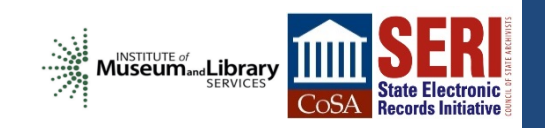

## Open Source - Issues

- May require specific IT environment (Linux)
- Tools likely to change quickly
- User interfaces / experience may be simple
- Will need ongoing support from IT / Systems staff

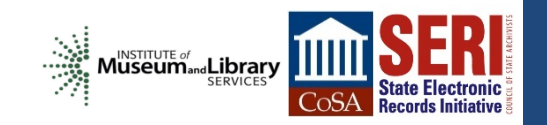

## Open Source - Benefits

- Limited initial resources needed to install and test
- Provides opportunity to engage systems / IT in new areas
- Designed and developed in collaboration with archival community
- Direct communication channels to contribute to / modify development roadmap
- Quickly build initial standards-compliant workflow

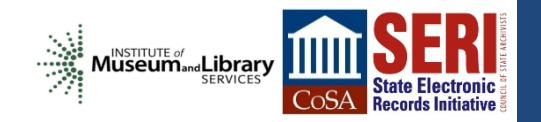

#### Resources

FC5205 Disk Image <http://www.deviceside.com/fc5025.html>

> Kryoflux <http://www.kryoflux.com/>

> **BitCurator** <http://www.bitcurator.net/>

> > Archivematica

[https://www.archivematica.org/wiki/Main\\_Page](https://www.archivematica.org/wiki/Main_Page)

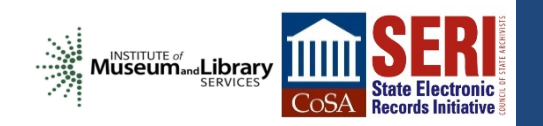

# **Thanks!**

## **[sam.meister@mso.umt.edu](mailto:Sam.meister@mso.umt.edu) @samalanmeister**

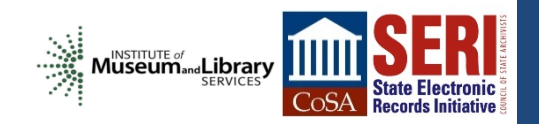

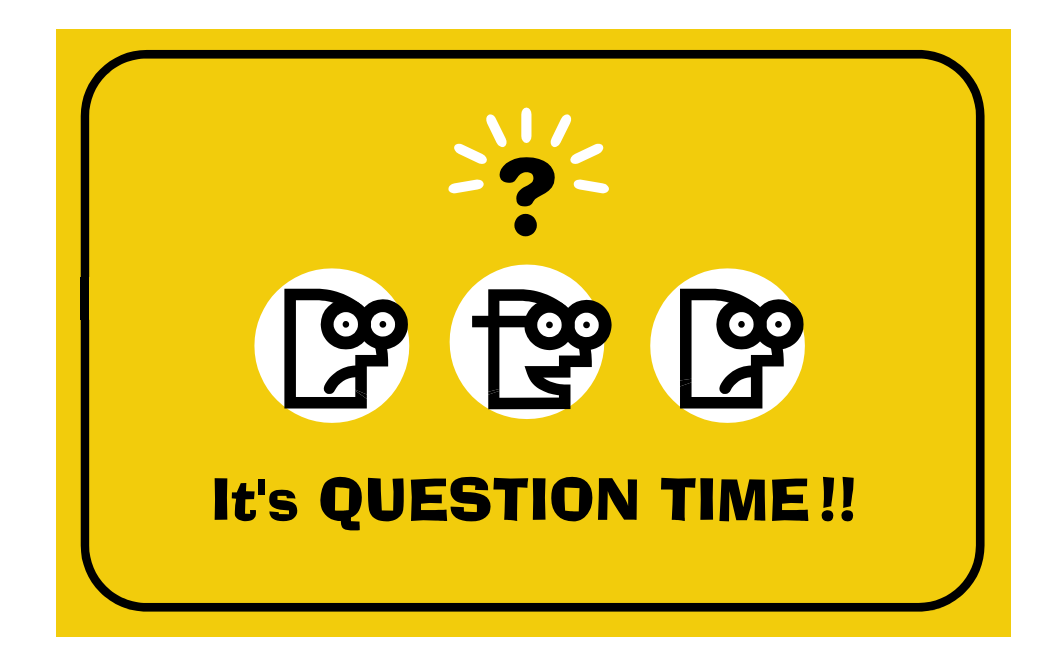

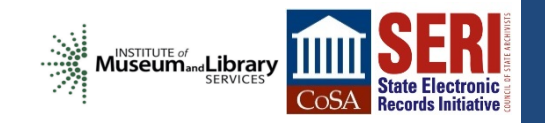

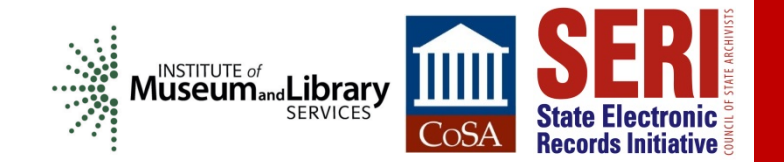

# **WRAP-UP**

- Post-webinar survey in follow-up email
- SERI Educational Webinars every second Tuesday
- Webinar schedule will be posted soon
- All webinar slides available from the SERI webinar page: [http://www.statearchivists.org/seri/STEP/SERI\\_Educational\\_Webinars.htm](http://www.statearchivists.org/seri/STEP/SERI_Educational_Webinars.htm)